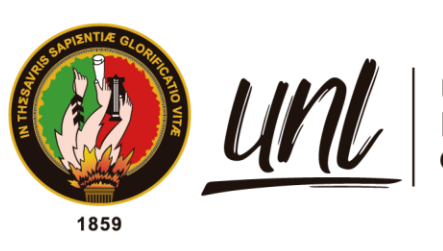

Universidad<br>**Nacional<br>de Loia** 

# **Universidad Nacional de Loja**

## <span id="page-0-0"></span>**Facultad de la Energía, las Industrias y los Recursos Naturales no**

**Renovables**

**Carrera de Ingeniería en Electrónica y Telecomunicaciones**

**Diseño y construcción de un prototipo de lámpara inteligente para el control de iluminación led mediante tecnología inalámbrica Lora**

> Trabajo de Titulación previo a optar por el Título de Ingeniero en Electrónica y Telecomunicaciones

## **AUTOR:**

Diego Fernando Pucha Caraguay

## **DIRECTOR:**

Ing. Christian Hernán Campoverde Ramírez, Msc.

Loja – Ecuador

2023

### **Certificación**

<span id="page-1-0"></span>Loja, 06 de septiembre de 2022

Ing. Christian Hernán Campoverde Ramírez, Mg. Sc.

## **DIRECTOR DEL TRABAJO DE TITULACIÓN**

### **C E R T I F I C O:**

Que he revisado y orientado todo el proceso de elaboración del Trabajo de Titulación denominado: **Diseño y construcción de un prototipo de lámpara inteligente para el control de iluminación led mediante tecnología inalámbrica Lora,** previo a la obtención del título de **Ingeniero en Electrónica y Telecomunicaciones**, de la autoría del estudiante **Diego Fernando Pucha Caraguay**, con **cédula de identidad** Nro.**1104120835,** una vez que el trabajo cumple con todos los requisitos exigidos por la Universidad Nacional de Loja, para el efecto, autorizo la presentación del mismo para su respectiva sustentación y defensa.

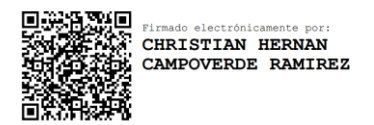

Ing. Christian Hernán Campoverde Ramírez, Mg. Sc.

## **DIRECTOR DEL TRABAJO DE TITULACIÓN**

#### **Autoría**

<span id="page-2-0"></span>Yo, **Diego Fernando Pucha Caraguay**, declaro ser autor del presente Trabajo de Titulación y eximo expresamente a la Universidad Nacional de Loja y a sus representantes jurídicos de posibles reclamos y acciones legales, por el contenido del mismo. Adicionalmente, acepto y autorizo a la Universidad Nacional de Loja la publicación de mí Trabajo de Titulación en el Repositorio Digital Institucional – Biblioteca Virtual.

**Firma:**

 $\mathbb{Z}$ 

**Cédula de Identidad:** 1104120835 **Fecha:** 12/01/2023 **Correo electrónico:** diego.pucha@unl.edu.ec **Celular:** 0989592983

### **Carta de autorización**

<span id="page-3-0"></span>**Carta de autorización por parte del autor para la consulta de reproducción parcial o total, y/o publicación electrónica del texto completo, Trabajo de Titulación.**

Yo, **Diego Fernando Pucha Caraguay**, declaro ser autor del Trabajo de Titulación denominado: **Diseño y construcción de un prototipo de lámpara inteligente para el control de iluminación led mediante tecnología inalámbrica Lora,** como requisito para optar por título de **Ingeniero en Electrónica y Telecomunicaciones**, autorizo al sistema Bibliotecario de la Universidad Nacional de Loja para que con fines académicos muestre la producción intelectual de la Universidad, a través de la visibilidad de su contenido de la siguiente manera en el Repositorio Institucional.

Los usuarios pueden consultar el contenido de este trabajo en el Repositorio Institucional, en las redes de información del país y del exterior con las cuales tenga convenio la Universidad.

La Universidad Nacional de Loja, no se responsabiliza por el plagio o copia del Trabajo de Titulación que realice un tercero.

Para constancia de esta autorización, en la ciudad de Loja, a los doce días del mes de enero del dos mil veintitrés.

**Firma:**

 $\mathbb{F}$ 

**Autor:** Diego Fernando Pucha Caraguay **Cédula:** 1104120835 **Dirección:** Loja - Cdla. La Paz. **Celular:** 0989592983

### **DATOS COMPLEMENTARIOS:**

**Director del Trabajo de Titulación:** Ing. Christian Hernán Campoverde Ramírez, PHD.

#### **Agradecimiento**

<span id="page-4-0"></span>Quiero agradecer de manera especial, a mis padres Miguel Ángel y Rosa Aidee, por el apoyo, motivación, enseñanzas, cariño y comprensión que han tenido a lo largo de este recorrido universitario. A mis hermanos Eduardo Patricio y Verónica Katherine, por la motivación para llegar al final de esta carrera universitaria.

De igual forma quiero dar gracias infinitas a toda mi familia, en especial a mis tíos y primos por ser un ejemplo de esfuerzo, perseverancia y dedicación, que siempre estuvieron a mi lado dándome un consejo y ayudándome a salir adelante.

También quiero agradecer de manera especial a mis amigos y compañeros de carrera con quienes compartí cinco años muy especiales llenos de felicidad, esfuerzo, dedicación.

Agradezco a la Universidad Nacional de Loja por rodearme de gente con mi mismo objetivo, para compartir grandes enseñanzas académicas, a todos los docentes de la carrera de Ingeniería en Electrónica y Telecomunicaciones, por infinidad de conocimientos compartidos a lo lardo de toda la carrera y de manera especial al Ing. Christian Campoverde, por sus conocimientos y orientación a lo largo de mi Trabajo de Titulación.

*Diego Fernando Pucha Caraguay*

<span id="page-5-0"></span>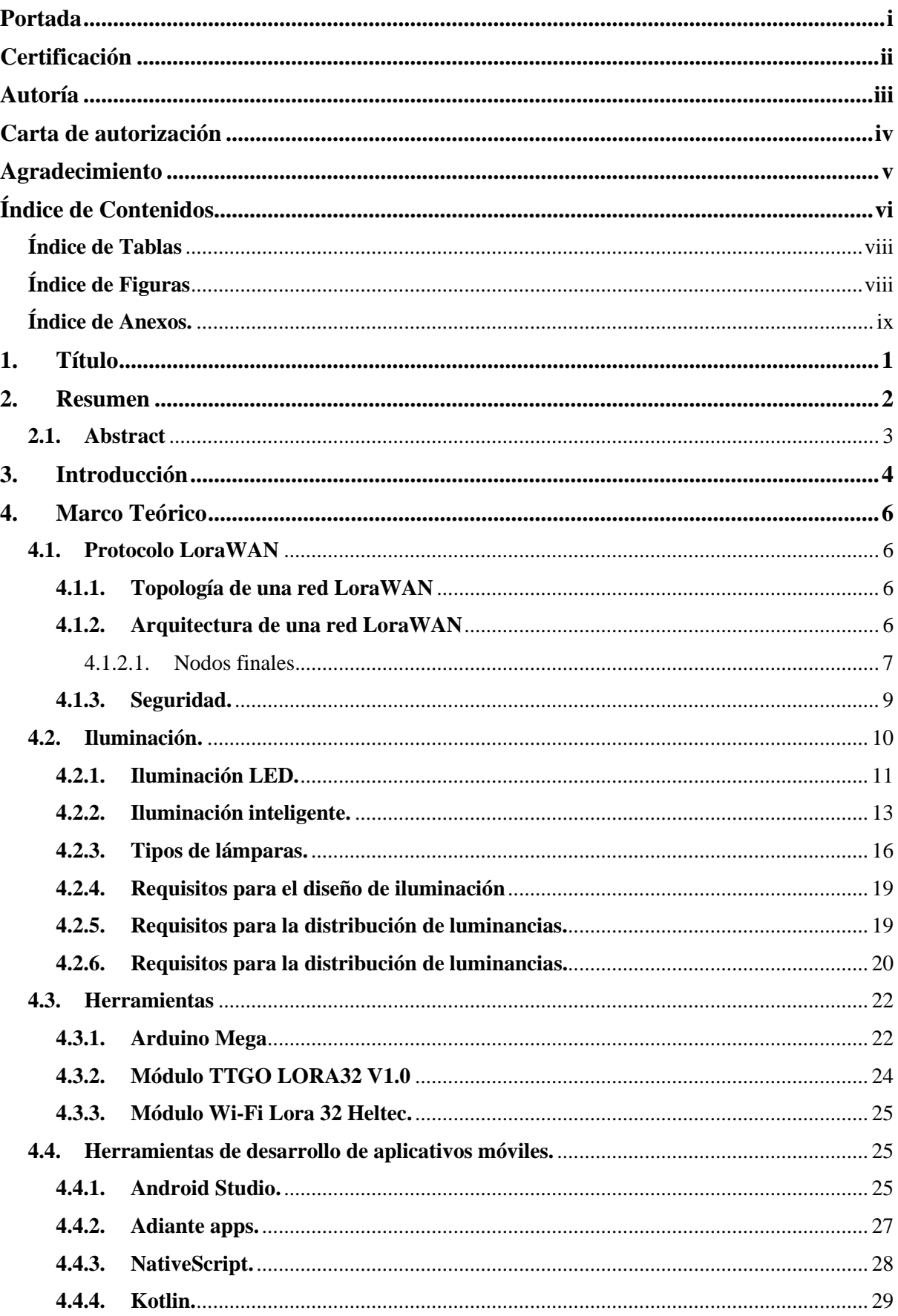

## Índice de Contenidos

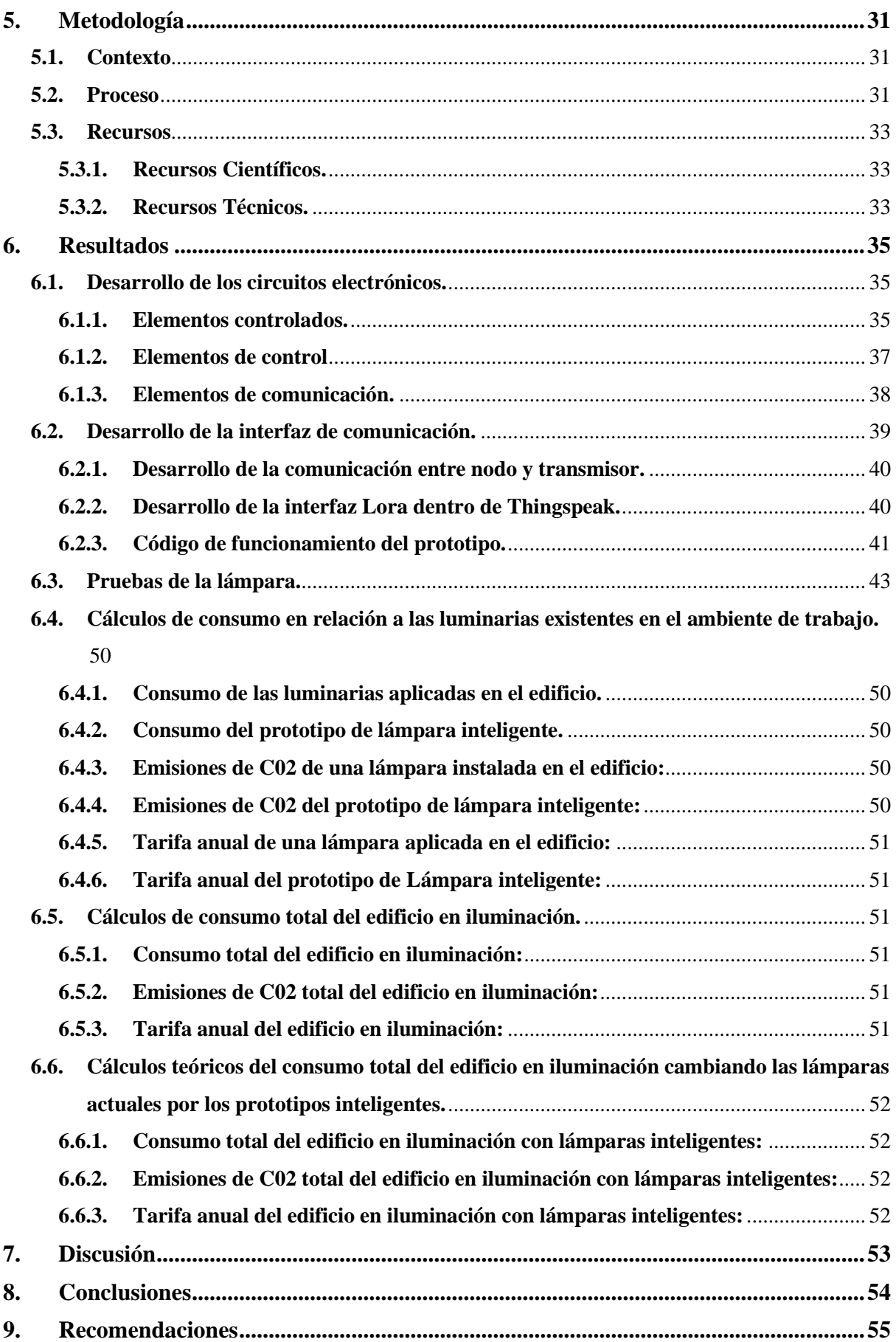

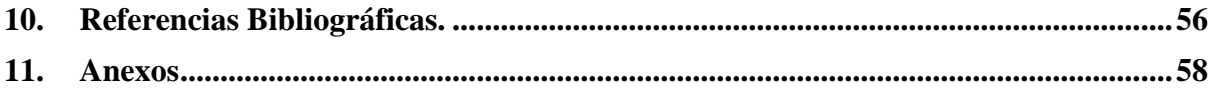

## **Índice de Tablas**

<span id="page-7-0"></span>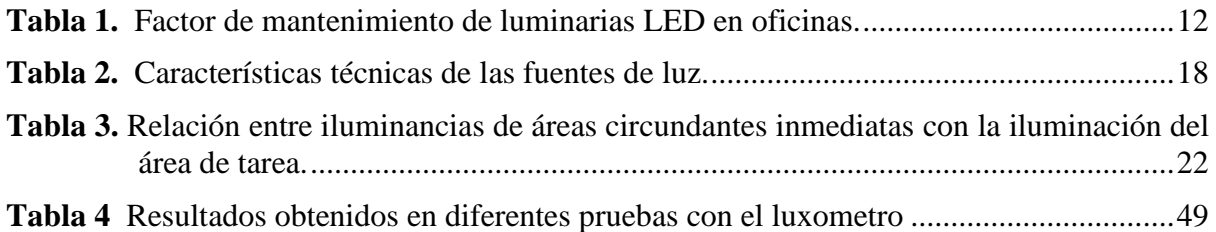

# <span id="page-7-1"></span>**Índice de Figuras**

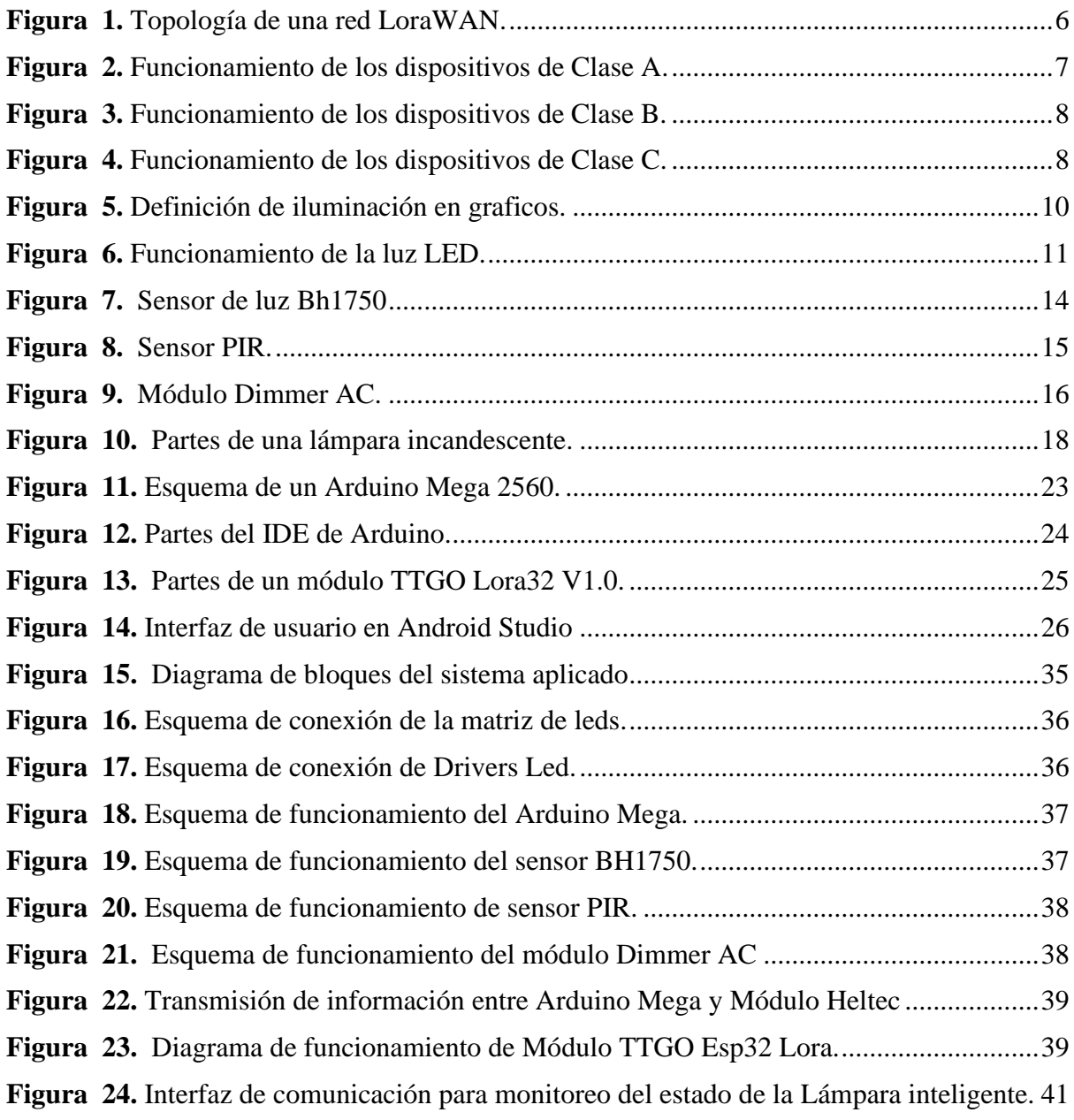

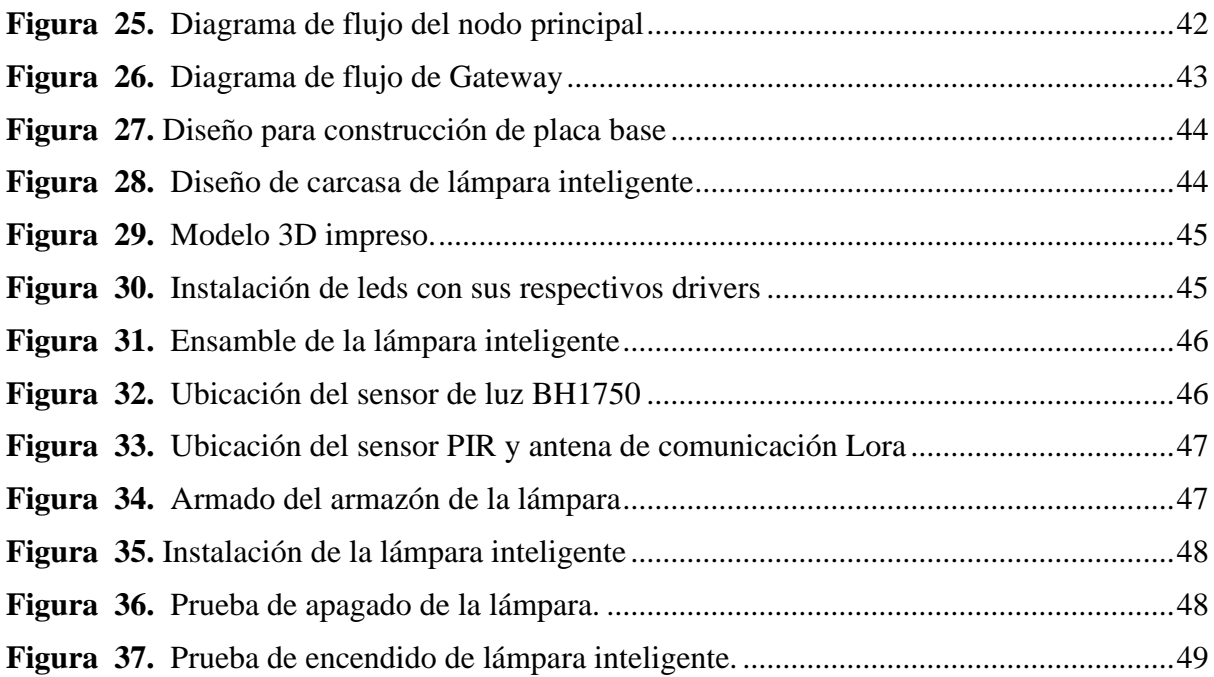

## <span id="page-8-0"></span>**Índice de Anexos.**

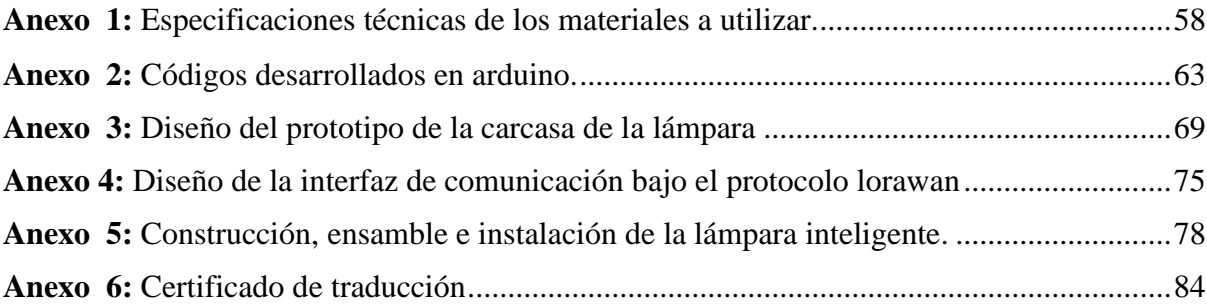

## **1. Título**

<span id="page-9-0"></span>**Diseño y construcción de un prototipo de lámpara inteligente para el control de iluminación led mediante tecnología inalámbrica Lora**

#### **2. Resumen**

<span id="page-10-0"></span>El presente trabajo de investigación tiene como propósito la creación de un dispositivo capaz de iluminar diversos ambientes y que a su vez pueda transmitir información referente a su funcionamiento, es por esto que se pensó en innovar un nuevo concepto de lámpara inteligente de bajo consumo, amigable con el ambiente y de altas prestaciones.

Inicialmente se realizó una investigación previa, con la finalidad de recolectar información que provea de ideas para definir los elementos y sistemas utilizados en este proyecto; los cuales se basan en los tipos y arreglos de leds que funcionan como fuente de luz, los dispositivos capaces de encender y apagar una lámpara; así como, sensores capaces de detectar el movimiento, además se analiza los diferentes tipos de tecnologías que sirven para aumentar o disminuir la intensidad lumínica. Un punto a destacar en este proyecto es el tipo de tecnología que se aplicó para poder monitorear el estado de la lámpara; se estableció el uso de la comunicación Lora, ya que tomando como referencia otras tecnologías ofrece varias características innovadoras y múltiples beneficios importantes para el desarrollo de este trabajo. Una vez analizado los fundamentos teóricos, se establecieron los elementos necesarios que intervienen en el sistema, acto seguido se realizó la programación del microcontrolador encargado del control de la lámpara, paralelamente se programaron los módulos Lora que realizaran la comunicación inalámbrica. Las pruebas del prototipo se realizaron en tres etapas: monitoreo, comunicación y el funcionamiento completo del prototipo

Finalmente, después de haber efectuado las pruebas de funcionamiento en un ambiente especifico, se concluyó que el prototipo armado cumple con los criterios establecidos inicialmente, es decir, que se desarrolló una lámpara inteligente capaz de tomar decisiones frente al ambiente en el que se encuentre, asimismo puede transmitir sus estados de funcionamiento por medio de comunicación Lora.

**Palabras Clave:** Control de iluminación, monitoreo, lora, lámpara, comunicación inalámbrica.

#### <span id="page-11-0"></span>**2.1. Abstract**

The purpose of this research work is to create a device capable of illuminating various environments and that in turn can transmit information regarding its operation, which is why it was thought of innovating a new concept of low consumption, friendly smart lamp. with the environment and high performance.

Initially, a previous investigation was carried out, with the purpose of collecting information that provides ideas to define the elements and systems used in this project; which are based on the types and arrangements of LEDs that work as a light source, the devices capable of turning a lamp on and off; as well as sensors capable of detecting movement, in addition to analyzing the different types of technologies that serve to increase or decrease light intensity. A point to highlight in this project is the type of technology that was applied to be able to monitor the state of the lamp; The use of Lora communication was established, since taking other technologies as a reference, it offers several innovative features and multiple important benefits for the development of this work. Once the theoretical foundations were analyzed, the necessary elements that intervene in the system were established, immediately afterwards the programming of the microcontroller in charge of controlling the lamp was carried out, in parallel the Lora modules that carried out the wireless communication were programmed. The prototype tests were carried out in three stages: monitoring, communication and the complete functioning of the prototype.

Finally, after having carried out the performance tests in a specific environment, it was concluded that the assembled prototype meets the criteria initially established, that is, that an intelligent lamp capable of making decisions regarding the environment in which it is located was developed. It can also transmit its operating states through Lora communication.

**Keywords**: Lighting control, monitoring, Lora, lamp, wireless communication.

#### **3. Introducción**

<span id="page-12-0"></span>Desde finales de 2019, la humanidad ha atravesado una etapa crítica en cuestiones sanitarias relacionadas con la pandemia generada por la propagación del virus SARS-CoV-2, lo mismo que ha obligado a gran parte de la población a establecer ciertos protocolos de bioseguridad, como el confinamiento preventivo y la acogida de una modalidad virtual para el desempeño de sus tareas cotidianas.

De acuerdo al Ministerio de Energía y Minas (2020) en Ecuador existió un incremento de energía eléctrica en un 4.5 % en el 2019 con respecto a valores tomados en el 2018, lo cual entre otros factores indica que no existe un uso consciente de este recurso energético, al menos en sector público siendo este uno de los principales consumidores de energía eléctrica como plasma el Balance Nacional de Energía Eléctrica (BNEE) mostrando que la electricidad fue la fuente de mayor uso en el sector industrial, con 48,6% ; siendo el sistema de iluminación uno de los principales causantes de las emisiones de CO2, de GI o gases de invernadero. Las causas más frecuentes que no permiten tener un consumo eficiente son: el uso de lámparas fluorescentes, descuido por parte de los usuarios, uso incorrecto de la luz natural, y emplear focos obsoletos que dado su mal funcionamiento aumentan el consumo (Agencia de Regulación y Control de Energía y Recursos Naturales no Renovables, 2021).

Para contrarrestar la cantidad de contaminación ambiental que produce el uso de las lámparas fluorescentes, se incentiva el uso de las lámparas LED, dado que, estas consumen de un 80 a un 90 % menos de energía que las bombillas y las lámparas fluorescentes; es decir, los focos LED son mucho más eficientes energéticamente y también económicamente. Además, la vida útil de una lámpara fluorescente ronda las 2.000 horas, mientras que las LED duran alrededor de 15.000 horas, siendo estas una opción mucho más viable para la instalación y uso cotidiano (Lámparasyluz.es, 2020).

En la actualidad, se han implementados varios modelos de automatización, los mismos que funcionan de manera correcta pero su costo de implementación se ve algo elevado, es por esto que la propuesta también está enfocada a disminuir el costo de materiales; ya que según Pérez & Andrés (2020) la aplicación de una red de área amplia de largo alcance "LORA", proporciona ventajas para desarrollar sistemas de monitoreo en ambientes diversos que necesitan de transmisiones a grandes distancias, debido a su fácil configuración, bajo costo, poco consumo de energía y amplia cobertura.

El presente proyecto de investigación se realiza con el fin de contribuir de manera positiva con el ahorro de energía eléctrica y la reducción de gases contaminantes, lo cual se ve reflejado en la reducción de las facturas por consumo, mejora del confort y las condiciones de iluminación; además de contribuir a convertir las edificaciones tradicionales en edificaciones inteligentes que aprovechan las bondades de la tecnología IoT.

Para el desarrollo de este prototipo se necesita diseñar, dimensionar y construir una lámpara inteligente la cual debe estar conectada mediante comunicación inalámbrica; por lo tanto, se plantea diseñar una lámpara inteligente la cual cuente con un módulo de sensores, los mismos que serán los encargados de: encendido y apagado de luces, control de intensidad lumínica, y emisión de reportes de consumo eléctrico, todo esto de acuerdo a las necesidades del ambiente, es decir, que la lámpara tenga la capacidad de decidir en qué momento aumentar su intensidad, en qué condiciones encender o apagar la luz, determinar la cantidad de luz necesaria cuando exista el paso o movimiento de personas dentro de los espacios donde se encuentren estas lámparas.

La metodología aplicada en el presente trabajo, permitirá cumplir con los objetivos específicos planteados para esta investigación, que son los siguientes:

- Desarrollar los circuitos electrónicos encargados de controlar el encendido y apagado de una luminaria incluido intensidad lumínica, y monitoreo de consumo.
- Crear una interfaz de comunicación bajo protocolo LoraWAN que permita el control del monitoreo en tiempo real, recolección y almacenamiento de datos de consumo energético, del prototipo de lámpara inteligente.
- Realizar pruebas del prototipo y plasmar sus resultados, a fin de garantizar el correcto funcionamiento del mismo.

#### **4. Marco Teórico**

#### <span id="page-14-1"></span><span id="page-14-0"></span>**4.1. Protocolo LoraWAN**

El protocolo LoraWAN denominado como una tecnología perteneciente a la familia de las comunicaciones inalámbricas, se caracteriza por poder realizar transferencia de datos a gran distancia, y se encuentra compuesto de dispositivos finales que requieren de un bajo consumo de energía y con una puerta de enlace que les permite comunicarse al servidor de la red central (Buestán Vera, 2019).

#### <span id="page-14-2"></span>*4.1.1. Topología de una red LoraWAN*

LoraWAN generalmente usa una topología estrella-estrella, para tener la capacidad de retransmitir datos desde los nodos finales hasta un servidor central con la aplicación de puertas de enlace denominadas gateways, estos dispositivos se encuentran conectados a la red a través de direcciones IP, y cumple una función similar a un "puente", convirtiendo los paquetes obtenidos de la transmisión por radiofrecuencia, en paquetes IP y viceversa (Heredia, 2021).

#### <span id="page-14-4"></span>**Figura 1.**

*Topología de una red LoraWAN.*

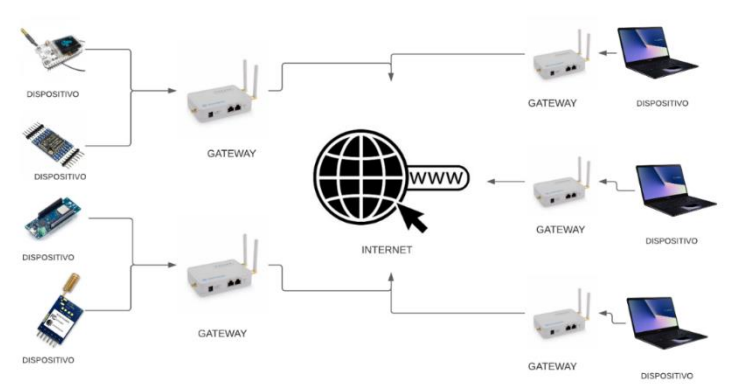

#### <span id="page-14-3"></span>*4.1.2. Arquitectura de una red LoraWAN*

Una red LoraWAN clásica, está compuesta por dispositivos finales, los cuales se encuentran conectados a varios sensores o actuadores, toda esta información obtenida por los dispositivos finales se denominan nodos, los mismos que se conectan a puertas de enlace como gateways y estos a su vez, son los encargados de enviar toda la información recibida a un servidor, que por medio de una interfaz entregara todos los datos a través de una aplicación final a los usuarios. Por lo tanto, se analizarán los siguientes elementos de una red LoraWAN:

- Nodos finales.
- Gateways.
- Servidores de red.

#### • Servidores de aplicación.

<span id="page-15-0"></span>**4.1.2.1. Nodos finales.** Los nodos finales son dispositivos de hardware físico, que contienen capacidades de detección**,** algo de potencia de cálculo y un módulo de radio para traducir los datos en una señal de radio, además de los sensores o actuadores con los que se conectan (AlfaIOT, 2021). De esta manera dentro de los nodos de LoraWAN existen tres tipos de nodos entre los cuales se encuentran:

• **Dispositivos de clase A:** Los nodos finales transmiten cuando lo necesitan y permanecen inactivos durante otros momentos. La transmisión de enlace ascendente de cada dispositivo va seguida de dos breves ventanas de recepción para las comunicaciones de enlace descendente. La primera ventana de recepción Rx1 ocurre 1 segundo después de un mensaje de enlace ascendente, y la segunda ventana de recepción Rx2 aparece 1 segundo después de la ventana Rx1. Por lo tanto, las comunicaciones de enlace descendente desde el servidor en cualquier otro momento tendrán que esperar hasta el próximo enlace ascendente programado. Los nodos finales de clase A son los de menor potencia (2CIGroup, 2021).

#### <span id="page-15-1"></span>**Figura 2.** *Funcionamiento de los dispositivos de Clase A.*

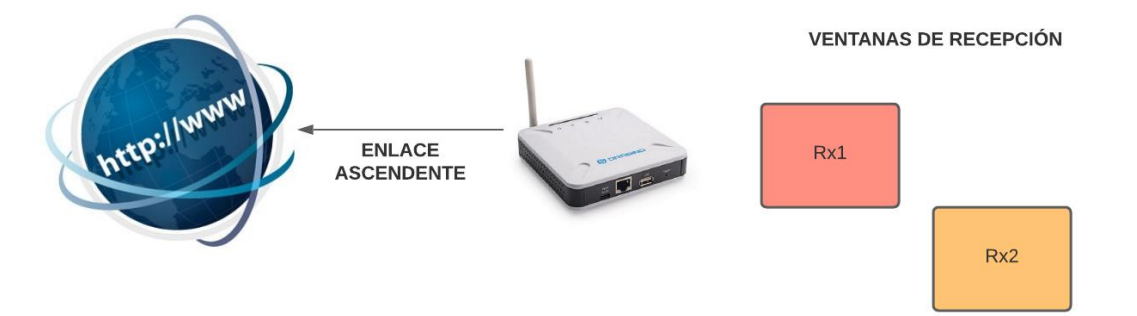

• **Dispositivos de clase B:** Los nodos finales abren ventanas de recepción adicionales para las comunicaciones de enlace descendente periódicamente. La ventana de recepción Rx2 regresa con regularidad, lo que permite a la red enviar un mensaje de enlace descendente en un intervalo. Para que el dispositivo final abra su ventana de recepción a la hora programada, recibe una baliza sincronizada en el tiempo de la puerta de enlace. Esto permite que el servidor sepa cuándo está escuchando el dispositivo final (2CIGroup, 2021).

<span id="page-16-0"></span>**Figura 3.** *Funcionamiento de los dispositivos de Clase B.*

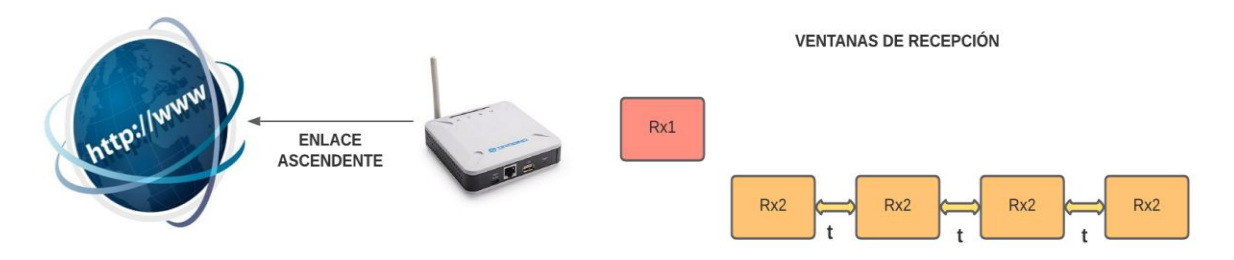

• **Dispositivos de clase C:** Las ventanas siguen abriéndose, la red puede enviar mensajes de enlace descendente al nodo final en cualquier momento. Los nodos finales de clase C tienen la potencia más alta pero no tienen latencia y se controlan fácilmente (2CIGroup, 2021).

<span id="page-16-1"></span>**Figura 4.** *Funcionamiento de los dispositivos de Clase C.*

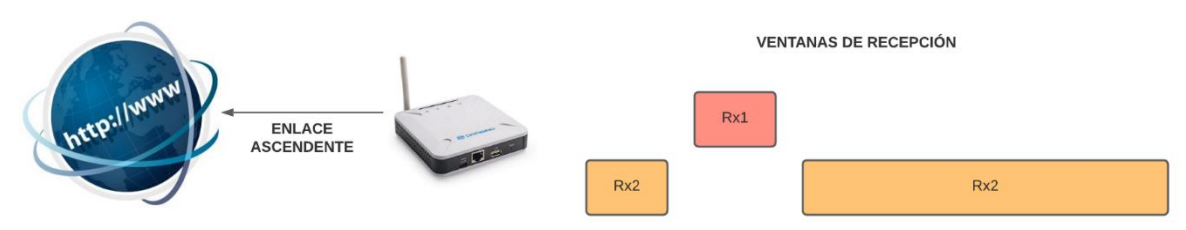

**4.1.2.2. Gateways.** Conocidos también como puertas de enlace o módems. Básicamente se trata de un dispositivo de hardware que recoge todos los mensajes LoraWAN de los nodos finales o redes de sensores, convertirlos en bits capaces de ser enviados a través de IP tradicionales. La puerta de enlace se encuentra conectada al servidos de la red, al mismo que se transmitirán todos los mensajes. Estos equipos, según su uso y su tipo, vienen divididos en dos tipos:

- **Gateways Indoor:** Generalmente de uso interno, como la puerta de enlace de Multitech.
- **Gateways Outdoor:** Son de uso al aire libre, como por ejemplo Kerlink IoT Station.

**4.1.2.3. Servidores de red.** Los servidores de red son los principales encargados de realizar las siguientes actividades: Enrutamiento y reenvió de mensajes a las aplicaciones específicas. Selección de la mejor puerta de enlace para el mensaje de enlace descendente. Eliminación de mensajes duplicados. Las puertas de enlace normalmente se conectan al servidor de red en un enlace cifrado de Protocolo de Internet (IP). La red generalmente contiene una interfaz de puesta en servicio y supervisión de puerta de enlace, lo que permite que el proveedor de red administre las puertas de enlace, maneje situaciones de fallo, monitoree alarmas, etc.

**4.1.2.4. Servidores de aplicación.** En los servidores de aplicación se encuentran las verdaderas aplicaciones de IoT, es aquí donde se realizar procesos específicos con los datos obtenidos. Los servidores de aplicaciones se ejecutan principalmente en una nube privada o pública, que interactúa con el servidor de red LoraWAN y realizan el procesamiento específico de la aplicación. La interfaz con el servidor de aplicaciones es manejada por el servidor de red (Alfaiot, 2020).

- Enrutamiento y reenvió de mensajes a las aplicaciones específicas.
- Selecciona la mejor puerta de enlace para el mensaje de enlace descendente.
- Eliminación de mensajes duplicados.
- Descifrado y encriptado de los mensajes enviados.

#### <span id="page-17-0"></span>*4.1.3. Seguridad.*

Toda tecnología encargada de comunicaciones, que necesite de muchos nodos conectados entre sí, necesita obligatoriamente una sólida seguridad de extremo a extremo. LoraWAN cuenta con ciertas propiedades fundamentales en referencia a seguridad y estas son:

- La autenticación mutua se establece entre un dispositivo final LoraWAN y la red LoraWAN como parte del procedimiento de unión a la red. Esto asegura que solo los dispositivos autorizados se unirán a redes auténticas.
- La protección de la integridad significa durante la transmisión que los datos no deben ser modificados o manipulados de manera no autorizada por una parte intermedia.
- La confidencialidad, ya que implementa el cifrado de extremo a extremo para las cargas útiles de las aplicaciones intercambiadas entre los dispositivos finales y los servidores de aplicaciones. Garantiza que el tráfico de la red no se haya alterado, que provenga de un dispositivo legítimo, que no sea comprensible para los espías y que no haya sido capturado y reproducido por actores deshonestos.

Cualquier tecnología de comunicación que se ocupe de muchos nodos conectados necesita una sólida seguridad de extremo a extremo. Las propiedades fundamentales que son compatibles con la seguridad LoraWAN: autenticación mutua, protección de la integridad y confidencialidad.

#### <span id="page-18-0"></span>**4.2. Iluminación.**

Según Gozalo, (2018) se puede definir a la luz como cualquier tipo de radiación electromagnética que puede ser emitida o reflejada por cualquier cuerpo, con una longitud de onda que va en torno a los 380 nanómetros y 780 nanómetros.

Partiendo de una definición clara de luz, existen diferentes magnitudes y unidades luminotécnicas las cuales están centrales en el estudio de iluminación en diferentes espacios, a continuación, daremos una breve reseña de las principales magnitudes antes mencionadas.

- **Flujo Luminoso:** En términos generales se puede definir como la potencia emitida en forma de radiación a la que el ojo humano es sensible. Su unidad de medida es el Lumen (lm).
- **Intensidad luminosa:** La cantidad de flujo luminoso emitido por cada rayo emitido por una fuente de luz en una dirección particular por unidad de ángulo sólido en una dirección determinada. Su unidad de medida es la Candela (Cd).
- **Iluminancia:** Se define como el flujo luminoso recibido por una superficie. Su unidad de medida es el lux.
- **Luminancia:** Se lo determina como un efecto de luminosidad que produce una superficie en la retina del ojo, tanto si procede de una fuente primaria que produce luz, como si procede de una superficie que refleja luz. Su unidad de medida es el Lux sobre metro cuadrado.

### <span id="page-18-1"></span>**Figura 5.**

*Definición de iluminación en graficos.*

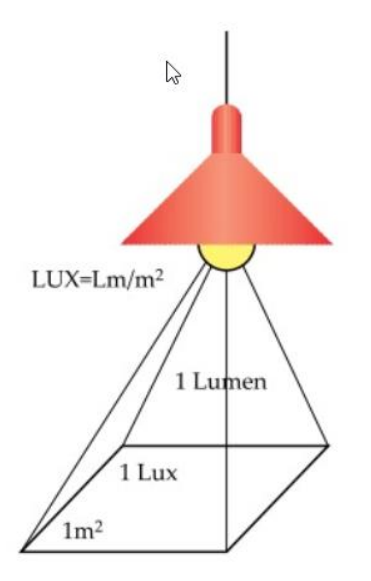

*Nota.* Adaptado de: Instituto Nacional de Seguridad e Higiene en el trabajo, (2020)

#### <span id="page-19-0"></span>*4.2.1. Iluminación LED.*

De acuerdo a Cano Hugo, (2010), un LED (Light Emitting Diode) o también conocido como Diodo Emisor de Luz, se lo conoce como un componente electrónico, el mismo que presenta un funcionamiento curioso que se describe a continuación: La emisión de luz se produce por la recombinación de electrones y de iones positivos, cuando se polariza de forma directa la unión p-n, todo esto producido bajo la influencia de un campo eléctrico continuo.

El funcionamiento de un LED se baja en el Principio fotoeléctrico que tiene como autor a Albert Einstein, el mismo que indica que: Existen materiales que al encontrarse sometidos a una corriente eléctrica son capaces de producir luz, de esta forma en los leds, la corriente eléctrica se encuentra generando luz al pasar por los diodos. A este proceso se lo denomina electroluminiscencia. Ahora, para que el Diodo emisor de luz funcione, es necesario que la corriente tenga determinado curso, es decir, que la corriente debe circular desde un punto positivo conocido como ánodo hasta un punto negativo denominado cátodo. Al momento que la corriente pasa por el ánodo se produce el denominado fotón producto del desprendimiento de electrones y en consecuencia la producción de luz.

#### <span id="page-19-1"></span>**Figura 6.**

*Funcionamiento de la luz LED.*

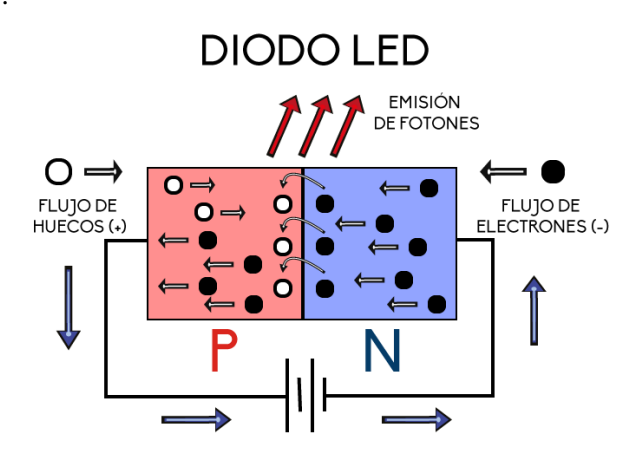

*Nota***.** Adaptado de: SectorElectricidad, (2015)

En esta sección describiremos algunas de las ventajas significativas que representa el uso de luces led:

- El bajo consumo de las luminarias permite un importante ahorro energético, la eficiencia de la luminaria está basada en su amplia vida útil frente a la tradicional y su bajo consumo energético.
- Poca emisión de calor. Diseñadas con disipador de calor evitando la sobrecarga.
- Produce luz nítida y brillante con un encendido inmediato evitando parpadeos.
- Mayor duración que las bombillas tradicionales. La vida útil de los leds puede llegar a estar entre las 20.000 y 50.000 horas de vida, mientras que la de una bombilla halógena está en torno a las 2.000 horas.
- Mayor duración que las bombillas tradicionales. La vida útil de los leds puede llegar a estar entre las 20.000 y 50.000 horas de vida (6 años aprox.), mientras que la de una bombilla halógena está en torno a las 2.000 horas.
- Facilidad de instalación.
- Importante ahorro factura de la luz. El ahorro puede suponer hasta un 80%
- Posibilidad de control de intensidad lumínica con control remoto. Algunas luminarias tienen integrado un regulador para cambiar la intensidad y tono de la luz dependiendo de la calidez deseada. También pueden tener un controlador manual a distancia.

Las iluminarias LED cuentan con valores predeterminados denominados, factor de mantenimiento, los cuales se indican en la siguiente tabla:

#### <span id="page-20-0"></span>**Tabla 1.**

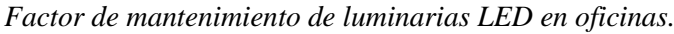

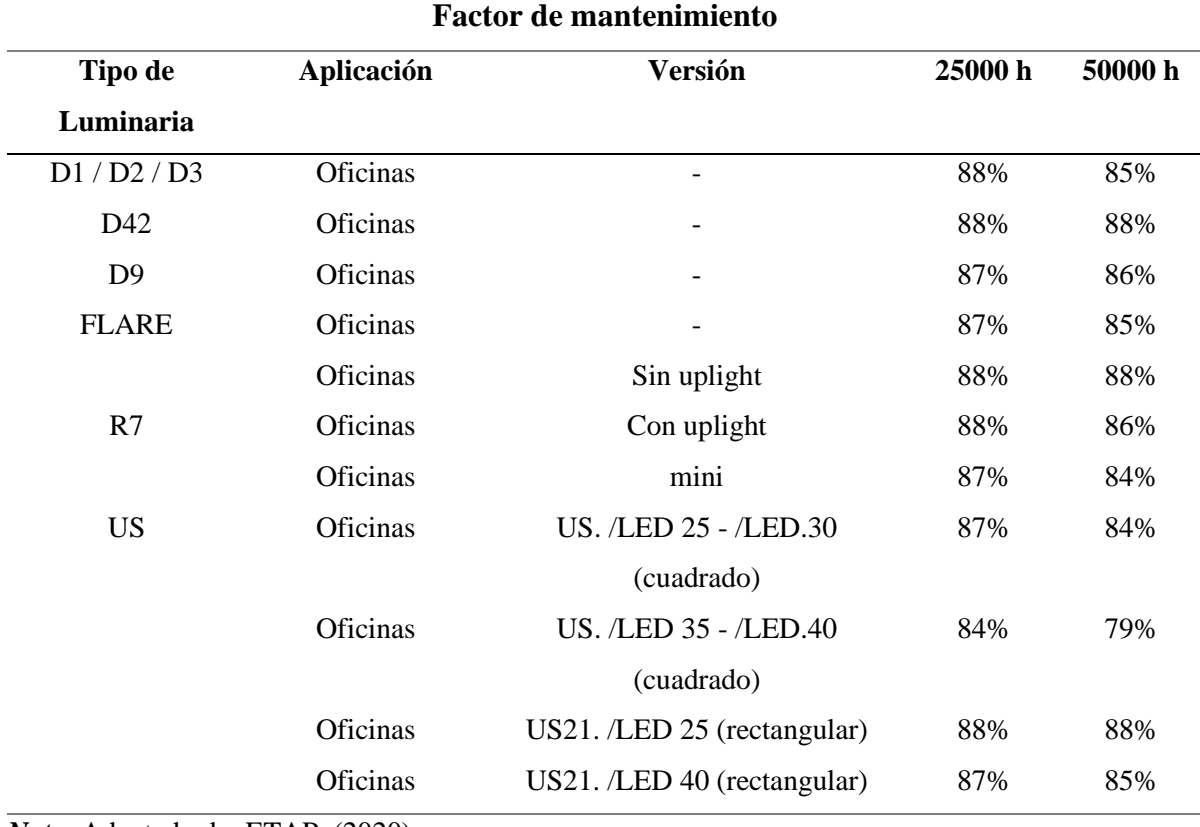

*Nota.* Adaptado de: ETAP, (2020)

En referencia a la tabla anterior, todos los valores de rendimiento corresponden a una temperatura ambiente de 25 °C. El factor de mantenimiento es un valor indicativo que varía en función de los niveles de polvo y la frecuencia de limpieza.(ETAP, 2020)

#### <span id="page-21-0"></span>*4.2.2. Iluminación inteligente.*

Se puede referir a la iluminación inteligente como un avance tecnológico ya que, de acuerdo a tecnolite, (2020), la iluminación inteligente es cuando una lámpara además de poseer tecnología LED, tiene la capacidad de proporcionar luz en el momento y en el lugar deseado, sin la necesidad de realizar algún tipo de acción por parte de los usuarios.

Al igual que con la implementación de iluminación led, la iluminación inteligente presenta aún mayores alternativas y ventajas entre las cuales se destacan:

- En general la mayoría, o casi todos los sistemas utilizados para iluminación inteligente, se basan en focos LED, ya que es una tecnología más optima en relación a las lámparas incandescentes.
- La implementación de iluminación inteligente, actúa para que las luces se activen o desactiven de manera automática, ya sea esto por tiempo u otras situaciones, de esta manera se evita mantener encendida la iluminación evitando pérdidas, y por consecuencia produce un bajo consumo energético.
- La aplicación de esta tecnología permite un confortable uso de las mismas, ya que se las podría encender o apagar desde un aplicativo móvil, sin la necesidad de acudir al switch encargado de la energía, ahorrando tiempo y molestias de movilidad.
- Ya que la iluminación LED presenta incontables aplicaciones, se puede controlar la intensidad de luz de acuerdo a las necesidades de los edificios a iluminar, también genera rutinas para el control de luz, y todo esto puede ser monitoreado desde la comodidad de un ordenador u móvil.

Para definir de forma general una luminaria inteligente, hay que retroceder a sus componentes, los cuales son una serie de sensores interconectados entre si con un chip o placa principal encargada de realizar el control de datos obtenidos por cada uno de los sensores. A continuación, se presenta los sensores más utilizados, en las luminarias inteligentes.

#### • **Módulo Sensor de Luz BH175**0:

Es un sensor de intensidad lumínica, el mismo que viene integrado con un convertidor analógico/digital de 26 bits, esto permite que una señal de salida se de en forma digital con un protocolo definido llamado I2C, de esta manera se puede obtener una interacción mucho más sencilla entre el sensor y las placas programables, ya sea un Arduino o un Raspberry. Una de sus funciones principales es captar intensidad lumínica, para que la placa programable se encargue de controlar la intensidad lumínica, sus aplicaciones son variables, dado que se usan en pantallas, también en proyectos de automatización o aún mejor la medición ambiental de iluminación.

Algunas de sus características técnicas son:

- Voltaje de operación de 3V a 5V.
- Interfaz digital a través del bus I2C con capacidad de seleccionar entre 2 direcciones.
- Respuesta espectral similar a la del ojo humano.
- Cuenta con un amplio rango de medición que va en un rango de 1 a 65535 lux.
- Bajo consumo de energía.
- Rechazo de ruido a 50 o 60 hercios.

<span id="page-22-0"></span>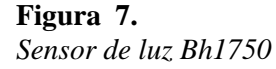

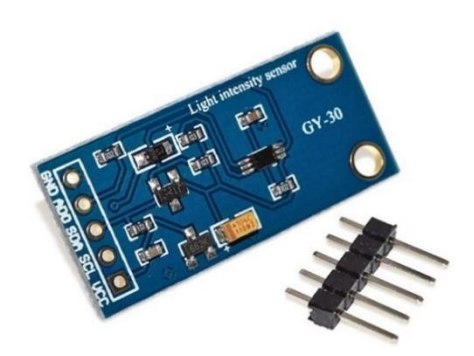

*Nota.* Adaptado de: 3DBOTS, 2021

• **Sensor PIR:**

Los sensores PIR, también conocidos como pirolíticos, son in tipo de sensor óptico, generalmente utilizado para detectar el movimiento de personas, en especial en alumbrados automatizados. Dentro de los compuestos electrónicos también tienen un código especifico el HC-SR501, el cual consta de dos elementos muy importantes, un lente de Fresnel encargado de que los rayos incidentes recaigan sobre un punto, y el sensor PIR como tal.

Un sensor PIR cuenta con dos elementos sensibles a la luz, ya que al medir el retarde de detección entre cada sensor, se vuelve posible calcular la distancia a la que se encuentra un objeto del sensor.

Los sensores PIR se denominan de tipo óptico, con esto se refiere a que tienen una base en, cambio de radiación electromagnética la misma que sirve para censar el entorno, estos sensores trabajan en el rengo de la luz infrarroja.

Algunas de sus características de funcionamiento son las siguientes:

- Voltaje de alimentación de 5 a 12 VDC.
- Consumo promedio de 1 mA.
- Rango de distancia de 3 a 7 metros ajustable.
- Angulo de detección 110°.
- Tensión de salida en alto de 3.3 VDC.

#### <span id="page-23-0"></span>**Figura 8.**

*Sensor PIR.*

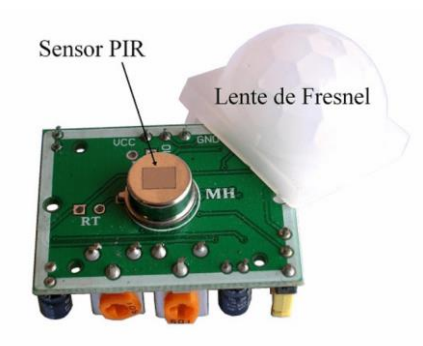

*Nota.* Adaptado de: 330ohms, 2020

• **Módulo Dimmer AC:**

Según (NAYLAMP Mechatronics, 2021), un módulo Dimmer AC permite controlar cargas de voltaje alterno desde un microcontrolador como Arduino o Raspberry, el Dimmer AC permite el control regulado de voltaje AC, permitiendo obtener voltajes intermedios entre 0 y 220V AC y de esa forma variar la intensidad de brillo en bombillas incandescentes, la velocidad en motores ac como ventiladores, la potencia de un calentador resistivo y más. El dispositivo integra optoacopladores para aislamiento eléctrico entre la etapa de control y la de potencia.

Un Dimmer AC integra dos etapas: el detector de cruce por cero y el triac. El detector de cruce por cero es un circuito que permite identificar el instante en el que el voltaje alterno tiene un valor de 0V, es decir cuando el voltaje "cruza" de voltaje positivo a negativo y viceversa.

Los triacs son dispositivos semiconductores que pueden permitir el paso de corriente AC mediante una señal de disparo en cada semiciclo de corriente AC. Los triacs son el corazón de los Relay de estado sólido o SSR. A diferencia de los relays mecánicos tradicionales un triac puede activarse muy rápido permitiendo el paso de una porción de la onda de voltaje alterno.

Algunas de sus especificaciones técnicas son:

- Voltaje de Control: 3.3-5V DC.
- Voltaje de Carga: 110/220V AC (máx.).
- Frecuencia AC: 50/60 Hz.
- Corriente nominal carga: 2A.
- Corriente máxima carga: 5A.
- Potencia de carga: 440W máx.
- Triac: BTA16-600B.

<span id="page-24-1"></span>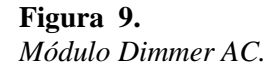

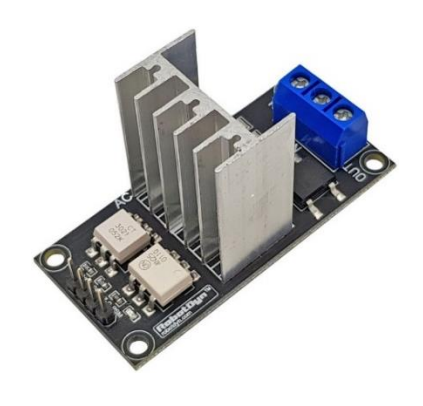

*Nota***.** Adaptado de: C&D tecHNologia, 2021

#### <span id="page-24-0"></span>*4.2.3. Tipos de lámparas.*

El avance de la tecnología y el descubrimiento de los nuevos modelos de generación de luz, las fábricas han desarrollado diferentes productos emisores de luz con características similares que funcionan a través de electricidad los cuales han sido comercializados a nivel mundial para diferentes segmentos de clientes, dichos desarrollos se mencionan a continuación:

**4.2.3.1. Lámparas LED:** Conocidos también como diodos emisores de luz, se los denomina como cuerpos semiconductores solidos de gran resistencia, que emiten luz de forma eficiente y con alto rendimiento al recibir una corriente eléctrica de muy baja intensidad.

**4.2.3.2. Lámparas de sodio de alta y baja presión:** Se usan con descargas de vapor de sodio, lo que produce una gran cantidad de lúmenes por vatio de presión, produciendo una luz amarilla brillante. El vapor de sodio de baja presión es más eficiente, pero su capacidad cromática, es decir, su reproducción de colores reales, es muy pobre. En cuanto al vapor de sodio de alta presión, es una de las más utilizadas en alumbrado público pero su eficiencia es menor.

**4.2.3.3. Lámparas de descarga:** Creadas alternativamente para producir luz de forma más económica y eficiente frente a las lámparas incandescentes. Su luz es producida por la interacción del gas sometido a descargas eléctricas entre dos electrodos.

- **Lámparas Fluorescentes:** Su luz es producida por la interacción del gas sometido a descargas eléctricas entre dos electrodos. Las lámparas fluorescentes son desarrolladas con vapor de mercurio a baja presión formada por un tubo de vidrio revestido interiormente por fosforo, convirtiendo los rayos ultravioletas en radiaciones visibles. La ruptura de este tipo de lámparas presenta un alto grado de envenenamiento por mercurio.
- **Lámparas de luz de mezcla:** Creadas a partir de la combinación realizada con el mercurio en altas presiones, con la lámpara incandescentes con un recubrimiento fosforescente. Son eficientes en iluminación, pero su costo es alto y en caso de requerir un encendido intermitente, no se lo puede realizar dado que necesitan un tiempo de refrigeración.
- **Lámparas de mercurio de alta presión:** Se fabrica en tubos de descarga de cuarzo, relleno de vapor de mercurio y para facilitar el encendido tiene dos electrodos principales. Tiene una larga vida útil, aunque no es el tipo de iluminación ideal si se requiere reproducir con exactitud los colores, pues emite un color azul verdoso.
- **Lámparas de halogenuros metálicos:** Son lámparas catalogadas dentro del gripo de descarga de alta densidad, pues son de alta potencia, con adecuada reproducción de colores y produce además de luz ultravioleta, su uso está enfocado principalmente en alumbrados públicos dado su gran espectro.

**4.2.3.4. Lámparas incandescentes.** Según BIRTLH, (2021) las lámparas incandescentes son la fuente de luz eléctrica más antigua y todavía la más utilizada, pero se podría definir como su última etapa de funcionamiento ya que se ha demostrado a través de varios experimentos que afecta el calentamiento global. El principio de funcionamiento de la lámpara incandescente es extraordinariamente simple: se hace pasar una corriente a través de un filamento o hilo delgado de resistencia relativamente elevado de tal forma que éste alcance su temperatura de incandescencia, lo que provoca una emisión de radiaciones luminosas. Estas lámparas cuentan con ciertas partes que se describen a continuación:

- **Filamentos:** Es el elemento que transforma la energía eléctrica en radiación. Está constituido por un hilo generalmente de wolframio o tungsteno, de diferente grosor dependiendo de la potencia de la lámpara.
- **Soporte del filamento:** Vástago de vidrio con hilos conductores embebidos e hilos soporte.
- **Ampolla:** Es una cubierta de vidrio sellado que evita que el filamento tome contacto con el exterior. Otra misión importante de la ampolla es permitir la evacuación del calor emitido por el filamento al ambiente.
- **Gas de relleno:** Generalmente una mezcla de argón y nitrógeno.
- **Casquillo de la lámpara.**
- **Vástago:** Material encargado de mantener separado la corriente de los conductores.
- **Hilos conductores:** Es un alambre que conduce la corriente desde la base al filamento.

<span id="page-26-1"></span>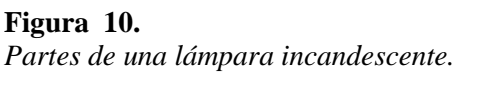

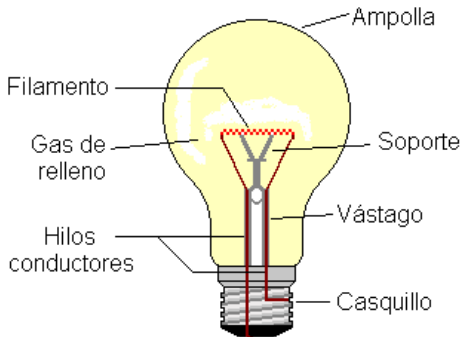

## *Nota.* Adaptado de: García. Javier, 2020

## <span id="page-26-0"></span>**Tabla 2.**

*Características técnicas de las fuentes de luz.*

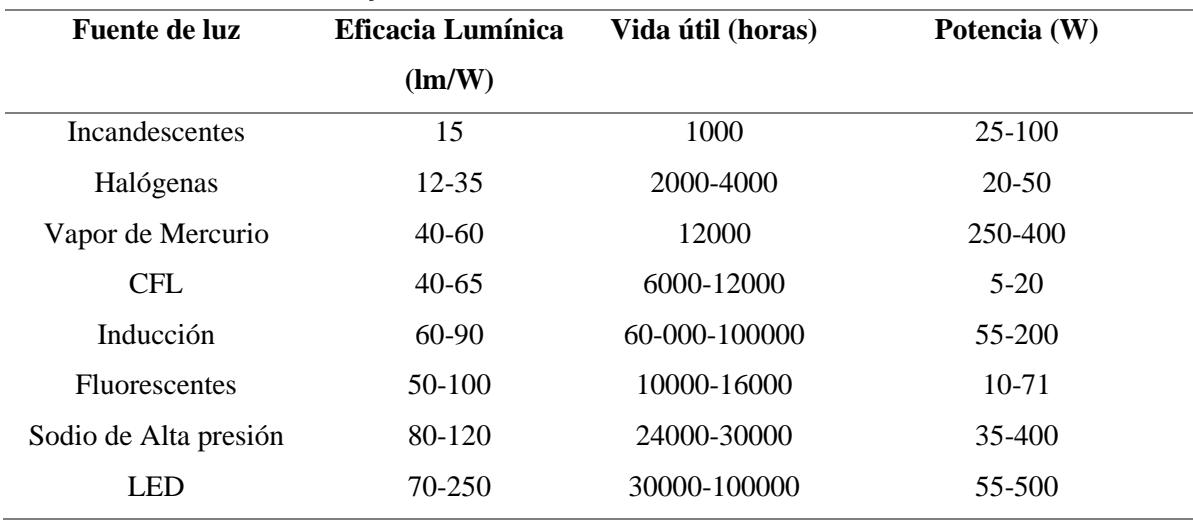

*Nota.* Adaptado de: Escobar Claudia et al., 2017

### <span id="page-27-0"></span>*4.2.4. Requisitos para el diseño de iluminación*

Existen algunos requisitos que son muy importantes e indispensables a la hora de desarrollar un diseño adecuado para un sistema de iluminación a continuación se definen algunos puntos a tener en cuenta durante el diseño del mismo.

- **4.2.4.1. Ambiente luminoso.** Para unas buenas prácticas de iluminancia es necesario satisfacer las necesidades tanto cualitativas como cuantitativas. Los requisitos de iluminación se basan en satisfacer tres necesidades básicas las cuales son:
	- Confort visual, donde existe una sensación de bienestar, de esta manera se contribuye con un ambiente de mejor productividad.
	- Rendimiento visual, donde los trabajadores tienen la capacidad de realizar sus tareas en ambientes difícil durante periodos más largos de tiempo.
	- Seguridad.

Los parámetros fundamentales para determinar el ambiente luminoso en relación a la luz artificial y diurna son:

- Distribución de luminancias.
- Iluminancia
- Variabilidad de la luz
- Reproducción cromática y apariencia de color de la luz
- Deslumbramiento.
- Parpadeo

## <span id="page-27-1"></span>*4.2.5. Requisitos para la distribución de luminancias.*

- **4.2.5.1. Generalidades**. La distribución de luminancias en el campo de visión controla el nivel de adaptación de los ojos que afecta a la visibilidad de la tarea. Una luminancia de adaptación bien equilibrada es necesaria para aumentar:
	- La agudeza visual.
	- La sensibilidad al contraste
	- La eficiencia de las funciones oculares.

La distribución de luminancias en el campo de visión afecta también al confort visual. Se debe evitar lo siguiente por las razones dadas.

- Las luminancias demasiado elevadas que pueden dar lugar a deslumbramiento.
- Los contrastes de luminancia demasiado altos que causan fatiga debido a la readaptación constante de los ojos.
- Las luminancias demasiado bajas y contrastes de luminancias demasiado bajos que dan como resultado un ambiente de trabajo monótono y no estimulante.
- **4.2.5.2. Reflectancia de superficies.** Los valores de reflectancia recomendadas para la gran parte de superficies interiores que reflejan de forma difusa son:
	- $\blacksquare$  Techo: 0.7 a 0.9.
	- $\blacksquare$  Paredes: 0.5 a 0.8.
	- $\blacksquare$  Suelo: 0.2 a 0.4.
- **4.2.5.3. Iluminancia de superficies.** En todos los lugares cerrados las iluminancias mantenidas sobre la gran parte de superficies deben tener los siguientes valores:

$$
\sum_{m} > 50 \text{ lx con } U_0 \ge 0, 10 \text{ sobre las paredes.}
$$
  

$$
\sum_{m} > 30 \text{ lx con } U_0 \ge 0, 10 \text{ sobre el techo.}
$$

## <span id="page-28-0"></span>*4.2.6. Requisitos para la distribución de luminancias.*

- **4.2.6.1. Generalidades**. La iluminancia y su distribución en el área de la tarea y en el área circundante tiene un gran impacto en como una persona percibe y realiza la tarea visual de un modo rápido, seguro y confortable. Todos los valores de iluminancia especificados en esta norma europea son iluminancias mantenidas ya que satisfacen las necesidades de confort y rendimiento visual.
- **4.2.6.2. Iluminancia en el área de la tarea**. La iluminancia media para cada tarea no debe caer por debajo de otro valor dado, independientemente de la edad y estado de la instalación. Los valores son válidos para condiciones visuales normales y tienen en cuenta los siguientes factores:
	- Aspectos psico-fisiológicos tales como el confort visual y el bienestar.
	- Requisitos para tareas visuales
	- **Ergonomía visual**
	- Experiencia practica
	- Contribución a la seguridad funcional
	- Economía.

La iluminancia mantenida requerida debería incrementarse cuando:

- El trabajo visual es crítico.
- Los errores son costosos de rectificar
- La exactitud, la mayor productividad o la concentración incrementada son de gran importancia.
- Los detalles de la tara son de tamaño inusualmente pequeño o debajo contraste.
- La tarea es realizada durante un tiempo inusualmente largo.
- La capacidad visual del trabajador está por debajo de lo normal.

La iluminancia mantenida requerida puede disminuirse cuando:

- Los detalles de la tarea son de tamaño inusualmente grande o de elevado contraste.
- La tarea es emprendida durante un tiempo inusualmente corto.

El tamaño y posición del área de la tarea debería establecerse y documentarse, para los puestos de trabajo donde el tamaño y la localización del área de la tarea no es conocida o:

- Al área completa se considera como el área de tarea.
- El área completa es uniformemente iluminada a un nivel de iluminancia especificado por el diseñador, si el área de la tarea se vuelve conocida, el esquema de iluminación debe ser rediseñado para proporcionar las iluminancias requeridas.

Si el tipo de la tarea no se conoce, el diseñador tiene que realizar suposiciones sobre las tareas más probables y los requisitos de esta de las tareas.

**4.2.6.3. Iluminancias de áreas circundantes inmediatas.** Las grandes variaciones espaciales en iluminancias alrededor del área de tarea pueden conducir a tensiones y molestias visuales. La iluminancia en áreas circundantes inmediatas debe estar relacionada con la iluminación del área de tarea y debería proporcionar una distribución de luminancias bien equilibrada en el campo de visión, el área circundante inmediata debería ser una franja con una anchura de al menos 0.5 m alrededor del área de la tarea dentro del campo visual.

| Iluminancia del área de tarea en Lx | Iluminancia de áreas circundantes inmediatas lx |
|-------------------------------------|-------------------------------------------------|
| >750                                | 500                                             |
| 500                                 | 300                                             |
| 300                                 | 200                                             |
| 200                                 | 150                                             |
| 150                                 | Etarea                                          |
| 100                                 | Etarea                                          |
| $50$                                | Etarea                                          |

<span id="page-30-2"></span>**Tabla 3.** *Relación entre iluminancias de áreas circundantes inmediatas con la iluminación del área de tarea.*

*Nota.* Adaptado de: Servicio Ecuatoriano de Normalización, (2015)

### <span id="page-30-0"></span>**4.3. Herramientas**

## <span id="page-30-1"></span>*4.3.1. Arduino Mega*

El Arduino Mega 2560 es una especie de microcontrolador, basado por un microchip Atmega2560. Esta placa programable cuenta con 54 pines de entrada y salida, cada uno con un propósito y se dividen de la siguiente manera:

- Existen 15 pines que pueden ser usados como salidas PWM.
- Tiene 16 entradas analógicas.
- Cuenta con 4 pines UART.
- Utiliza un cristal de 16 Mhz.
- Conexión USB.
- Jack Para alimentación DC.
- Conector para ICSP.
- Botón de reseteo.

<span id="page-31-0"></span>**Figura 11.** *Esquema de un Arduino Mega 2560.*

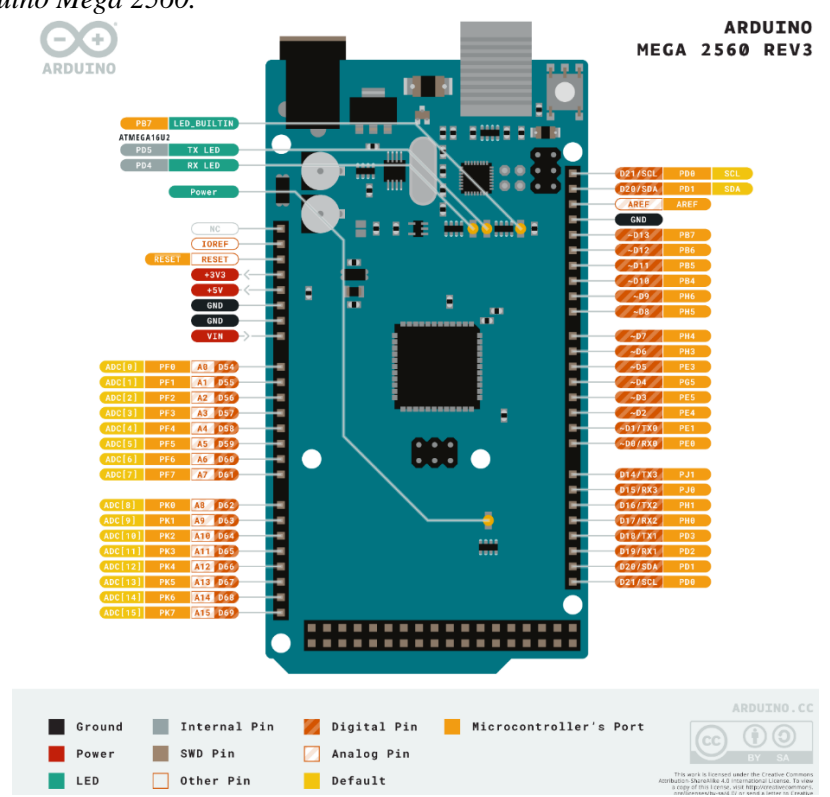

*Nota.* Adoptado de: Arduino, 2021

Las aplicaciones de Arduino son diversas, sin embargo, estos dispositivos se usan especialmente en la automatización industrial, domótica y robótica entre otras.

Hay que mencionar que Arduino tiene su propio entorno de programación en el cual se puede realizar la programación de los diferentes productos que llevan esta marca, se lo conoce como IDE. Este IDE consiste en un editor de código, un compilador, un depurador y un constructor de interfaz gráfica. También incorpora herramientas para cargar programas ya compilados en la memoria flash de las placas programables.

Un fichero desarrollado en un Ide de Arduino, se crea con una extensión "ino", y para no tener problemas al momento de ejecutar un fichero, este se debe encontrar alojado dentro de una carpeta con el mismo nombre.

<span id="page-32-1"></span>**Figura 12.** *Partes del IDE de Arduino.*

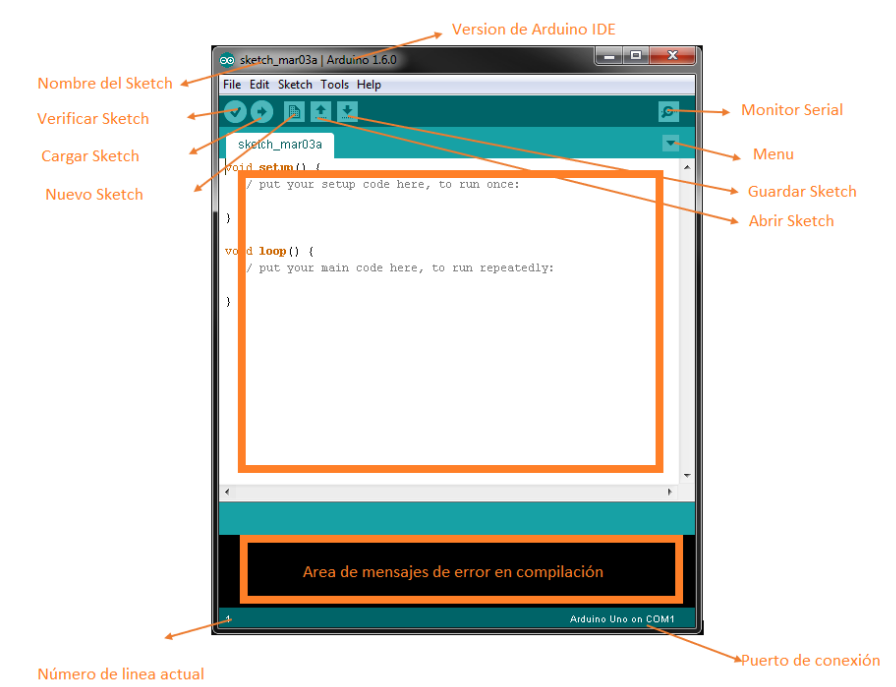

**Nota.** Adoptado de: Crespo, 2018

## <span id="page-32-0"></span>*4.3.2. Módulo TTGO LORA32 V1.0*

Es una tarjeta de desarrollo basada en ESP32 que incorpora un módulo LoRa32 que permite transmitir de forma bidireccional datos a grandes distancias de igual incorpora un Display OLED de 128×64 píxeles y cuanta con interfaz para carga de baterías litio. Además, dispone de un conector micro USB para alimentación y programación directamente desde el IDE de Arduino o con Micro Python.

Presenta algunas especificaciones técnicas las cuales se describen a continuación:

- Un voltaje de funcionamiento de 3.3 a 7 Voltios.
- Rango de temperatura de funcionamiento de -40  $^{\circ}$ C a +90 $^{\circ}$ C.
- Soporte para análisis de protocolos de software Sniffer, modos de estación, SoftAP y Wifi Direct.
- Velocidades de datos: 150 Mbps @ 11n HT40., 72 Mbps @ 11n HT20, 54 Mbps @ 11g, 11 Mbps @ 11b.
- Potencia de transmisión: 19,5 dBm @ 11b, 16,5 dBm @ 11g, 15,5 dBm @ 11n sensibilidad del receptor hasta-98 dBm.
- UDP rendimiento sostenido de 135 Mbps.
- Luz roja: indicador de potencia.

Esta tarjeta sirve para desarrollar sistemas enfocados al internet de las cosas y para la transición de datos mediante Lora y así poder controlar sensores y actuadores. De igual manera está diseñada para poder desplegar información al usuario mediante la pantalla OLED que integra y así evitar el cableado que típicamente se realiza cuando se quiere integrar una display a sus proyectos.

#### <span id="page-33-3"></span>**Figura 13.**

*Partes de un módulo TTGO Lora32 V1.0.*

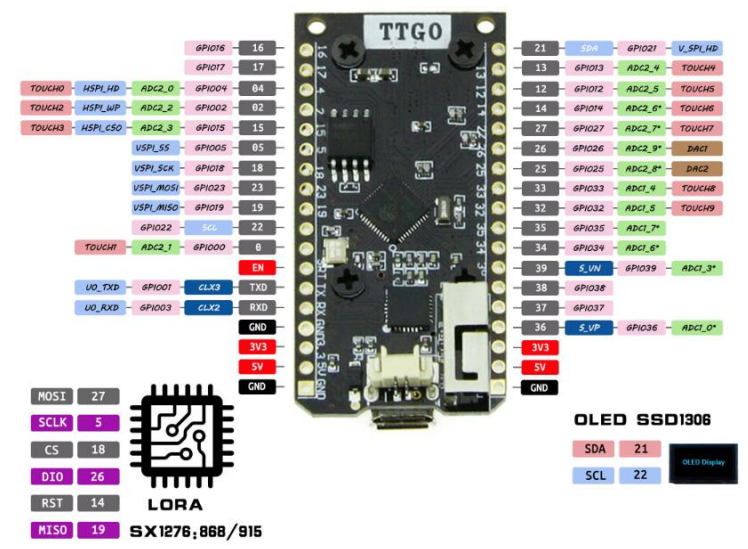

**Nota.** Adoptado de: UNIT Electronics, 2022

### <span id="page-33-0"></span>*4.3.3. Módulo Wi-Fi Lora 32 Heltec.*

El módulo Wi-Fi Lora 32 Heltec es un tablero clásico de IoT, se puede definir también como un hardware diseñado y producido por Heltec Automation (TM), es un producto altamente integrado basado en ESP32 + SX127x, tiene Wi-Fi, BLE. Las funciones Lora, también el sistema de gestión de la batería li-po, 0,96 ″ OLED también están incluidos. Es la mejor elección para ciudades inteligentes, granjas inteligentes, casas inteligentes y fabricantes de IoT. A continuación, presentamos una tabla con las características del módulo.

Sus características son similares a las presentadas en la Figura 12, pero diseñado y enmarcado por empresas totalmente diferentes.

#### <span id="page-33-1"></span>**4.4. Herramientas de desarrollo de aplicativos móviles.**

#### <span id="page-33-2"></span>*4.4.1. Android Studio.*

De acuerdo a (Santaella, 2022) normalmente, toda aplicación, herramienta, página, o servidor digital que ofrece algún tipo de tarea en internet, posee lenguajes de programación o entornos de trabajo especializados. Es lo mismo que sucede con el sistema operativo Android. Todas las aplicaciones y herramientas que se desarrollan para este sistema operativo en concreto, poseen su propia área o entorno de trabajo. Ese entorno es Android Studio, que permite una flexibilidad en cuanto al desarrollo de características y funciones que puede tener una herramienta o app de dicho sistema.

Es por esto que (Nielfa, 2022) especifica que este entorno fue diseñado para la creación de aplicaciones móviles con sistema operativo Android y, a día de hoy, es una herramienta imprescindible para cualquier desarrollador. Sin embargo, su uso se extiende mucho más allá de la creación, ya que permite realizar muchas otras acciones de suma importancia para el posterior desarrollo y actualización de la aplicación.

Android Studio al igual que la mayoría de los aplicativos para desarrollo, cuenta con una interfaz de usuario, en la cual se alojan todos los botones y opciones que se permiten ejecutar dentro de la aplicación, a continuación, se presenta la ventana principal de Android Studio.

#### <span id="page-34-0"></span>**Figura 14.**

*Interfaz de usuario en Android Studio*

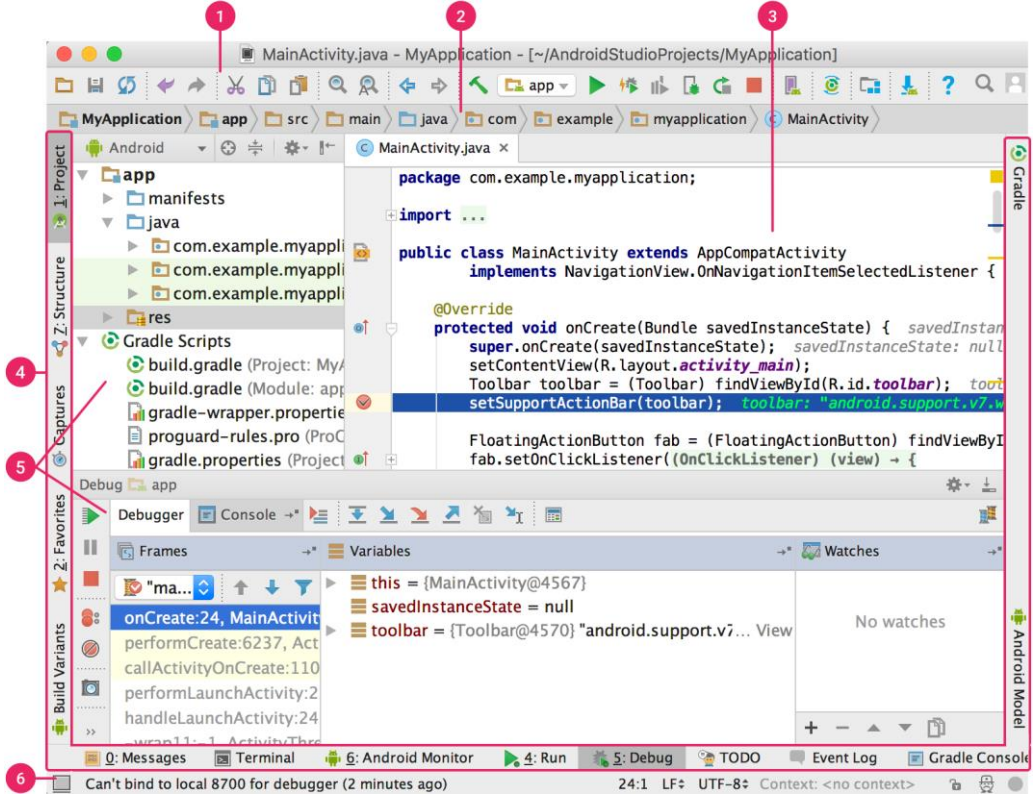

*Nota.* Adaptado de: Android Studio, (2022)

1. La barra de herramientas permite realizar una gran cantidad de acciones, como la ejecución del aplicativo o inicio de las herramientas de Android.

- 2. La barra de navegación ayuda para la exploración de proyecto y a su vez abrir archivos para que puedan ser editados. Proporciona una vista más compacta.
- 3. La ventana de editar, se define como el área en la que se puede crear y a su vez modificar el código fuente.
- 4. La barra de la ventana de herramientas se encuentra afuera de la ventana de la interfaz, y contiene muchos botones que permiten expandir o contraer las ventanas de herramientas individuales.
- 5. Las ventanas de herramientas, brindan acceso a tareas específicas, como la administración de proyectos.
- 6. La barra de estado, se muestra el estado del proyecto y del compilador, a su vez notifica las advertencias y errores posibles en el código compilado.

#### <span id="page-35-0"></span>*4.4.2. Adiante apps.*

Se lo podría definir como un servicio el mismo que permite la creación de aplicaciones móviles a través de una página web. Con una interfaz amigable, que permite seleccionar los contenidos que se desea tener en la aplicación*.*

De acuerdo con ReviMarca, (2022) Es una aplicación para crear sitios web y gestionar páginas. Es una app con interfaz sencilla de utilizar con muchas características, como la posibilidad de crear páginas de forma sencilla y rápida, gestionar cuentas de redes sociales desde un panel de control fácil de usar, conectar con los clientes a través de herramientas de chats y blogs, incluso crear una tienda online.

Se puede utilizar la aplicación para enviar mensajes de texto y archivos multimedia, enviar y recibir mensajes de correo electrónico y navegación por internet. La aplicación permite añadir widgets que mientras las ultimas notificaciones, los contactos más populares. También tiene muchas características para los usuarios que se describen a continuación.

- La posibilidad de personalizar el aspecto de pantallas de inicio con varios temas.
- Numero de temas disponibles de forma gratuita o de paga en Play Store.
- Paquetes de iconos que vienen en diferentes formas y tamaños.
- Se puede cambiar el tamaño de cualquier paquete de iconos pulsando prolongadamente hasta que se haga más pequeño o más grande.

**4.4.2.1.** Modelos de Adiante apps. Algunos de los modelos más utilizados en esta interfaz son las siguientes.
- Adiante apps Pro. El modelo para crear plantillas propias. Se obtendrá un paquete de herramientas para crear aplicaciones móviles y sitios web; incluye un software especial que permite diseñar la apariencia del proyecto, así como un editor integrado para editar el código de HTML5 y CSS3
- Adiante apps Lite. Es una versión simplificada que no contiene todas las funciones, pero sigue siendo fácil de usar. Está pensada para principiantes que quieren probar el desarrollo de aplicaciones sin invertir demasiado tiempo o dinero.
- Adiante apps Basic. Diseñado específicamente para desarrollar plantillas simples sin características avanzadas, es decir, sin widgets, galería o botones, específicamente para publicidad.
- Adiante apps Free. Es un modelo que da acceso a todas las funciones básicas sin ninguna limitación, se pueden crear aplicaciones con HTML5 con JavaScript.
- **4.4.2.2.** Beneficios de utilizar Adiante apps.
	- Es muy asequible, ya que tiene un valor en el mercado muy barato, se lo puede adquirir por tan solo 1 dólar.
	- Tiene una interfaz fácil de utilizar.

## *4.4.3. NativeScript.*

De acuerdo con De Luca Damián, (2020) NativeScript es un entorno de trabajo de código abierto para construir aplicaciones móviles para las plataformas tanto de iOS, Android basándose en JavaScript, CCS y XML. De manera opcional también n se puede utilizar TYpeSCript y Angular 2 para obtener un mejor desempeño, manejo y escalamiento de las aplicaciones.

NativeScript se diferencia de otros entornos de desarrollo de muchas maneras. Talvez la más importante seria que se trata de un desarrollo de entorno de trabajo que verdaderamente permite escribir una sola vez y entrega a todas las plataformas. Algunas tareas que se pueden realizar se señalan a continuación:

• Aprovechar el conocimiento existente, es decir que se en esta interfaz se puede aplicar el conocimiento independientemente del lenguaje de programación aprendido en un inicio.

- Implementación de hojas de estilo CCS, ya que se puede cambiar de apariencia y el estilo de vistas y elementos en una aplicación.
- Acceso a las APIs nativas de la plataforma, si el framework de NativeScript no expone una API nativa que se necesita, se puede implementar los famosos plugins.

## *4.4.4. Kotlin.*

Es un lenguaje de programación de código abierto creado por JetBrains que se ha popularizado gracias a que puede utilizar para programar aplicaciones Android.(Leiva Antonio, 2021)

Este lenguaje de programación es tipado y estático, ya que se puede desarrollar sobre JVM o Java Script, aunque recientemente se a estado desarrollando en nativo con LLVM. Gracias a eso, es totalmente interoperable con código Java, lo que permite migrar de una forma gradual los proyectos desarrollados en Kotlin

- **4.4.4.1.** Características y ventajas de Kotlin. De acuerdo con Canorea Elena, (2022)se destaca por varias ventajas que presenta respecto a Java a la hora de desarrollar aplicaciones móviles, además de presentar características como simplificar la lectura del código y el propio desarrollo de este.
	- Interoperabilidad con código Java Una de las características principales de Kotlin es que está diseñado para interoperar completamente con la sintaxis del lenguaje de Java. Es decir, con una base de código existente escrita en Java, puede interactuar correctamente con Kotlin y viceversa.
	- Curva de aprendizaje sencilla. La sencillez de la sintaxis permite una curva de aprendizaje fluida, intuitiva y fácil de usar, perfecta para los que quieran aprender su primer lenguaje de programación. Además, como es de código abierto, hay un gran apoyo de la comunidad de Kotlin lo que supone una gran ventaja.
	- Menor tiempo de programación. Uno de los puntos fuertes de Kotlin es que elimina el código redundante, además de ser compacto y conciso, lo que optimiza mucho el proceso de escritura de código y evitar la repetición.
	- Orientado a objetos y programación funcional. Aunque habitualmente en el desarrollo de aplicaciones móviles es un paradigma orientado a objetos, Kotlin demuestra que también puede trabajar de la mano de la

programación funcional. La posibilidad de trabajar con lambdas en este entorno simplifica las tareas más comunes y tediosas en el desarrollo.

- Corrutinas. Una gran ventaja de Kotlin es que las Corrutinas optimizan la programación asíncrona. Simplifican así el aburrido trabajo de las llamadas de red y acceso a las bases de datos, y dejan atrás los callbacks.
- Desarrollo multiplataforma. También se puede utilizar para cualquier tipo de desarrollo, desde la web del lado del servidor y del lado del cliente, hasta Android e iOS. Cono el lenguaje se ejecuta en Java, permite compartir código entre diferentes plataformas.
- Flexibilidad. Kotlin tiene su fuerte que es dar libertar a los desarrolladores de trabajar con el estilo que elijan. Por lo tanto, es un lenguaje altamente flexible que tiene construcciones funcionales y orientadas a objetos. Todo ello se traduce en una mejor experiencia a la hora de programar.

## **5. Metodología**

En esta sección, se detallan los materiales y métodos usados para llevar a cabo el presente Trabajo de Titulación. Aquí se menciona el contexto de despliegue, el proceso de ejecución general, los recursos empleados y los participantes que intervinieron en el desarrollo del Trabajo de Titulación.

## **5.1. Contexto**

El presente Trabajo de Titulación se desempeñó dentro de un contexto académico y social, durante el periodo de octubre 2021 a agosto 2022, en la Carrera de Ingeniería en Electrónica y Telecomunicaciones de la Facultad de la Energía, las Industrias y los Recursos Naturales No Renovables de la Universidad Nacional de Loja, con la colaboración de personal docente que está enfocado en la investigación de transmisión de datos y monitoreo a través de comunicación inalámbrica, dentro de las cuales se encuentran las redes Lora..

## **5.2. Proceso**

Los objetivos planteados inicialmente se fueron desarrollando en baso a un cronograma inicialmente planteado en el cual se detallaban las actividades a continuación:

- 1. Desarrollar los circuitos electrónicos encargados de controlar el encendido y apagado de la luminaria, su intensidad lumínica, y el monitoreo del estado de la lámpara.
	- a. Se realizó una selección de todos los elementos a usar dentro del circuito de control de la lámpara.
	- b. Una vez determinados los diferentes elementos que componen la lámpara se proceden a validar para recopilar información acerca de los datos que se pueden utilizar para realizar el control de la misma.
	- c. Dado que el control de intensidad lumínica se puede realizar únicamente con leds dimerizables; se generó un arreglo electrónico de leds con la finalidad de aumentar la intensidad de luz, y a su vez esta pueda ser controlada.
	- d. Después de tener códigos de prueba de todos los sensores que emiten señales de control se procede con la interconexión de todos los componentes para obtener un módulo completo encargado del control de la lámpara.
- 2. Crear una interfaz de comunicación bajo protocolo LoraWAN que permita el control del monitoreo en tiempo real, recolección y almacenamiento de datos de consumo energético del prototipo de lámpara inteligente.
- a. Para desarrollar la comunicación a través de comunicación LoraWAN se realiza la adquisición de equipos capaces de interconectarse a través de este protocolo de comunicación con frecuencia de uso de 915 MHz para América.
- b. Se realiza la programación de cada uno de los módulos para ejecutar la comunicación entre los dispositivos que manejan el protocolo LoraWAN.
- c. Una vez realizada la conexión inalámbrica entre los módulos se define el módulo capaz de actuar como Gateway para cargar la información a la plataforma ThingSpeak. dado que es una aplicación netamente de IoT, la misma que permite recoger y almacenar datos de los sensores en la nube o internet.
- 3. Realizar pruebas del prototipo para garantizar el correcto funcionamiento del mismo.
	- a. Para realizar las pruebas del prototipo completo se diseña e imprime en 3D la estructura para el montaje de todos los elementos que integran la lámpara inteligente
	- b. Seguido, se realiza un testeo de las diferentes intensidades lumínicas en diferentes horas del día, como paso previo, para la configuración de la intensidad lumínica de los leds.
	- c. Se realizan pruebas de consumo las cuales se rigen de acuerdo a las siguientes formulas:

$$
Consumo anual (Kw/h) = W * h * 365
$$
 (1)

Donde:

W = Potencia Instalada [Vatios]

 $h =$  Tiempo de uso [horas]

365= Días del año

d. Se realizan cálculos de emisiones de C02 de acuerdo al factor emitido por el ministerio del ambiente.

*Emisión de C*02 anual = *Consumo anual* \* 0.3834 
$$
(2)
$$

## Donde:

Consumo Anual = Potencia instalada por tiempo de uso  $[Kw/h]$ 

0.3834 = Factor de emisiones de C02

e. Se realizan los cálculos de la tarifa anual, acorde a el precio emitido por la **SENACE.** 

Donde:

Consumo Anual = Potencia instalada por tiempo de uso [Kw/h]

0.96 = Tarifa por Kilovatio

f. Se procede a medir el rango de distancia a través de la cual los módulos pueden realizar una comunicación Lora estable.

## **5.3. Recursos**

Con el fin de alcanzar los objetivos planteados, se utilizó los siguientes recursos:

## *5.3.1. Recursos Científicos.*

- **Método Analítico:** es un procedimiento basado en la descomposición del todo en partes fundamentales y de carácter consecuente Lopera Echavarría et al., (2010). Para el presente Trabajo de Titulación, se empleó este método para reconocer y desarrollar de forma segmentada y ordenada, los puntos definidos en los objetivos específicos.
- **Estudio del estado del arte:** este método se centra en la revisión de propuestas investigativas o experimentales acerca de un fenómeno u objeto específico (Guevara Patiño, 2016). En la ejecución del Trabajo de Titulación, se aplicó esta técnica para la búsqueda y contrastación de información en diversas fuentes bibliográficas relacionadas a las etapas, la metodología y los procesos externos vinculados a la gestión y el diseño eficiente de dispositivos relacionados a la purificación del aire mediante tecnología ultravioleta.

## *5.3.2. Recursos Técnicos.*

- **Herramientas Colaborativas:** se hizo uso de herramientas colaborativas disponibles en internet como: Correo electrónico, Google Drive, Zoom, WhatsApp, principalmente para poder mantener una comunicación fluida con todos los involucrados.
- **Entornos de desarrollo de software:** Se hizo uso de Thingspeak como entorno almacenamiento de datos y observación de los mismos, también se utilizaron los entornos de programación de Arduino, con varias librerías desarrolladas en GitHub para el control de los diferentes módulos y sensores. Para desarrollar el aplicativo en el celular se utilizó Android Studio.
- **Software de diseño eléctrico/electrónico:** se utilizaron herramientas digitales de diseño y simulación de los dispositivos electrónicos, como CircuitLab, Fritzing y Proteus Profesional, con fines didácticos para plasmar los diagramas desarrollados.
- **Software de modelado 3D:** Para el modelado en 3D de la carcasa de la lámpara se dio uso del aplicativo Tinkercad y SolidWorks los mismos que proveen mismo que provee de una interfaz para desarrollar modelados en 3D.
- **Impresora 3D:** En la etapa de construcción fue importante la obtención de piezas o estructuras personalizadas a base de plástico obtenidas por impresión 3D.

## **6. Resultados**

A lo largo de esta sección se detallará lo evidenciado y los resultados obtenidos durante el desarrollo y el proceso de ejecución del trabajo de titulación, tomando como referencia los objetivos especificados en un inicio.

## **6.1. Desarrollo de los circuitos electrónicos.**

En base a la revisión literaria se pudo establecer tanto los elementos de control como de monitoreo, estableciendo así, los diseños de los mismos. En el siguiente diagrama de bloques se muestra de manera general como el funcionamiento del sistema implementado.

#### **Figura 15**

*Diagrama de bloques del sistema aplicado*

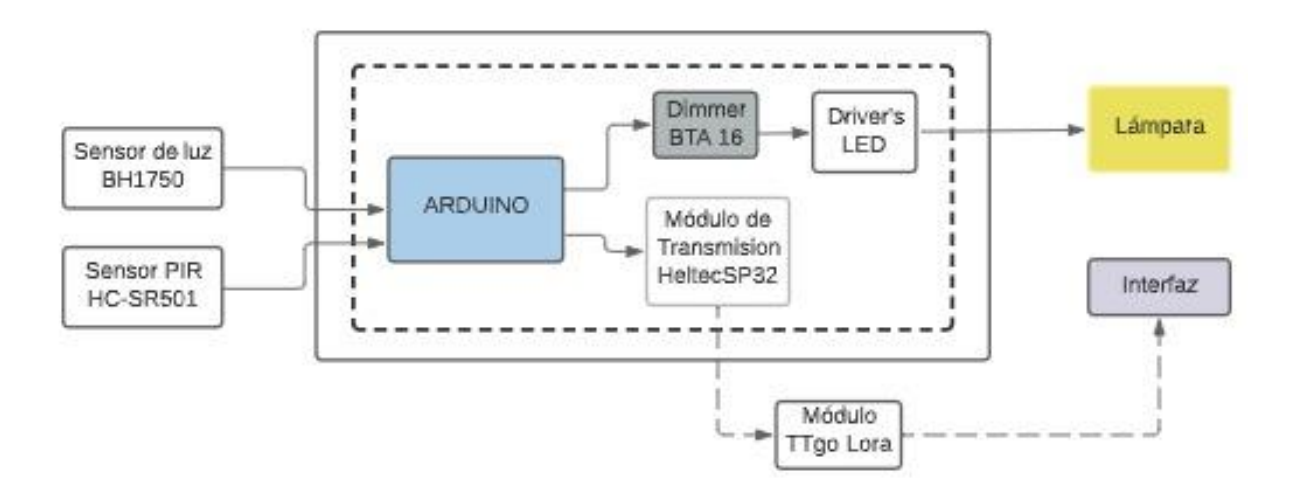

A continuación, se detallarán diagramas de conexión de los elementos utilizados dentro del desarrollo del prototipo.

## *6.1.1. Elementos controlados.*

a. Dado que esta investigación se basa en iluminación, se realizó la construcción de una matriz de leds, la misma que satisface las necesidades del proyecto. Esta matriz, se encuentra construida, con la unión de varias lámparas dimerizables, conectadas en paralelo, para obtener un aumento de luminosidad.

**Figura 16.**

*Esquema de conexión de la matriz de leds.*

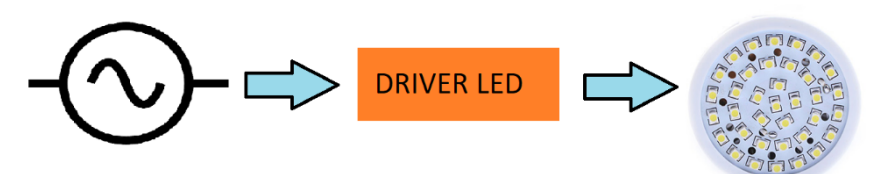

**Figura 17.** *Esquema de conexión de Drivers Led.*

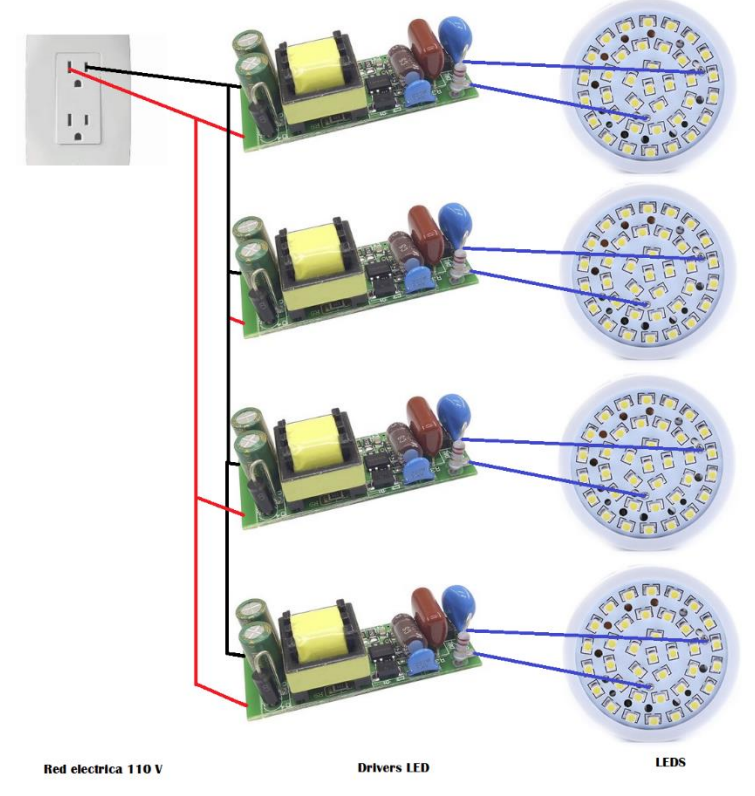

Como se puede apreciar en la Figura 17, el diagrama de funcionamiento es el siguiente: varios Drivers Leds se encuentran conectados en paralelo entre sí, para compartir la fuente principal, hay que mencionar que estos drivers, funcionan conectándose directamente a 110 voltios, es decir, a la red eléctrica doméstica. Dado que el driver es el encargado de transformar los 110 voltios, a 18 voltios para encender los leds, de esta manera se evita quemar o dañar, la fuente de luz. Cuando no se realiza el control de intensidad lumínica de los leds, simplemente se puede conectar los drivers a la red eléctrica de 110 voltios, dado que el sistema cuenta con control de intensidad lumínica, los drivers van conectados a un Dimmer AC, el mismo que estará encargado de emitir la corriente necesaria, para el control de intensidad lumínica, este proceso se detallará más adelante.

## *6.1.2. Elementos de control*

a. El microcontrolador Arduino Mega 2560 es la principal fuente de control y monitoreo de la lámpara, dado que su función principal es enviar y receptar la información necesaria para procesarla y a su vez tomar las decisiones necesarias para el correcto funcionamiento del mismo.

## **Figura 18.**

*Esquema de funcionamiento del Arduino Mega.*

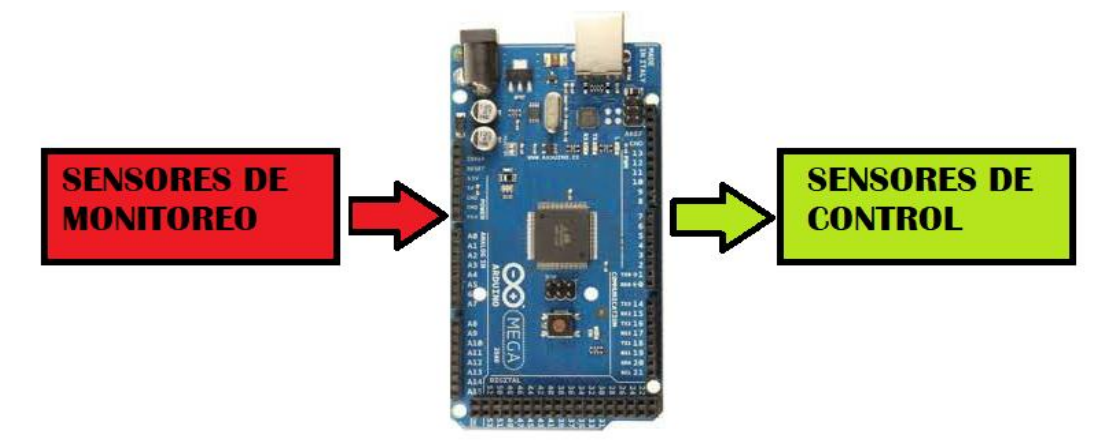

b. El sensor BH1750 dentro del esquema es una pieza fundamental dado que su función principal es la de medir la cantidad de luz dentro de un ambiente determinado, una vez realizada esta medición, enviar datos digitales, los mismos que son procesador por el microcontrolador, y sirve para determinar la cantidad de luz que proyectaran la matriz de leds.

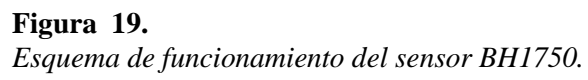

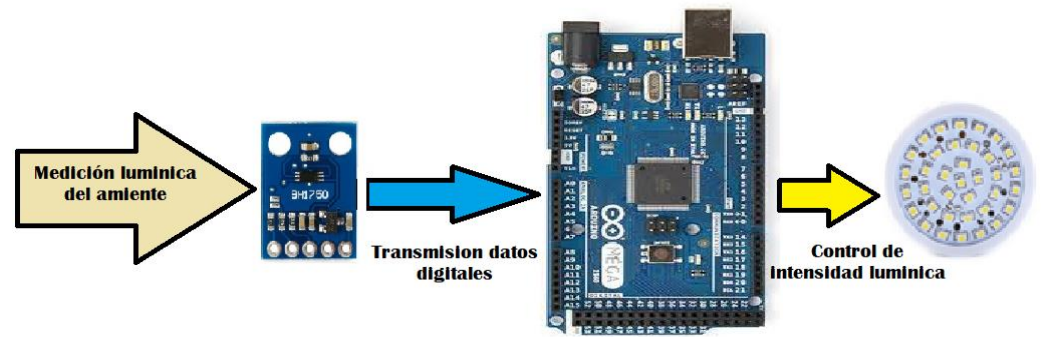

c. El sensor PIR está programado para detectar el movimiento de las personas, con una pequeña variación en su configuración para evitar el apagado repentino de la lámpara, ya que este sensor cuenta con modos diferentes de operación. El que se aplicó en este sistema es el modo de operación de disparos repetitivos, ya que brinda

la facilidad de realizar una sumatoria de los tiempos de activación, es decir, que cuando ocurre un primer evento y dentro del tiempo programado ocurre un segundo evento, se realizará una sumatoria de los tiempos, evitando que se apague la lámpara de manera repentina.

## **Figura 20.**

*Esquema de funcionamiento de sensor PIR.*

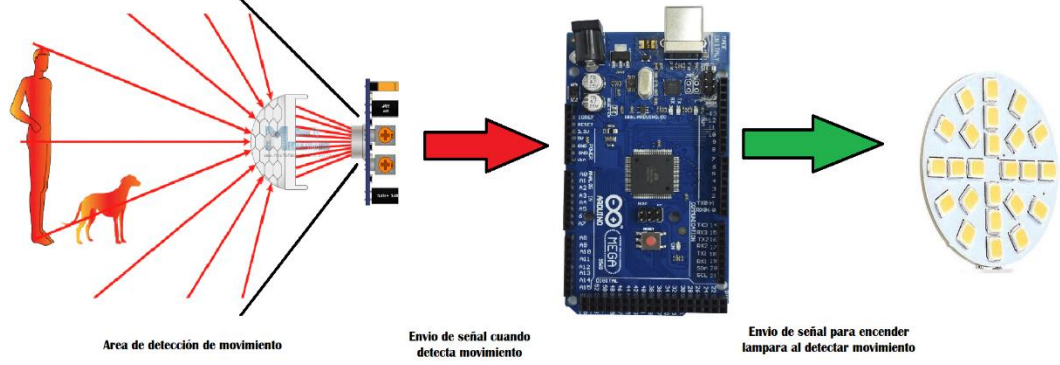

d. Otro de los elementos principales es el Módulo Dimmer AC, ya que es la pieza encargada de accionar los drivers leds y encender la luz de la lámpara, a su vez también se encarga de controlar la intensidad lumínica que va a mostrar la misma. Toda la información que necesita el Dimmer va a ser proporcionada por el microcontrolador Arduino Mega.

# **Figura 21.**

*Esquema de funcionamiento del módulo Dimmer AC*

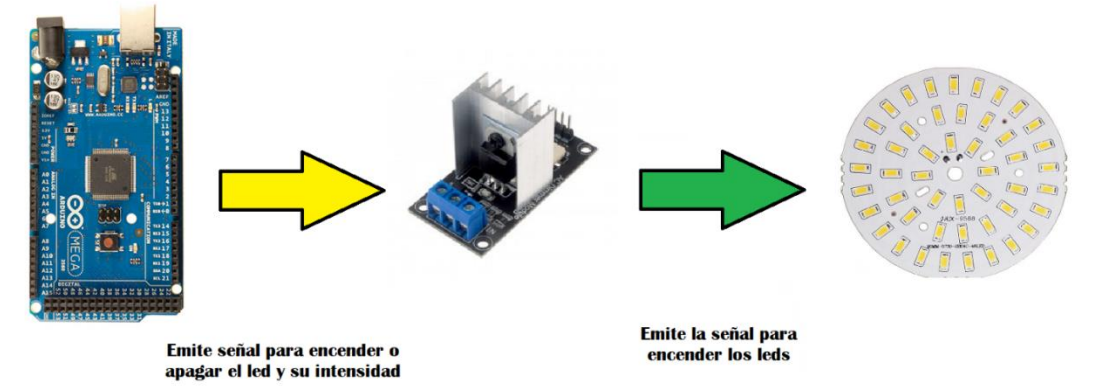

## *6.1.3. Elementos de comunicación.*

Como es de conocimiento, para poder realizar una comunicación son necesarios varios factores, pero en especial tener al menos un transmisor y un receptor. A continuación, se detallará los elementos que se utilizaron para poder comunicar el nodo principal con el Gateway:

a. El módulo Heltec Esp32 Lora, se utilizó como transmisor del nodo, a través de una comunicación serial UART se logró realizar la transmisión de datos desde el Arduino Mega al módulo Heltec. Como se puede apreciar en la figura 22, para realizar la comunicación serial es necesario conectar los pines de comunicación serial (transmisión y recepción) del Arduino mega, con los pines de comunicación transmisión y recepción) serial del módulo Heltec, y un tercer cable de tierra entre los dos dispositivos.

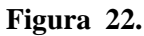

*Transmisión de información entre Arduino Mega y Módulo Heltec*

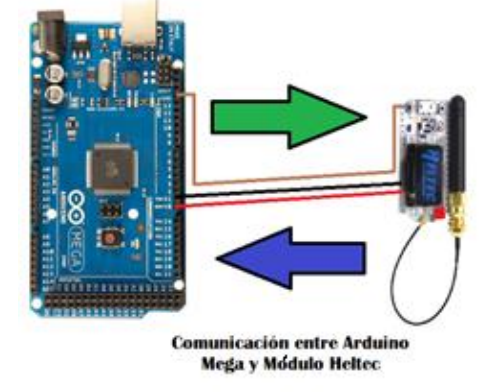

b. Como Gateway era necesario, el uso de un dispositivo, que tenga la capacidad de transmitir información a través de lora, y a su vez tenga salida a través de internet, es por esto que se decidió usar el módulo TTGO Esp32 Lora, el mismo que cuenta con un chip lora y un chip Wi-Fi, de esta manera se solventa la subida de datos a internet a través de transmisión Lora.

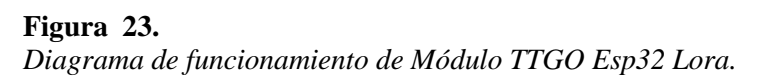

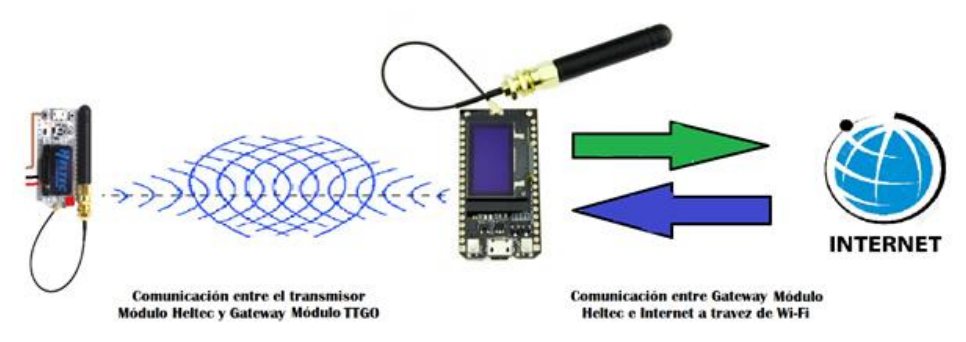

## **6.2. Desarrollo de la interfaz de comunicación.**

La idea principal de este tema de investigación es crear una lámpara con comunicación Lora, dado que la misma brinda varias características singulares frente a otras tecnologías de comunicación. Es por esto que se detallará a continuación como se configuraron los elementos para poder realizar una comunicación efectiva y eficiente a través de Lora.

#### *6.2.1. Desarrollo de la comunicación entre nodo y transmisor.*

En primer lugar, fue necesario realizar una comunicación entre el nodo de control de la lámpara al módulo transmisor Heltec; el mismo que se encarga de la transmisión de estados a través de comunicación Lora. Dado que ambos módulos cuentan con puertos seriales, por medio de un comando dentro de la librería de Arduino, se activaron los pines de comunicación serial o UART, mismos que estarán encargados de enviar y recibir información; es decir, la que se transmite desde el microcontrolador hasta la que se recepta desde el Gateway. Asimismo, se configuran los puertos seriales o UART del módulo transmisor Heltec, para que pueda receptar la información.

Se debe tener en cuenta que para poder comunicar dos módulos a través de comunicación serial se necesita tener un punto en común, es decir, conectar un pin de tierra del Arduino con un pin de tierra del módulo Heltec, de esta manera se puede sincronizar los clocks de ambos módulos y realizar una correcta comunicación serial.

## *6.2.2. Desarrollo de la interfaz Lora dentro de Thingspeak.*

El procedimiento para poder transmitir datos desde el Arduino es el siguiente:

- 1. El Arduino recepta información de los sensores y decide cuando encender y apagar los focos, la información de cuando este encendido los focos los transmite a través del puerto serial.
- 2. El módulo Transmisor Heltec, recibe la información del Arduino a través del puerto serial, y lo envía a través de comunicación Lora a 912Mhz.
- **3.** El Gateway módulo TTGO, recibe la información enviada desde el módulo Heltec y sube los datos a la plataforma ThingSpeak

Una vez establecida la conexión entre los módulos se procede a diseñar la interfaz de interacción con el usuario la cual se desarrolló de la siguiente manera:

- 1. Se accede a la siguiente página web: https://thingspeak.com/
- 2. Se crea una cuenta en la plataforma y se accede a la misma.
- 3. Thingspeak maneja las interfaces como canales, por esta razón se da click en "New Channel" y se procede a configurar la nueva interfaz.
- 4. Dentro del canal, la plataforma ofrece varios widgets para visualizar los datos, los mismos que se pueden configurar de acuerdo a las necesidades del usuario.
- 5. Un plus de Thingspeak es que, al momento de crear el canal, automáticamente crea las famosas Api Keys o claves de interfaz de programación de aplicaciones, es por esto que, una vez creado el canal, se toma la Api Key y se coloca en el módulo que actúa como Gateway parar su respectiva transmisión.
- 6. Finalmente se prueba la comunicación entre el Gateway y la interfaz, configurando cada uno de los widgets a gusto del usuario.

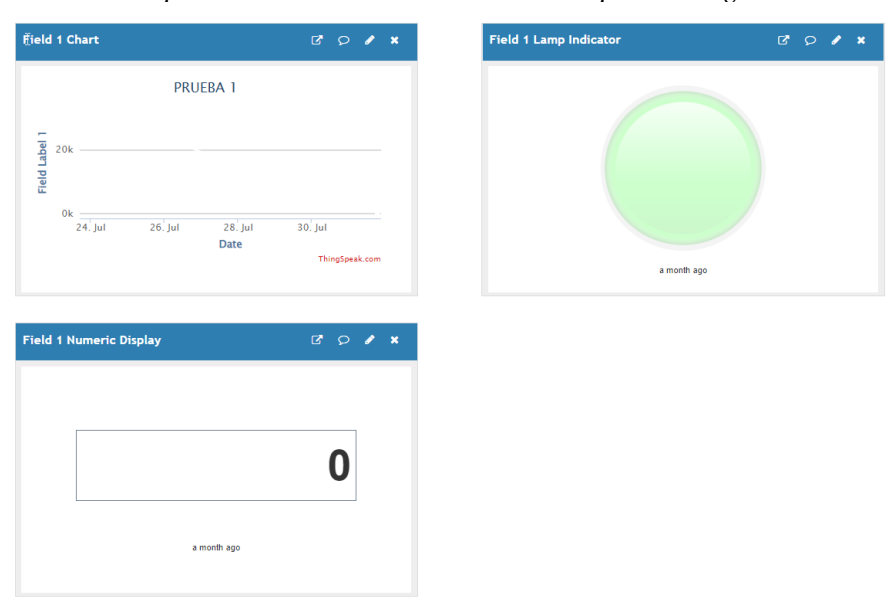

## **Figura 24**

*Interfaz de comunicación para monitoreo del estado de la Lámpara inteligente.*

## *6.2.3. Código de funcionamiento del prototipo.*

Como se muestra en el diagrama a continuación, se detalla el funcionamiento del desarrollo del código para que funcione tanto el nodo como la comunicación.

El código esta desarrollado de la siguiente manera: El sensor de luz BH1750, es el encargado de iniciar con todas las etapas de funcionamiento de la lampará, ya que el sensor mide la intensidad lumínica en luxes, este puede tener dos estados, cuando lee luxes y cuando no lee nada.

Cuando la lectura del sensor es mayor a 3 lux, la iluminación del ambiente será la encargada de determinar la intensidad de la luminaria, "la intensidad lumínica del ambiente es inversamente proporcional a la intensidad emitida por los leds" es decir, a mayor luz del ambiente, menor intensidad de luz de leds.

Cuando la lectura del sensor es menor a 3 lux, entra en juego el sensor PIR, o sensor de movimiento, esto significa que la Lámpara se encenderá, cuando se cumplan dos condiciones, cuando la iluminación del ambiente es menor a 3 lux y cuando se detecta movimiento.

Independientemente del estado de la lámpara, el módulo Heltec realiza, una lectura de datos cada 15 segundos para una eficiente comunicación Lora sin pérdida de datos. Es decir que la lámpara realiza un envío de información desde el módulo Heltec cada 15 segundos.

#### **Figura 25**

*Diagrama de flujo del nodo principal*

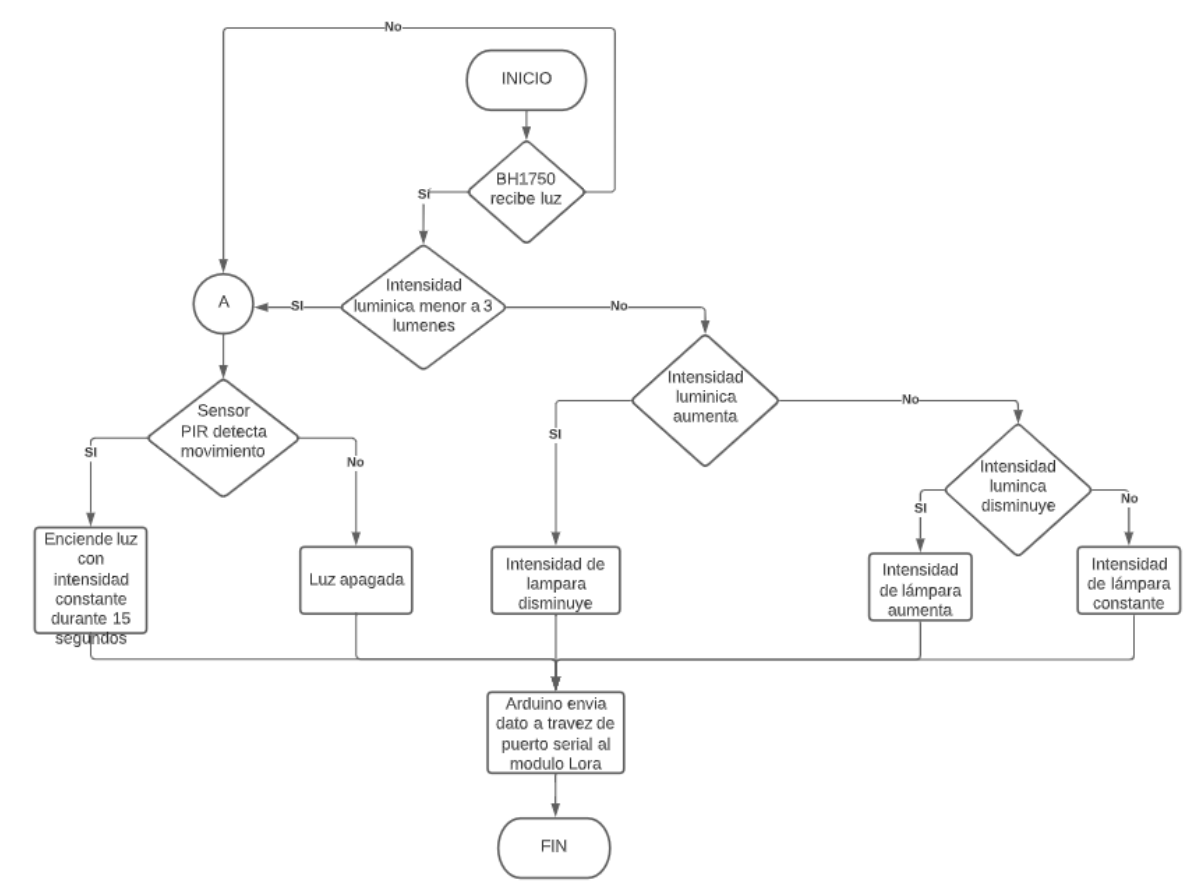

Una vez que los datos son enviados desde el módulo transmisor, el Gateway es el encargado de receptar la información enviada a través de 915 MHz con protocolos Lora.

El Gateway actúa como una puerta de enlace, quiere decir que recibe datos Lora los procesa y los envía a través de Wi-fi, estos datos pueden ser 1 y 0, dependiendo del valor recibido, los widgets de la interfaz de comunicación se accionan. Si se recibe un valor de 1 el widget se enciende, pero si recibe un 0 el widget se apaga, a su vez que el contador aumenta su lectura a la cantidad de minutos encendida a lo largo de todo el día.

#### **Figura 26.**

*Diagrama de flujo de Gateway*

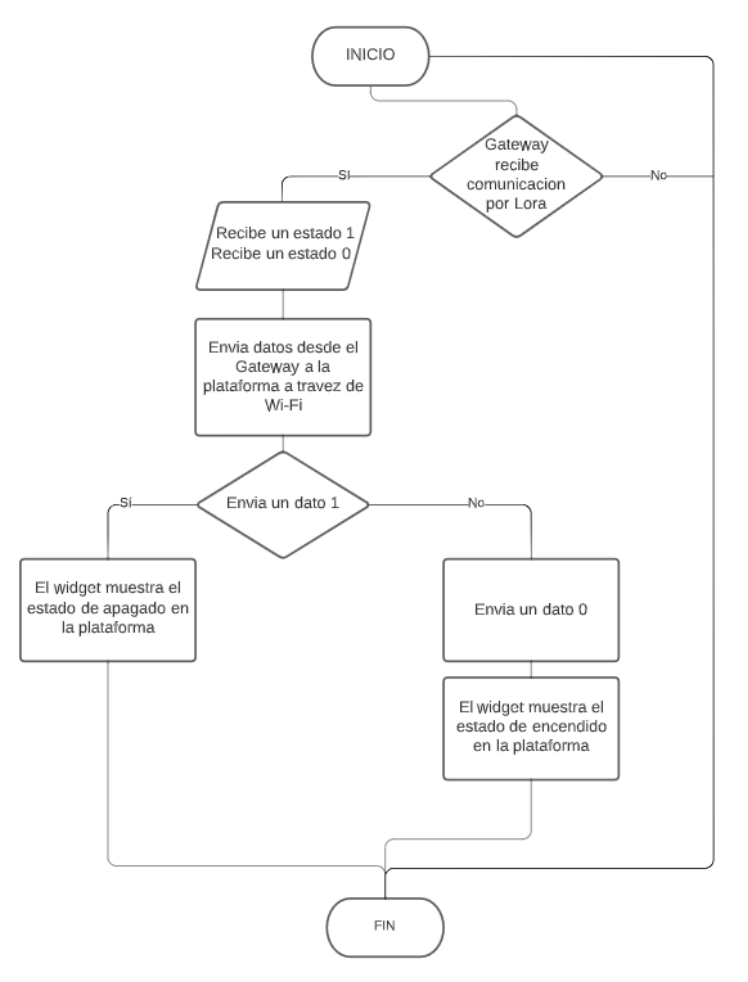

## **6.3. Pruebas de la lámpara.**

Para poder realizar las pruebas de todo el sistema, era necesario encontrar, o desarrollar y a su vez construir un modelo de lámpara para que pueda incorporar todos los dispositivos como sensores transistores y microcontroladores. Es por esto que se construyó el siguiente prototipo de estructura. En esta sección se van a describir los pasos para la construcción final del prototipo.

Inicialmente se realizó el diseño de una placa base, la misma que esta encargada de alojar todos los sensores que componen el nodo central y conecta cada uno de sus componentes.

**Figura 27.** *Diseño para construcción de placa base*

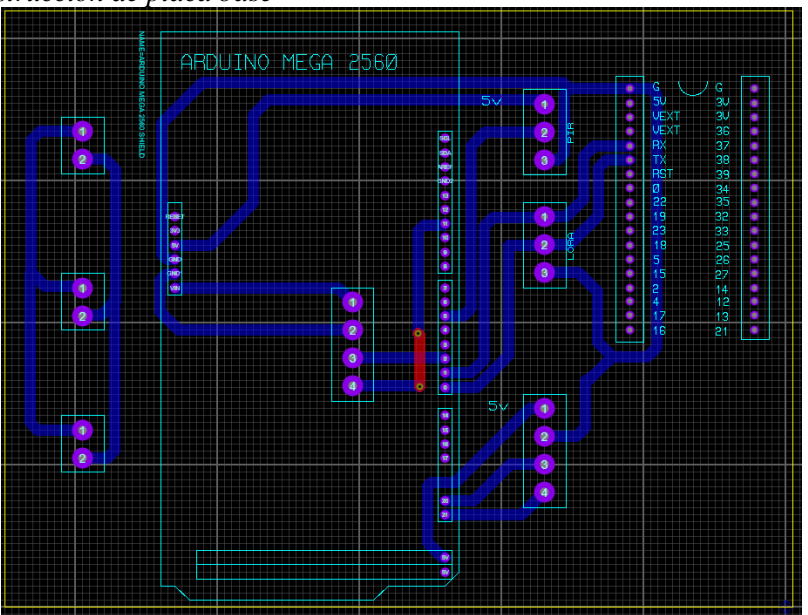

Seguido se diseña un armazón con la finalidad de alojar todos los circuitos y tenga una imagen agradable para el usuario, como se puede apreciar en la Figura 28 se aplicaron conocimientos referentes a Solidworks para el diseño de la carcasa.

## **Figura 28**

*Diseño de carcasa de lámpara inteligente*

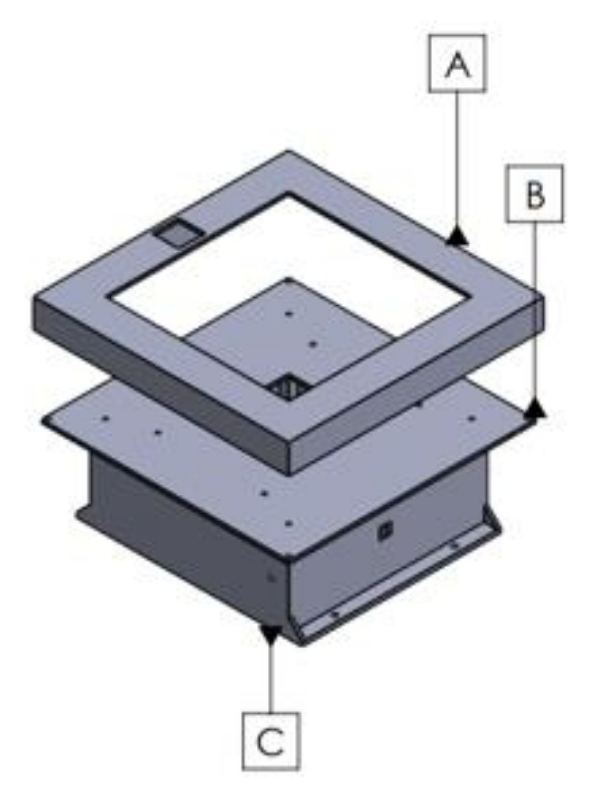

En la Figura 29 se puede apreciar el resultado, luego de realizar la impresión, para la placa difusora de la lámpara se optó por el corte a medida de una lámina de acrílico, para mantener una luz uniforme en toda la lámpara.

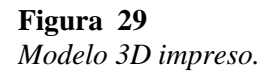

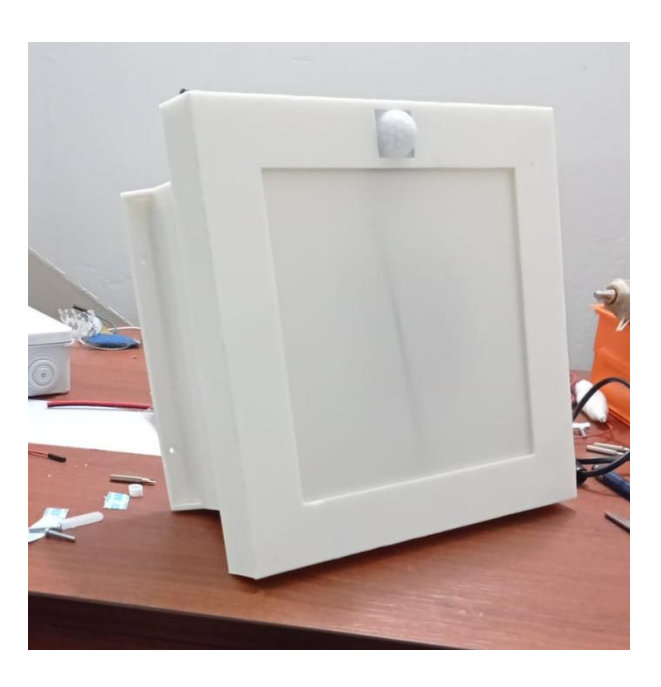

La lámpara se encuentra compuesta con un arreglo de leds con sus respetivos drivers, los mismo que se muestran a continuación, se colocaron los leds de manera estratégica para aumentar la eficiencia lumínica y disminuir el calor producido por las mismas.

## **Figura 30**

*Instalación de leds con sus respectivos drivers*

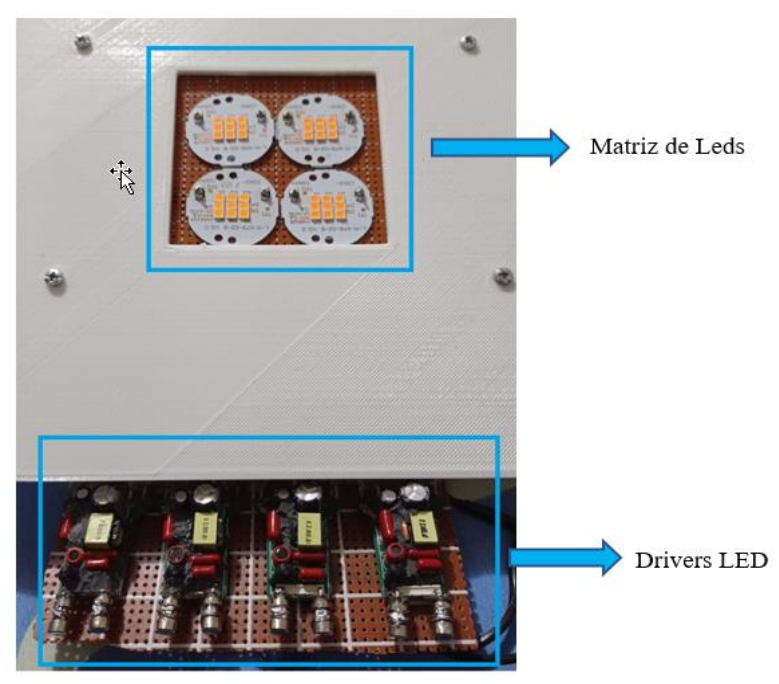

Se realiza el ensamble de todos los materiales dentro del armazón ubicando cada sensor en un punto estratégico dentro de la lámpara que se explicara a continuación

## **Figura 31**

*Ensamble de la lámpara inteligente*

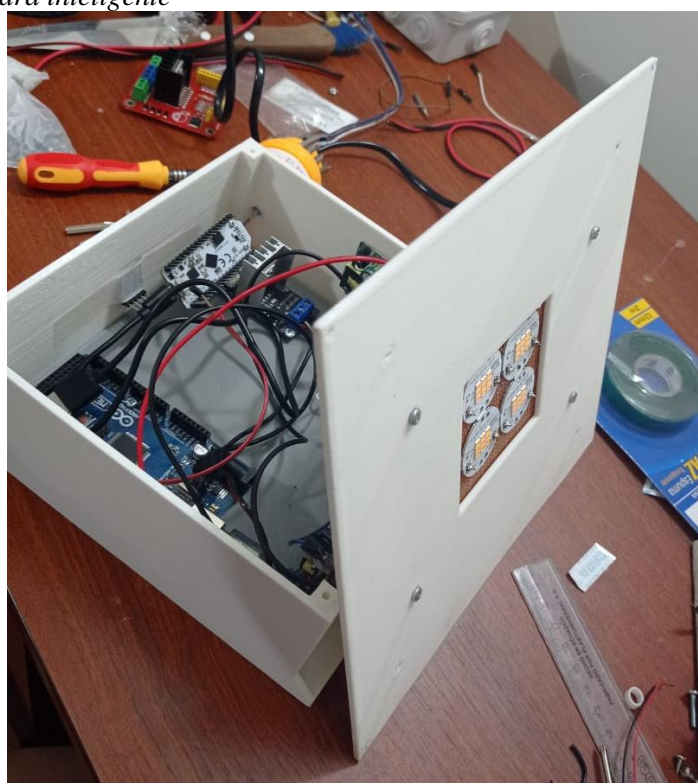

En la Figura 32 se muestra la ubicación del sensor Bh170, se lo ubico fuera del rango de luminosidad de la propia lámpara, para evitar fallos en la lectura por parte del sensor, de esta manera el Bh1750 únicamente toma lectura de la intensidad lumínica del ambiente en el que se encuentra ubicado.

## **Figura 32**

*Ubicación del sensor de luz BH1750*

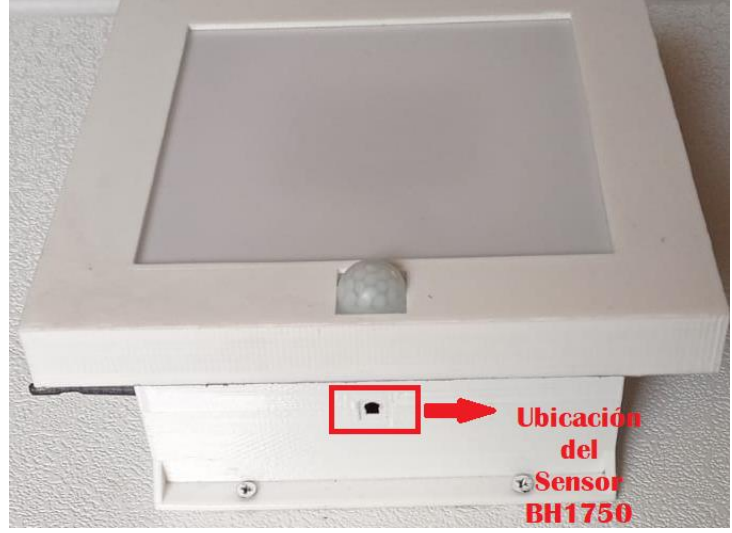

Seguidamente se muestra, que el sensor PIR se encuentra en la parte frontal de la lámpara ya que necesita tener una lectura correcta del movimiento de las personas, y la antena de comunicación Lora a un costado direccionada al Gateway para una correcta comunicación entre nodo y receptor.

## **Figura 33**

*Ubicación del sensor PIR y antena de comunicación Lora*

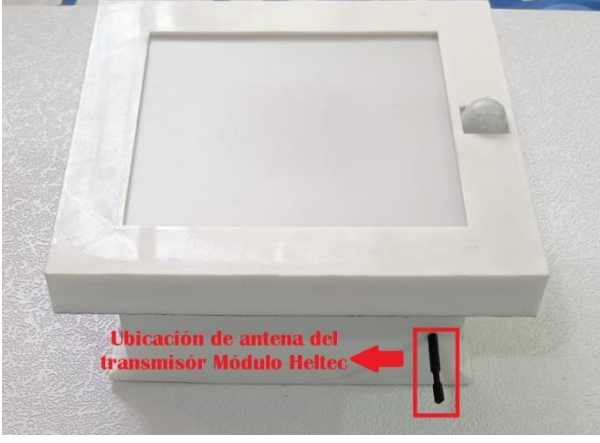

Luego de definir la ubicación y colocar todos los sensores, se procede con el armado final del armazón, se unen todas las piezas con los tornillos en sus respectivas cavidades ya definidas en el diseño.

## **Figura 34**

*Armado del armazón de la lámpara*

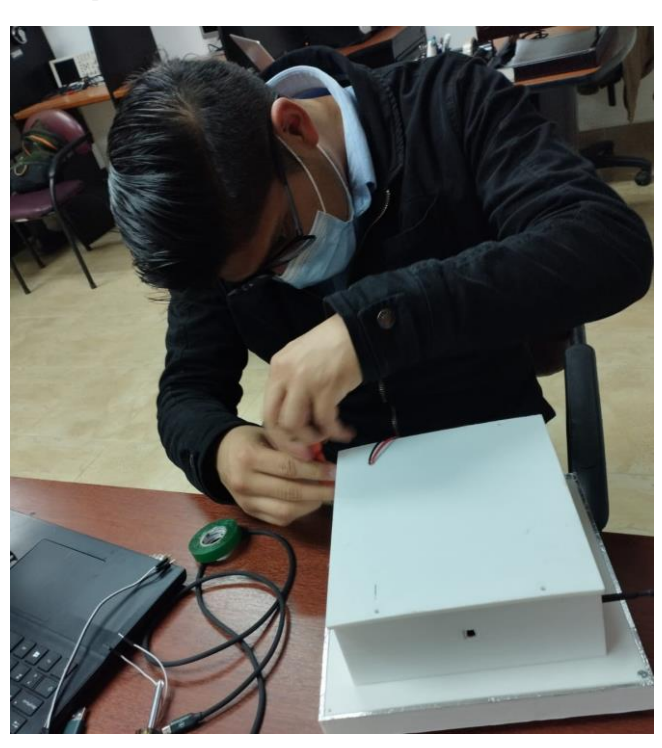

La Lámpara se ubicó en el último piso del Bloque 2 de la facultad de energía, en el Centro de Investigación I2T perteneciente a la Universidad Nacional de Loja, en donde se realizaron las pruebas de funcionamiento del prototipo.

## **Figura 35**

*Instalación de la lámpara inteligente*

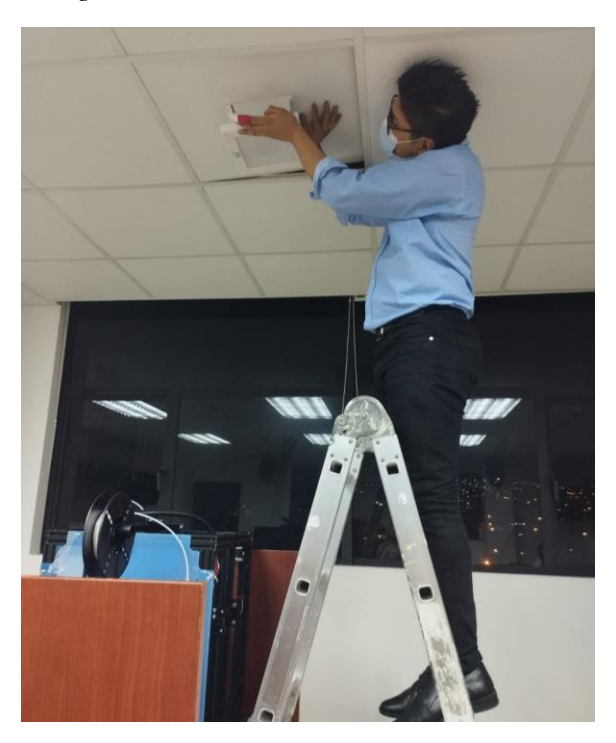

Las pruebas iniciales se realizar con la finalidad de realizar el encendido y apagado de la lámpara dando los siguientes resultados.

## **Figura 36**

*Prueba de apagado de la lámpara.*

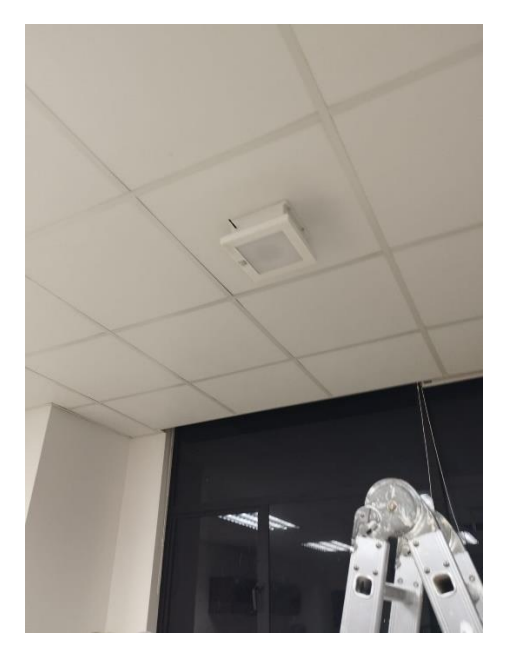

**Figura 37** *Prueba de encendido de lámpara inteligente.*

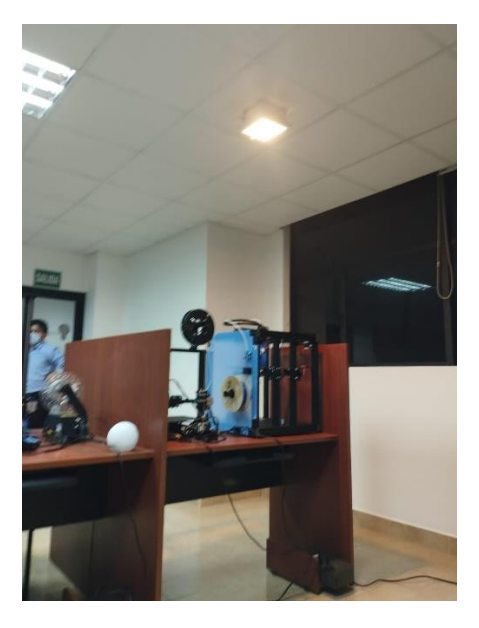

Para realizar la comparación entre una lámpara halógena instalada en el edificio y el prototipo de lámpara inteligente, se realizaron pruebas con un luxómetro dándonos los siguientes resultados:

## **Tabla 4**

*Resultados obtenidos en diferentes pruebas con el luxómetro*

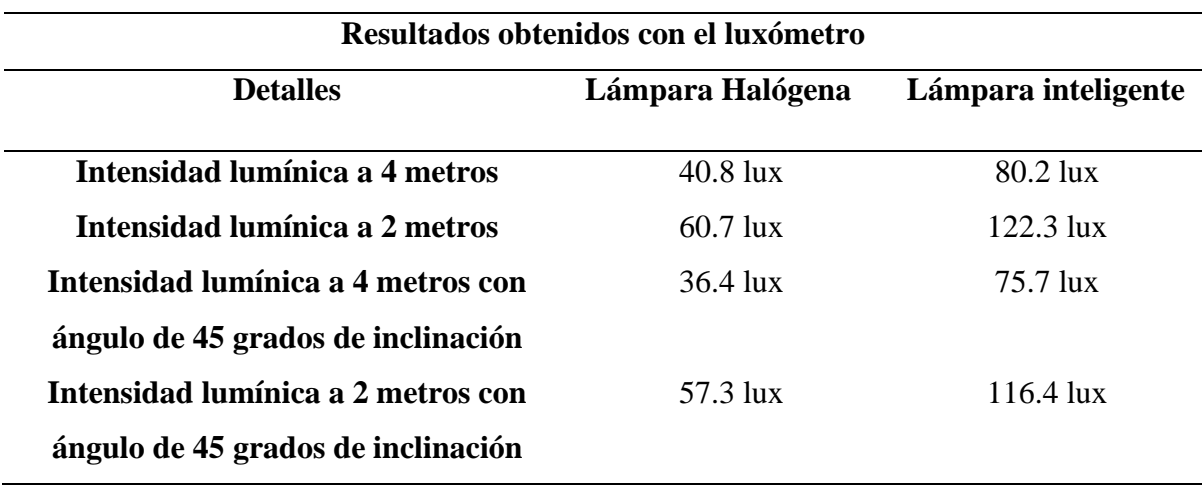

# **6.4. Cálculos de consumo en relación a las luminarias existentes en el ambiente de trabajo.**

#### *6.4.1. Consumo de las luminarias aplicadas en el edificio.*

De acuerdo a las fórmulas presentadas en la sección anterior, se realizó un cálculo anual del consumo de una Lámpara instalada en el edificio, ya que se conoce la tabla de especificaciones, su potencia es igual a 96 vatios.

> Consumo anual =  $W * h * 365$  $Consumo \, anual = 96 * 8 * 365$ Consumo anual =  $280.320Kv/h$

#### *6.4.2. Consumo del prototipo de lámpara inteligente.*

Se realizo el mismo procedimiento con los datos obtenidos del prototipo de Lámpara utilizado con una potencia igual a 28 vatios, dando los siguientes resultados.

> $Consumo$  anual =  $W * h * 365$  $Consumo$  anual = 28  $*$  8  $*$  365 Consumo anual =  $81.760Kv/h$

#### *6.4.3. Emisiones de C02 de una lámpara instalada en el edificio:*

Con los cálculos presentados anteriormente, se procede a calcular las emisiones de C02 ya que el factor de Emisiones de CO2 según el ministerio del ambiente para el año 2021 es de 0.3840.

> $E$ misión de C02 anual = Consumo anual  $*$  0.3834 Emisión de C02 anual =  $280.320 \frac{kv}{h} * 0.3840$  $E$ misión de C02 anual = 107.643

## *6.4.4. Emisiones de C02 del prototipo de lámpara inteligente:*

Se realizo el mismo procedimiento para el prototipo, con los siguientes resultados.

 $E$ misión de C02 anual = Consumo anual  $*$  0.3834 Emisión de C02 anual =  $81.760kv/h * 0.3840$  $E$ misión de C02 anual = 31.395

## *6.4.5. Tarifa anual de una lámpara aplicada en el edificio:*

Una vez obtenido el consumo anual, se realizó un cálculo teórico del consumo anual de una única Lámpara instalada en el edificio.

> $Tarifa$  anual de pago =  $Consumo$  anual  $*$  0.96 Tarifa anual de pago =  $280.320 \frac{kv}{h} * 0.96$ Tarifa anual de pago =  $26.911$  \$

## *6.4.6. Tarifa anual del prototipo de Lámpara inteligente:*

A su vez se realizó el cálculo de la tarifa anual del prototipó de Lámpara inteligente arrojando los valores siguientes:

> $Tarifa$  anual de pago =  $Consumo$  anual  $*$  0.96 Tarifa anual de pago =  $81.760kv/h * 0.96$ Tarifa anual de pago =  $7.849$  \$

## **6.5. Cálculos de consumo total del edificio en iluminación.**

Para realizar un cálculo teórico del consumo total en iluminación del edificio, se realizó un conteo del número de lámparas en todo el bloque dando un resultado de 226 lámparas, y partiendo de que usan el mismo tipo de Lámpara se obtuvieron los siguientes resultados.

#### *6.5.1. Consumo total del edificio en iluminación:*

Consumo anual =  $W * h * 365$  $Consumo \ anual = 96 * 8 * 365 * 226$  $Consumo$  anual = 63352.320 $Kv/h$ 

## *6.5.2. Emisiones de C02 total del edificio en iluminación:*

Emisión de C02 anual =  $\mathcal{L}$ onsumo anual \* 0.3834 Emisión de C02 anual =  $63352.320$ kv/h  $*0.3840$  $E$ misión de C02 anual = 24327.291

#### *6.5.3. Tarifa anual del edificio en iluminación:*

 $Tarifa$  anual de pago =  $Consumo$  anual  $*$  0.96  $Tarifa$  anual de pago = 63352.320 $kv/h * 0.96$ Tarifa anual de pago =  $6081.82$  \$

- **6.6. Cálculos teóricos del consumo total del edificio en iluminación cambiando las lámparas actuales por los prototipos inteligentes.**
- *6.6.1. Consumo total del edificio en iluminación con lámparas inteligentes:*

Consumo anual =  $W * h * 365$  $Consumo \, anual = 28 * 8 * 365 * 226$  $Consumo \ anual = 18477.760Kv/h$ 

## *6.6.2. Emisiones de C02 total del edificio en iluminación con lámparas inteligentes:*

 $E$ misión de C02 anual = Consumo anual  $*$  0.3834 Emisión de C02 anual =  $18477.760 \frac{kv}{h} * 0.3840$  $E$ misión de C02 anual = 7095.459

## *6.6.3. Tarifa anual del edificio en iluminación con lámparas inteligentes:*

Tarifa anual de pago =  $\mathit{Consumo}$  anual  $*$  0.96  $Tarifa$  anual de pago = 18477.760 $kv/h * 0.96$ Tarifa anual de pago =  $1773.867$  \$

#### **7. Discusión**

Según IRENA, (2021) como consecuencia de la pandemia por COVID-19 el consumo energético en el período 2020-2021 disminuyó considerablemente con respecto a las estadísticas de años de anteriores, no obstante, asegura que al retomar las actividades cotidianas el consumo energético crecería exponencialmente, incluso sería mayor que antes de la pandemia. Tomando esto en consideración, se diseñó un prototipo de lámpara inteligente para el control de iluminación led mediante comunicación Lora, la misma que ayudaría a las personas a tener un control del consumo moderado de energía sin comprometer el confort, superando la calidad en comparación con la iluminación con lámparas tradicionales.

Una lámpara inteligente ahorra más energía en relación a otra, puede ser monitoreada, controlada y al ser inteligente la lámpara tienen la autonomía de encenderse o apagarse siempre considerando las lecturas emitidas por los sensores integrados a ella. Esto permite tener una mejora en diferentes aplicaciones ya que permite la creación de ambientes controlados y seguros. La tecnología LED a diferencia de las lámparas halógenas que tienen alrededor de un 15 a 20 % más de consumo de energía eléctrica, y su vida útil de uso es de 8 a 10 veces menos que los LEDS, si bien es cierto que en la actualidad se siguen utilizando lámparas halógenas, por su valor en el mercado menor a las lámparas led, a largo plazo resulta ser una inversión negativa, ya que la tarifa mensual aumenta y el tiempo de cambio de lámpara es más seguido.

Una de las fortalezas de este proyecto fue el desarrollo de una interfaz de comunicación Lora por medio de una plataforma de recolección e interpretación de datos llamada Thingspeak, la misma que permite la visualización de la información requerida únicamente con las credenciales generadas aleatoriamente por la misma plataforma, todo esto fue de gran utilidad para potenciar y sacar un mayor provecho a la lámpara y a todo el sistema que la compone.

Durante la ejecución del proyecto se presentaron ciertas dificultades, siendo una de ellas la comunicación, esto se derivó del estudio de espectro radioeléctrico realizado, el cual determinaba que la frecuencia a utilizarse era de 915 Mhz, lamentablemente este canal estaba siendo utilizado en exceso en la Ciudad de Loja, por lo que fue necesario cambiar de frecuencia a 912Mhz. Por otra parte, la compatibilidad de los dispositivos dependió mucho del proveedor y de la región para la cual estaba desarrollada, por lo que un chip programado para Europa era completamente diferente a uno programado para Latinoamérica, esto hizo que sea necesario encontrar dos dispositivos que fueran programados para la misma región y así fueran útiles.

## **8. Conclusiones**

- Se diseño e implemento un prototipo de lámpara inteligente basado en varios sensores, los mismos que logran aumentar y disminuir la intensidad de luz de acuerdo al ambiente luminoso que pueda percibir el sensor BH1750, además permite que los leds consigan encenderse al detectar movimiento gracias al sensor infrarrojo PIR. Todos estos datos se transmiten a través de un módulo de comunicación Lora y pueden ser monitoreados en la plataforma Thingspeak en tiempo real.
- Se desarrollo una interfaz de comunicación Lora a través de la plataforma de recolección y almacenamiento de datos Thingspeak, en la cual se creó un canal dentro de la misma plataforma, que a través de widgets permita la visualización del estado de la lámpara en tiempo real y a su vez posibilita observar los tiempos de encendido a lo largo de un periodo de tiempo previamente establecido.
- El desarrollo del aplicativo móvil "LightController" nace como una solución enfocada al usuario para el control del encendido y apagado de la lámpara, ya que el complejo sistema que se utiliza para comunicar dispositivos a través de Lora, tiende a ser tedioso y de difícil manejo.
- Gracias a diferentes pruebas realizadas con el prototipo, se pudieron detectar varias falencias en el sistema inicial, por ejemplo: la ubicación de sensores, el control de intensidad lumínica y la transmisión de datos a través de puertos seriales. Todos los inconvenientes presentados en un inicio fueron resueltos satisfactoriamente como se detalla a continuación: se colocaron los sensores de manera estratégica para que la luz generada por la lámpara no afecte a los datos que recepta el sensor BH1750; se logró controlar la intensidad lumínica sin la necesidad de un potenciómetro, sino por medio de un módulo Dimmer AC; se dedujo que para una correcta comunicación serial entre diferentes microprocesadores, era necesario tener un punto común, es decir, sincronizar los relojes de ambos dispositivos por medio de una conexión de tierra común entre los mismos.

## **9. Recomendaciones**

- Para el correcto diseño de la Lámpara se debe partir del ámbito de aplicación con la finalidad de dar una solución eficiente, teniendo en cuenta que, si bien es cierto todos los sistemas de luz tienen como finalidad iluminar un ambiente, no obstante, presentan varias diferencias de funcionamiento; como, por ejemplo, el voltaje de alimentación de una lámpara convencional es totalmente diferente al voltaje de alimentación de una lámpara de alumbrado público.
- Realizar un estudio del espectro radioeléctrico, previo a la asignación de frecuencia a la cual se va a operar los dispositivos, con la intención de evitar una posible congestión y un mal funcionamiento de los dispositivos de transmisión y recepción de información.
- Para realizar una aplicación a gran escala, es necesario el uso de componentes de tipo industrial, principalmente para la comunicación, por lo cual, se recomienda un Gateway más robusto capaz de transmitir información a gran distancia y con capacidad de alojar la comunicación de varios dispositivos.
- Tener en cuenta que los dispositivos de comunicación actúan de manera diferente y los obstáculos generan interrupciones en la comunicación, como muestra, cuando se tiene línea de vista directa, sin ningún objeto que interfiera en la misma, su rango puede aumentarse, mientras que, si se utiliza en interiores, existen varias paredes que acortaran la señal disminuyendo su rango de alcance.
- Para la aplicación de este tipo de comunicaciones en un futuro, es precio recalcar que se necesitan de dispositivos más robustos, tanto en el Gateway, como en el transmisor ubicado en los nodos, todo esto para cubrir una mayor distancia, y evitar la pérdida de datos, a su vez esto permitirá un despliegue de más dispositivos conectados a una misma red.
- Se debe considerar que, si se quiere utilizar un cierto tipo de dispositivos de cierta marca, tal es el caso de "Dragino", hay que tener en cuenta que el fabricante de esta realiza micros compatibles únicamente con los chips dragino, dificultando así el enlace o la compatibilidad con otros dispositivos de otros fabricantes.

### **10. Referencias Bibliográficas.**

- 2CIGroup. (2021, marzo 22). *Conceptos de actualidad: LoRa y LoRaWan*. https://www.2cigroup.com/es/conceptos-de-actualidad-lora-y-lorawan/
- 3DBOTS. (2021). *Sensor Intensidad luz GY30 BH1750 – 3DBOTS*. https://3dbots.co/producto/sensorintensidad-luz-gy30-bh1750/
- Agencia de Regulación y Control de Energía y Recursos Naturales no Renovables. (2021). *Balance Nacional de Energía Eléctrica*. https://www.controlrecursosyenergia.gob.ec/balance-nacionalde-energia-electrica/
- Alfaiot. (2020). *LoRaWAN* . https://alfaiot.com/blog/actualidad-14/lorawan-43
- AlfaIOT. (2021). *LoRaWAN* . https://alfaiot.com/tecnologias-iot/lorawan/
- Android Studio. (2022). *Introducción a Android Studio* . https://developer.android.com/studio/intro?hl=es-419
- Arduino. (2021). *Arduino Mega 2560 Rev3*. https://store.arduino.cc/products/arduino-mega-2560-rev3
- BIRTLH. (2021). *2.1.- Lámparas Incandescentes.* . https://ikastaroak.ulhi.net/edu/es/IEA/IEI/IEI03/es\_IEA\_IEI03\_Contenidos/website\_21\_lmparas \_incandescentes.html
- Buestán Vera, J. C. (2019). *DESARROLLO DE UNA RED IOT CON TECNOLOGÍA LORA PARA DETECCIÓN DE AUTOMÓVILES*.
- Cano, H., Garzón, H., Fillipo, V., & Chaves, J. (2010). Aplicaciones de iluminación con LEDs. *Scientia et Technica Año XVI*, *45*. http://es.wikipedia.org/wiki/Temperatura\_de\_color
- Canorea Elena. (2022). *¿Qué es Kotlin y para qué sirve?* . https://www.plainconcepts.com/es/kotlinandroid/#Que\_es\_Kotlin
- Crespo, E. (2018). *IDE Arduino y Configuración.* https://aprendiendoarduino.wordpress.com/2018/04/07/ide-arduino-y-configuracion-2/
- de Luca Damián. (2020). *¿Qué es NativeScript?* . https://damiandeluca.com.ar/que-es-nativescript
- Escobar Claudia, Pérez Carlos, Reyes July, & Rodriguez Luis. (2017). *RELACIÓN COSTO-BENEFICIO DE UN PROYECTO PARA EL CAMBIO DE ILUMINACIÓN TRADICIONAL FLUORESCENTE A ILUMINACION LED EN OFICINAS TIPO 2 DEL BANCO CAJA SOCIAL*.
- ETAP. (2020). *Factor de mantenimiento de las luminarias led*.
- Garcia. Javier. (2020). *Lámparas incandescentes.* https://recursos.citcea.upc.edu/llum/Lámparas/lincan.html
- Gozalo, D. (2018). *Facultad de Ciencias*.
- Guevara Patiño, R. (2016). El estado del arte en la investigación: ¿análisis de los conocimientos acumulados o indagación por nuevos sentidos? *Folios*, *44*, 165–179.
- Heredia, M. (2021). *Estudio de una red ciudadana LoRaWAN*.
- Instituto de Investigación Geológico y Energético. (2021). *Consumo eléctrico por habitante continúa creciendo en Ecuador* . https://www.geoenergia.gob.ec/consumo-electrico-por-habitantecontinua-creciendo-en-ecuador/

Instituto Nacional de Seguridad e Higiene en el trabajo. (2020). *Iluminacion en el puesto de trabajo*.

- IRENA. (2021a). *La COVID-19 aumenta la urgencia de ampliar las soluciones de energía sostenible en todo el mundo*.
- IRENA. (2021b). *PERSPECTIVAS DE LA TRANSICIÓN ENERGÉTICA MUNDIAL CAMINO HACIA 1.5°C*. www.irena.org
- Lámparasyluz.es. (2020). *¿Cuáles son las ventajas de la iluminación LED?* . https://www.Lámparayluz.es/las-ventajas-de-la-iluminacion-led
- Leiva Antonio. (2021). *¿Qué es Kotlin y para qué sirve?* . https://devexperto.com/que-es-kotlin-ypara-que-sirve/
- Lopera Echavarría, J. D., Ramírez Gómez, C. A., Zuluaga Aristizábal, M. U., & Ortiz Vanegas, J. (2010). El Método Analítico Como Método Natural. *Nómadas*, *25*(1), 327–353.
- Ministerio de Energía y Minas. (2020, enero 9). *En Ecuador, el consumo de energía eléctrica se incrementó en un 4,5% en 2019.* https://www.recursosyenergia.gob.ec/en-ecuador-el-consumode-energia-electrica-se-incremento-en-un-45-en-2019/
- NAYLAMP Mechatronics. (2021). *Módulo Dimmer AC 220V/2A*. https://naylampmechatronics.com/drivers/398-Módulo-dimmer-ac-220v-2a.html
- Nielfa, J. (2022). *Android Studio el entorno de desarrollo oficial de Android*. https://scoreapps.com/blog/es/android-studio/
- Pérez, C., & Andrés, V. (2020). *UNIVERSIDAD POLITÉCNICA SALESIANA SEDE GUAYAQUIL CARRERA DE INGENIERÍA ELECTRÓNICA CON MENCIÓN EN*.
- ReviMarca. (2022). *Adiante Apps. Características, Opiniones, Precios Y Ofertas - Revimarca*. https://revimarca.com/adiante-apps-caracteristicas-opiniones-precios-y-ofertas/
- Santaella, J. (2022). *¿Qué es Android Studio?* https://talently.tech/blog/que-es-android-studio/
- SectorElectricidad. (2015, junio 21). *¿Cómo funciona un foco LED?* https://www.sectorelectricidad.com/12717/como-funciona-un-foco-led/

Servicio Ecuatoriano de Normalización. (2015). *Iluminación de los lugares de trabajo en interiores*.

- tecnolite. (2020, agosto 13). *Iluminación inteligente, todo lo que debemos saber*. https://tecnolite.lat/blog/por-que-iluminacion-inteligente/
- UNIT Electronics. (2022). *LILYGO TTGO LoRa32 433 Mhz V1.0*. https://uelectronics.com/producto/lilygo-ttgo-lora32-433-mhz-v1-6-1/

## **11. Anexos**

**Anexo 1.** Especificaciones técnicas de los materiales a utilizar.

## **1.1. Lámparas dimerizables.**

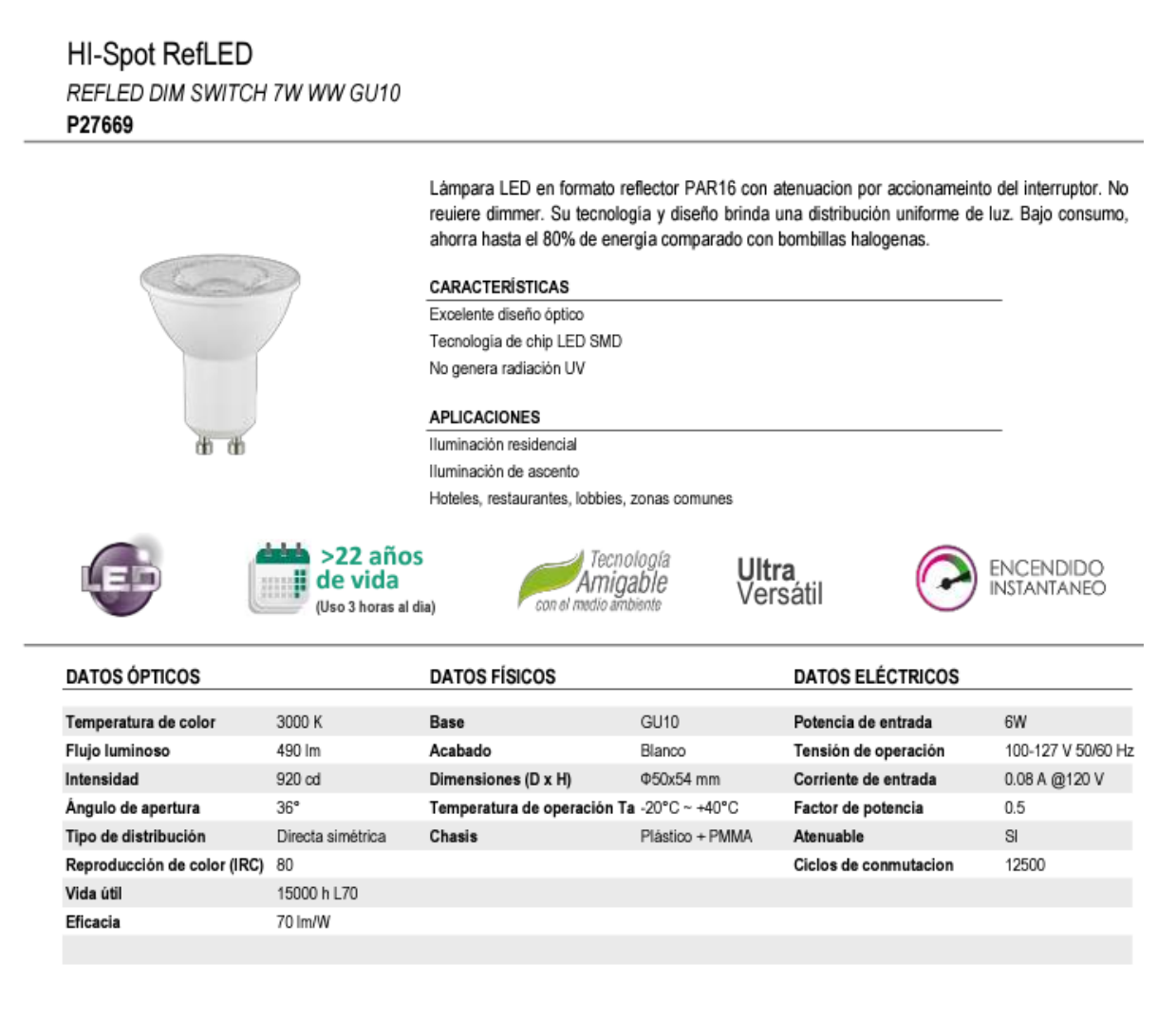

#### **DIMENSIONES**

#### **FOTOMETRÍA**

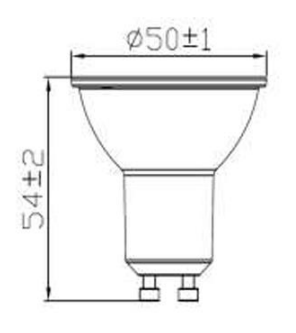

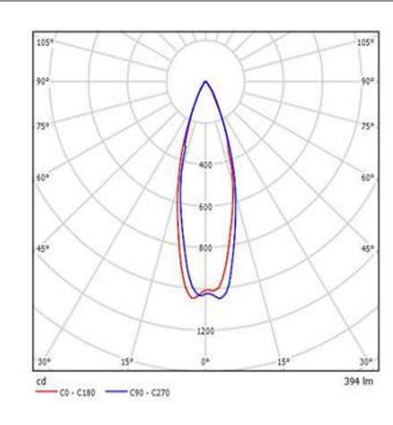

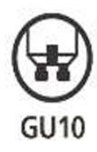

## **1.2. Módulo Dimmer ac.**

Características:

- Módulo Dimmer de 1 Canal i.
- · Modelo TRIAC: BTA16 600B
- Potencia del TRIAC: 600V 16A
- · Frecuencia de Trabajo: 50/60 Hz
- Tensión de Operación Recomendada: 220 / 110 VAC
- Corriente de Carga Recomendada: 4 Amperes
- Corriente Peak No Repetitiva Recomendada: 5 Amperes
- Optoacoplador de aislamiento: OPTOTRIAC MOC3021 / OPTOACOPLADOR 4N25/PC817
- · Nivel Lógico de Control: 3.3V / 5V
- · Corriente de Señal> 10mA
- · Temperatura de Funcionamiento: -20 a 80 °C

## **1.3. Sensor Bh1750.**

#### **OFeatures**

- 1) I<sup>2</sup>C bus Interface (f / s Mode Support)
- 2) Spectral responsibility is approximately human eye response
- Illuminance to Digital Converter  $3)$
- 4) Wide range and High resolution. (1 65535 lx)
- 5) Low Current by power down function
- 6) 50Hz / 60Hz Light noise reject-function
- 7) 1.8V Logic input interface
- 8) No need any external parts
- 9) Light source dependency is little. (ex. Incandescent Lamp. Fluorescent Lamp. Halogen Lamp. White LED. Sun Light)<br>10) It is possible to select 2 type of I<sup>2</sup>C slave-address.
- 
- 11) Adjustable measurement result for influence of optical window
- (It is possible to detect min. 0.11 lx, max. 100000 lx by using this function.)
- 12) Small measurement variation (+/- 20%)
- 13) The influence of infrared is very small.

Ų

#### **Applications**

Mobile phone, LCD TV, NOTE PC, Portable game machine, Digital camera, Digital video camera, PDA, LCD display

#### ● Absolute Maximum Ratings

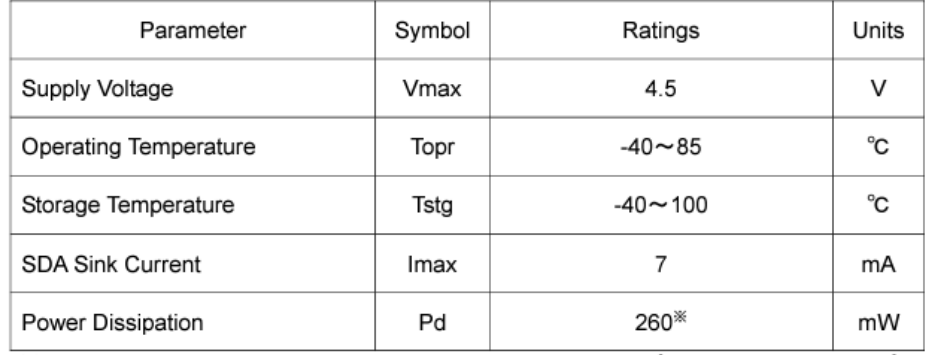

※ 70mm × 70mm × 1.6mm glass epoxy board. Derating in done at 3.47mW/°C for operating above Ta=25°C.

べ

#### ●Operating Conditions

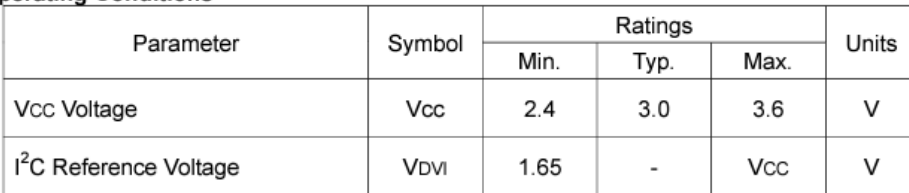

## **1.4. Sensor pir.**

Sus especificaciones técnicas son:

- Usa el PIR LHI778 y el controlador BISS0001  $\overline{a}$
- Voltaje de alimentación: de 5 a 12 VDC  $\overline{a}$
- Consumo promedio: <1 miliampere  $\overline{a}$
- Rango de distancia de 3 a 7 metros ajustable.  $\overline{a}$
- Angulo de detección: cono de 110°
- Ajustes: 2 potenciómetros para ajuste de rango de detección y tiempo de alarma activa.  $\overline{a}$
- Jumper para configurar la salida de alarma en modo mono-disparo ó disparo repetitivo ('rettrigerable')
- Salida de alarma de movimiento con ajuste de tiempo entre 3 segundos a 5 minutos.  $\sim$
- Salida de alarma activa Vo con nivel alto de 3.3 volts y 5 ma source, lista para conexión de un led, ó un transistor y relevador. V.
- Tiempo de inicialización: después de alimentar el módulo HC-SR05, debe transcurrir 1 minuto  $\overline{a}$ antes de que inicie su operación normal. Durante ese tiempo, es posible que el módulo active 2 ó 3 veces su salida.
- Tiempo de salida inactiva: cada vez que la salida pase de activa a inactiva, permanecerá en ese  $\overline{a}$ estado los siguientes 3 segundos. Cualquier evento que ocurra durante ese lapso es ignorado.
- Temperatura de operación: -15° a +70° C.  $\sim$
- Dimensiones:  $3.2 \times 2.4 \times 1.8$  cms

## **1.5. Módulo heltec esp32 lora**

# 2.5.5. Electrical Specification for LoRa™ Modulation

The table below gives the electrical specifications for the transceiver operating with  $1 \text{ oRa}^{\text{TM}}$  modulation. Following conditions apply unless otherwise specified:

- $\bullet$  Supply voltage = 3.3 V
- $\bullet$  Temperature = 25° C
- $\bullet$  f<sub>XOSC</sub> = 32 MHz
- $\bullet$  bandwidth (BW) = 125 kHz
- $\bullet$  Spreading Factor (SF) = 12
- $\bullet$  Error Correction Code (EC) = 4/6
- ◆ Packet Error Rate (PER)= 1%
- CRC on payload enabled
- $\bullet$  Output power = 13 dBm in transmission
- $\bullet$  Payload length = 64 bytes
- ◆ Preamble Length = 12 symbols (programmed register PreambleLength=8)
- With matched impedances

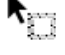

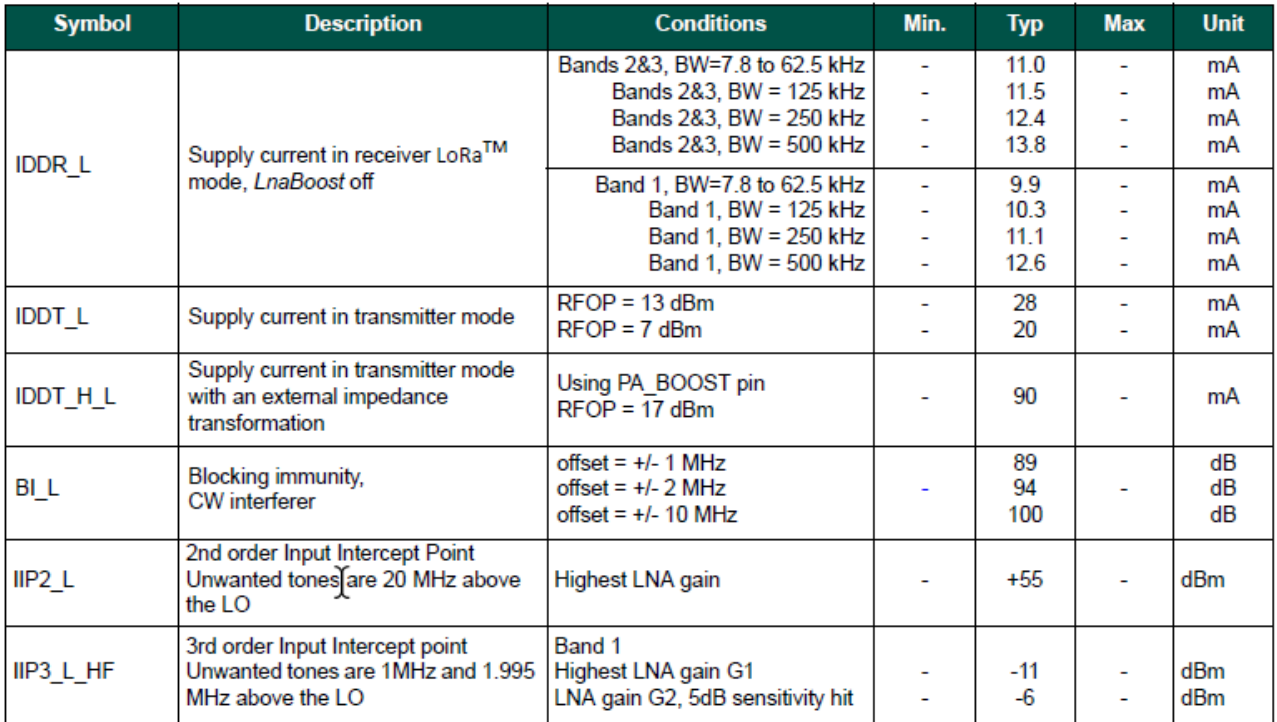

## **1.6. Módulo ttgo esp32 lora**

La antena wi-fi Flash integrada de 4 Mt bytes (32 Mt bit), la pantalla oled de 0,96 pulgadas, el circuito de carga de la batería de litio, la interfaz CP2102 y el chip serie USB, el soporte perfecto para el entorno de desarrollo de Arduino, se pueden utilizar para la verificación de programas y el desarrollo de productos, muy fácil y rápido.

Voltaje de funcionamiento: 3,3 V a 7 V

Rango de temperatura de funcionamiento: -40 ° C a + 90 ° C

Compatibilidad con los modos de análisis de protocolo de software Sniffer, Station, SoftAP y Wi-Fi Direct

Tasas de datos: 150 Mbps a 11n HT40, 72 Mbps a 11n HT20, 54 Mbps a 11g, 11 Mbps a 11b Potencia de transmisión: 19,5 dBm a 11b, 16,5 dBm a 11g, 15,5 dBm a 11n Sensibilidad del receptor hasta -98 dBm

Rendimiento sostenido UDP de 135 Mbps

## **1.7. Arduino mega 2560**

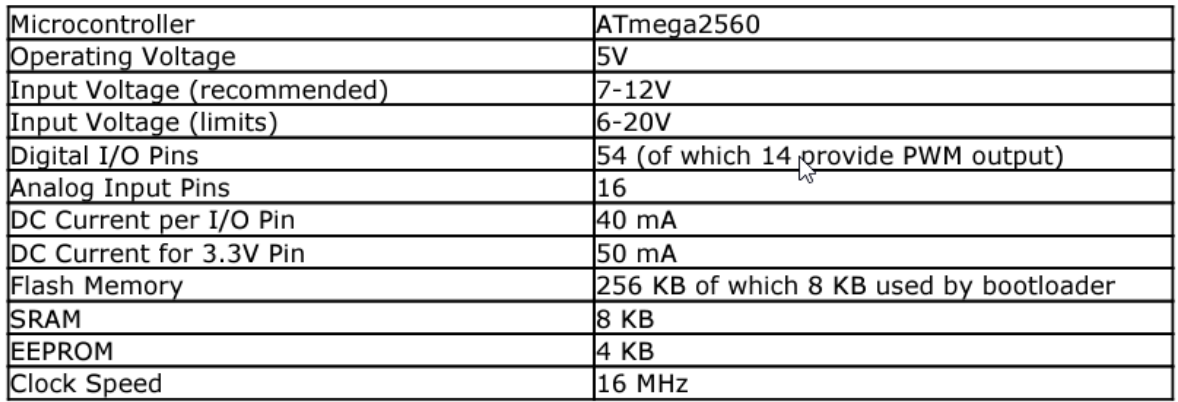

- **VIN.** The input voltage to the Arduino board when it's using an external power source  $\bullet$ (as opposed to 5 volts from the USB connection or other regulated power source). You can supply voltage through this pin, or, if supplying voltage via the power jack, access it through this pin.
- $\bullet$ 5V. The regulated power supply used to power the microcontroller and other components on the board. This can come either from VIN via an on-board requiator, or be supplied by USB or another regulated 5V supply.
- 3V3. A 3.3 volt supply generated by the on-board regulator. Maximum current draw is 50 mA.
- GND. Ground pins.
- Serial: 0 (RX) and 1 (TX); Serial 1: 19 (RX) and 18 (TX); Serial 2: 17 (RX) and 16  $(TX)$ ; Serial 3: 15  $(RX)$  and 14  $(TX)$ . Used to receive  $(RX)$  and transmit (TX) TTL serial data. Pins 0 and 1 are also connected to the corresponding pins of the ATmega8U2 USB-to-TTL Serial chip.
- External Interrupts: 2 (interrupt 0), 3 (interrupt 1), 18 (interrupt 5),  $\sim$ 19 (interrupt 4), 20 (interrupt 3), and 21 (interrupt 2). These pins can be configured to trigger an interrupt on a low value, a rising or falling edge, or a change in value. See the attachInterrupt() function for details.
- PWM: 0 to 13. Provide 8-bit PWM output with the analog Write() function.
- SPI: 50 (MISO), 51 (MOSI), 52 (SCK), 53 (SS). These pins support SPI communication using the **SPI library**. The SPI pins are also broken out on the ICSP header, which is physically compatible with the Uno, Duemilanove and Diecimila.
- LED: 13. There is a built-in LED connected to digital pin 13. When the pin is HIGH

**Anexo 2.** Códigos desarrollados en Arduino.

## **2.1. Código encargado del control de la lámpara.**

```
//-----------------------------------CODIGO PARA CONTROL DE LUZ CON ARDUINO Y 
ENVIO DE DATOS POR UART A TTGO LORA32 V1-----------------------
#include <RBDdimmer.h> //Libreria encargada de controlar la intensidad luminica a 
travez del Módulo Dimmer AC 
#define outputPin 11 //Pin que envia señales al Módulo Dimmer AC
#include <BH1750.h> //Libreria´para Módulo sensor de luz BH1750
#include <Wire.h> //Libreria complementaria para Módulo sensor de luz BH1750 
#include <SoftwareSerial.h> //Libreria utilizada para comunicar a travez de UART
SoftwareSerial TTGO(18,19); //Definicion de pines para transmision de datos por UART
BH1750 sensor; //Nombramos con el nombre sensor para utilizar la libreria BH1750 
dimmerLamp dimmer(outputPin);//Inicializamos el puerto para que envia los datos para 
controlar el Módulo Dimmer AC
int outVal = 0; \frac{1}{2} //
const int PIRPin=5;
void setup() {
  TTGO.begin(115200);
  Serial.begin(115200);
  Wire.begin();
  dimmer.begin(NORMAL_MODE, ON); //dimmer initialisation: name.begin(MODE, 
STATE) 
 sensor.begin();
  pinMode(PIRPin, INPUT); 
  dimmer.setPower(20);
  delay(5000);
  //Serial.println("------PROGRAMA LISTO---------");
}
void loop() {
  //dimmer.setPower(20);
 float lux = sensor.readLightLevel;
  //Serial.print("Intensidad luminica -> ");
  //Serial.print(lux);
  //Serial.println("%");
  delay(1000);
  int sensor_mov=digitalRead(PIRPin);
//La lámpara esta configurada para tener 5 variaciones de luz dependiendo de los lux 
obtenidos en la lectura del Módulo BH1750
//1° Caso
 if(lux < 2)if(sensor_mov == HIGH){
    TTGO.print('1');
    dimmer.setPower(70);
    Serial.println('1');
    delay(1000);}
   else{ 
    TTGO.print('0');
    dimmer.setPower(20);
    Serial.println('0');
```
```
 delay(1000);} 
  }
1/2° Caso
 if(lux>2&&lux<4){ TTGO.print('1'); dimmer.setPower(70); Serial.println("1"); }
/3^\circ Caso
 if(lux>4&&lux<6){ TTGO.print('1'); dimmer.setPower(67); Serial.println("1"); }
1/4^\circ Caso
 if(lux>6&&lux<8){ TTGO.print('1'); dimmer.setPower(65); Serial.println("1"); }
1/5^\circ Caso
 if(lux>8&&lux<10){ TTGO.print('1'); dimmer.setPower(60); Serial.println("1"); }
//6° Caso
  if(lux>10&&lux<20){ TTGO.print('1'); dimmer.setPower(50); Serial.println("1"); 
}
//7° Caso
 if(lux>20&&lux<40){ TTGO.print('1'); dimmer.setPower(40); Serial.println("1"); }
//8° Caso
 if(lux>40&&lux<60){ TTGO.print('1'); dimmer.setPower(30); Serial.println("1"); }
1/9^\circ Caso
  if(lux>60&&lux<80){ TTGO.print('0'); dimmer.setPower(27); Serial.println("0"); }
1/10° Caso
 if(lux>80){ TTGO.print('0'); dimmer.setPower(20); Serial.println("0"); }
delay(15000);
}
```
### **2.2. Código encargado de transmisión lora.**

**//**Libraries for LoRa #include <SPI.h> #include <LoRa.h> //define the pins used by the LoRa transceiver module #define SCK 5 #define MISO 19 #define MOSI 27 #define SS 18 #define RST 14 #define DIO0 26 //433E6 for Asia //866E6 for Europe //915E6 for North America #define BAND 912E6 volatile int interruptCounter; int totalInterruptCounter; char number;  $hw\_timer\_t * timer = NULL;$ portMUX\_TYPE timerMux = portMUX\_INITIALIZER\_UNLOCKED; void IRAM\_ATTR onTimer() { if (number  $== '1'$ ) { portENTER\_CRITICAL\_ISR(&timerMux); interruptCounter++;

```
 portEXIT_CRITICAL_ISR(&timerMux);
 }
}
void setup() {
  Serial.begin(115200);
 //SPI LoRa pins
 SPI.begin(SCK, MISO, MOSI, SS);
 //setup LoRa transceiver module
 LoRa.setPins(SS, RST, DIO0);
   if (!LoRa.begin(BAND)) {
   Serial.println("Starting LoRa failed!");
  while (1);
 }
 Serial.println("LoRa Initializing OK!");
 timer = timerBegin(0, 80, true); timerAttachInterrupt(timer, &onTimer, true);
 timerAlarmWrite(timer, 1000000, true);
 timerAlarmEnable(timer); }
void loop() {
 if(Serial.available())
 {
  number = Serial.read();
   Serial.print("Dato recibido por serial: ");
   Serial.println(number);
  if (number == '1' && totalInterruptCounter == 0){
   LoRa.beginPacket();
    LoRa.print(number);
    LoRa.endPacket();
    Serial.print("Dato enviado: ");
   Serial.println(1);
   }
   else{
  if (number == 0' & & totalInterruptCounter > 0){
    LoRa.beginPacket();
    LoRa.print(totalInterruptCounter);
    LoRa.endPacket();
    delay(1000);
    Serial.print("Dato enviado: ");
    Serial.println(totalInterruptCounter);
  }
   else{
    LoRa.beginPacket();
    LoRa.print(totalInterruptCounter);
    LoRa.endPacket();
    delay(1000); 
    Serial.print("Dato enviado: ");
    Serial.println(totalInterruptCounter);
   }
```

```
 }
  Serial.println();
  }
  else{
  if (interruptCounter > 0) {
   portENTER_CRITICAL(&timerMux);
    interruptCounter--;
    portEXIT_CRITICAL(&timerMux);
    totalInterruptCounter++;
 }
  if (number == '0'){totalInterruptCounter = 0;}
  }
}
```
### **2.3. Código del gateway.**

**/**/definir libreriar para uso de pantalla #include <Wire.h> #include <Adafruit\_GFX.h> #include <Adafruit\_SSD1306.h> #define OLED\_SDA 4 #define OLED\_SCL 15 #define OLED\_RST 16 Adafruit\_SSD1306 display(128, 32, &Wire, OLED\_RST);  $\#$ include  $\langle$ SPI.h $>$ #include <LoRa.h> #include <WiFi.h> #include <ThingSpeak.h> #include <HTTPClient.h> //define the pins used by the LoRa transceiver module #define SCK 5 #define MISO 19 #define MOSI 27 #define SS 18 #define RST 14 #define DIO0 26 //433E6 for Asia //866E6 for Europe //915E6 for North America #define BAND 912E6  $\ell$ char ssid[] = "GUIXI";  $\ell$  your network SSID (name) //char pass[] = ".99chio@jacque07.20."; // your network password char ssid $[] = "Internet_UNL";$  // your network SSID (name) char pass $[] =$  "UNL1859WiFi"; // your network password int keyIndex = 0;  $\frac{1}{2}$  // your network key Index number (needed only for WEP) WiFiClient client; unsigned long myChannelNumber = 1801021; const char \* myWriteAPIKey = "WC6FCTZFP0PWN433"; const char\* serverName = "http://api.thingspeak.com/update"; String LoRaData;

```
String texto;
void setup() { 
  //initialize Serial Monitor
  Serial.begin(115200);
  WiFi.mode(WIFI_STA); 
  HTTPClient http;
  ThingSpeak.begin(client); // Initialize ThingSpeak
  Serial.println("LoRa Receiver Test");
  //SPI LoRa pins
  SPI.begin(SCK, MISO, MOSI, SS);
  //setup LoRa transceiver module
  LoRa.setPins(SS, RST, DIO0);
  if (!LoRa.begin(BAND)) {
   Serial.println("Starting LoRa failed!");
  while (1);
 }
  Serial.println("LoRa Initializing OK!");
 Wire.begin(OLED_SDA, OLED_SCL);
  if (!display.begin(SSD1306_SWITCHCAPVCC, 0x3c)) {
  Serial.println("Failed to initialize the dispaly");
 for (;;);}
  display.clearDisplay();
}
void resetDisplay() {
  digitalWrite(OLED_RST, LOW);
 delay(25);
  digitalWrite(OLED_RST, HIGH); 
}
void loop() {
   display.setTextColor(WHITE);
 display.setTextSize(0.5);
 display.setCursor(0,0);
  display.println("ESTADO: ");
 display.setCursor(0,20);
  display.println("Rx: ");
 if(WiFi.status() != WL CONNECTED){
   Serial.print("Attempting to connect to SSID: ");
   texto="ERROR..."; 
  Serial.println( "Fernando99");
   while(WiFi.status() != WL_CONNECTED){
    WiFi.begin(ssid, pass); // Connect to WPA/WPA2 network. Change this line if using 
open or WEP network
    Serial.print(".");
     display.clearDisplay(); 
    display.setCursor(50,0);
     display.println(texto);
    delay(5000); 
   } 
   Serial.println("\nConnected.");
   display.clearDisplay();
```

```
display.setCursor(0,0);
  display.println("ESTADO: ");
 display.setCursor(50,0);
  texto="CONECTADO...";
  display.println(texto);
 display.display();
  display.clearDisplay();
 }
 //try to parse packet
int packetSize = LoRa.parsePacket();
 if (packetSize) {
  //received a packet
  Serial.print("\nReceived packet ");
 display.setCursor(50,20);
  display.println("TRANSMITIENDO..");
 display.display();
  display.clearDisplay();
  //read packet
  while (LoRa.available()) {
  LoRaData = LoRa.readString();
  LoRaData = LoRaData.tolnt(); Serial.print(LoRaData);
   int x = ThingSpeak.writeField(myChannelNumber, 1, LoRaData, myWriteAPIKey);
if(x == 200) //Serial.println("Channel update successful.");
 }
 else{
//Serial.println("Problem updating channel. HTTP error code " + String(x));
 }
  }
  //print RSSI of packet
  int rssi = LoRa.packetRssi();
  //Serial.print(" with RSSI "); 
  //Serial.println(rssi);
 }}
```
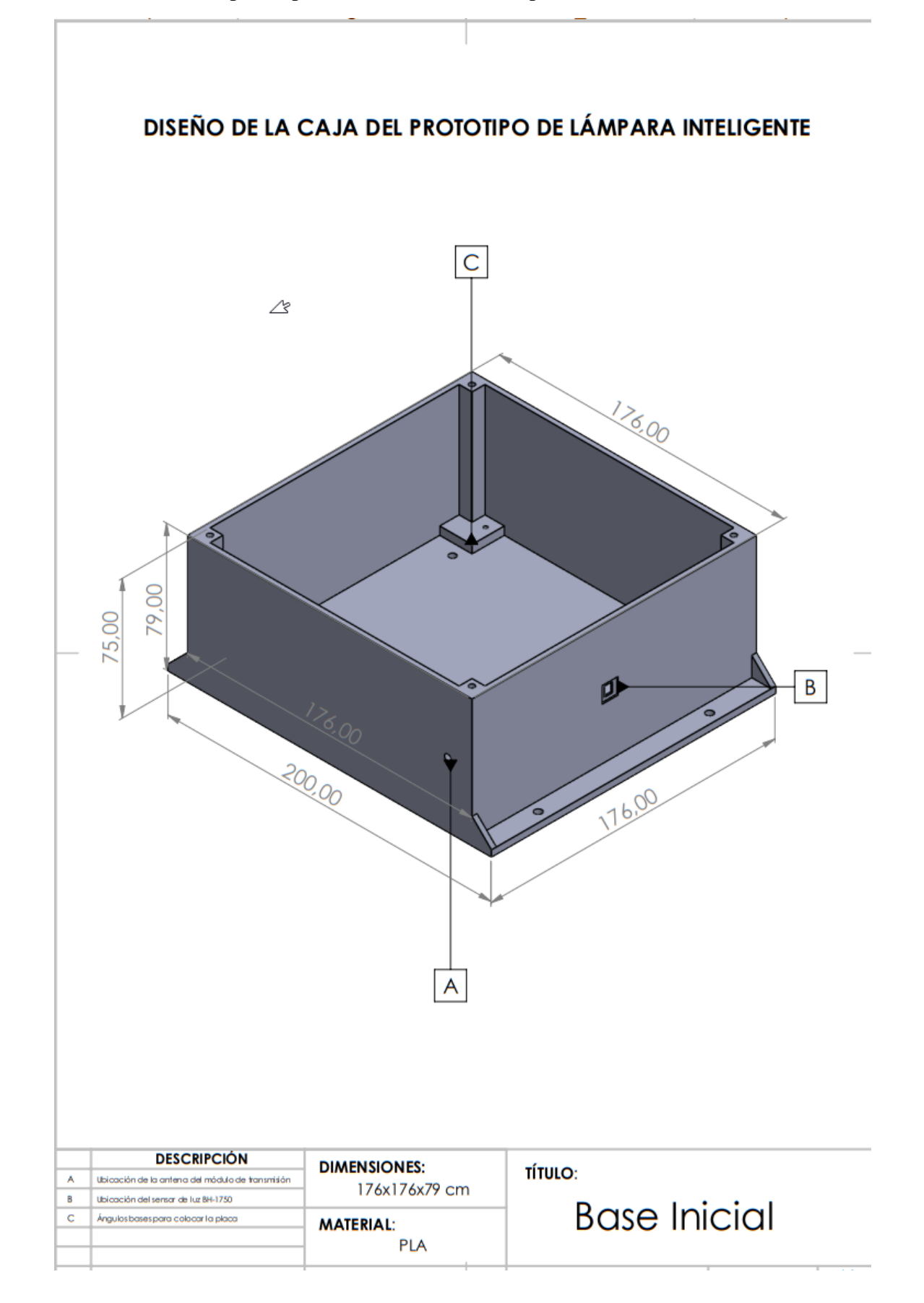

**Anexo 3.** Diseño del prototipo de la carcasa de la lámpara

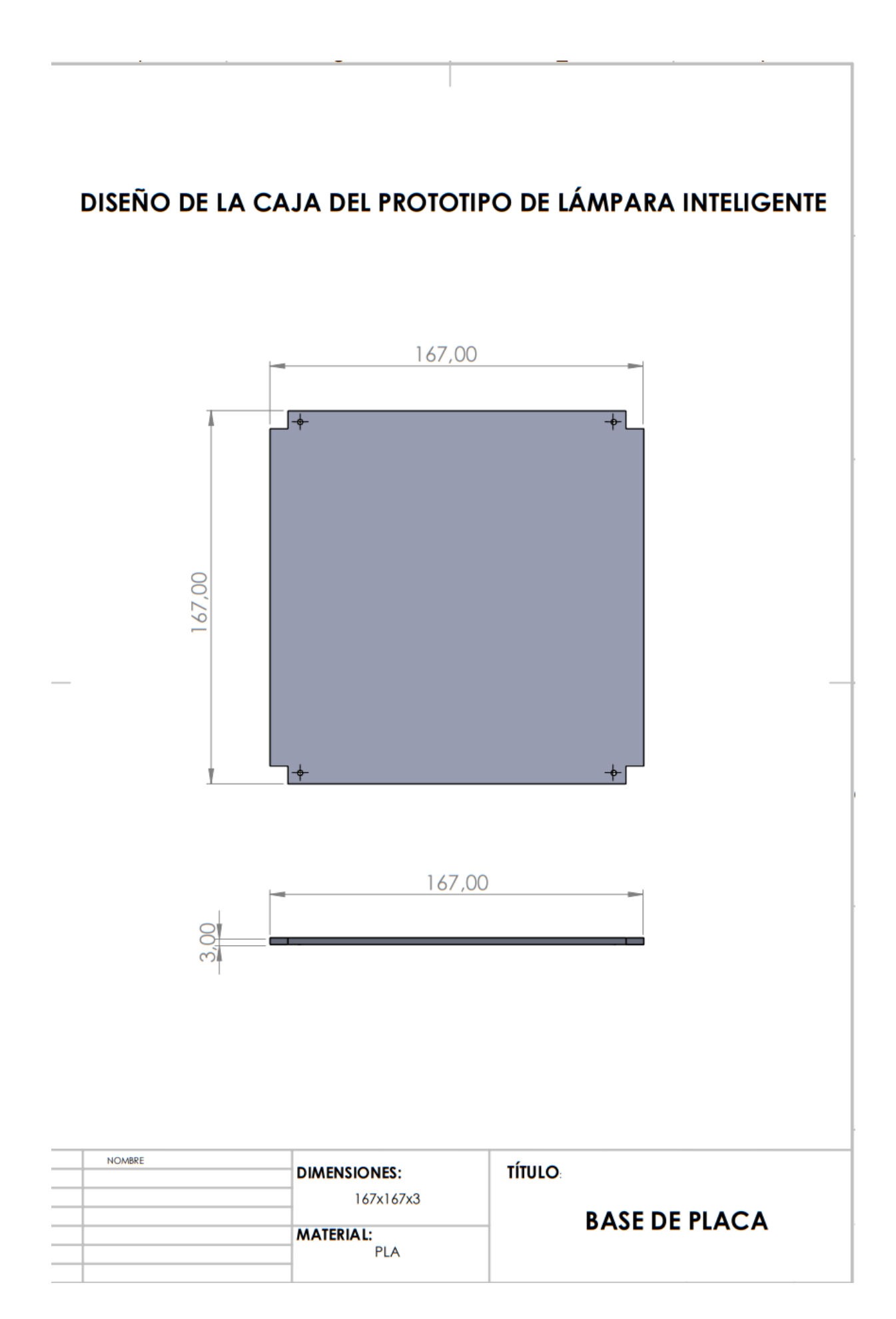

## DISEÑO DE LA CAJA DEL PROTOTIPO DE LÁMPARA INTELIGENTE

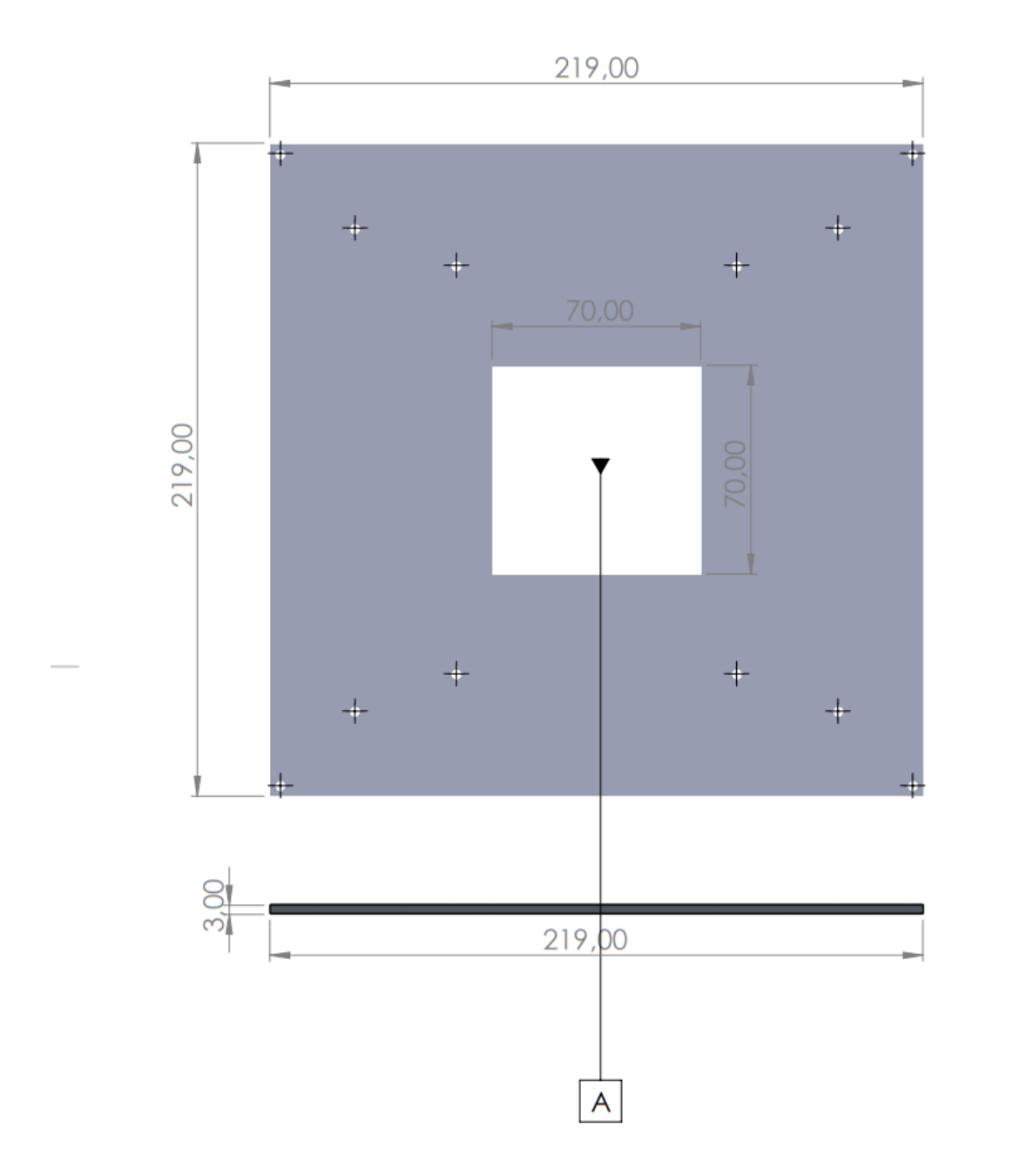

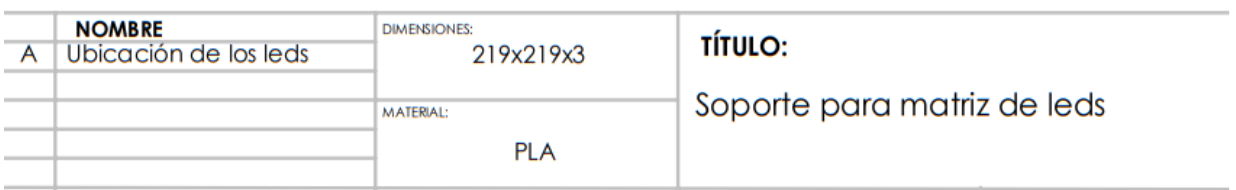

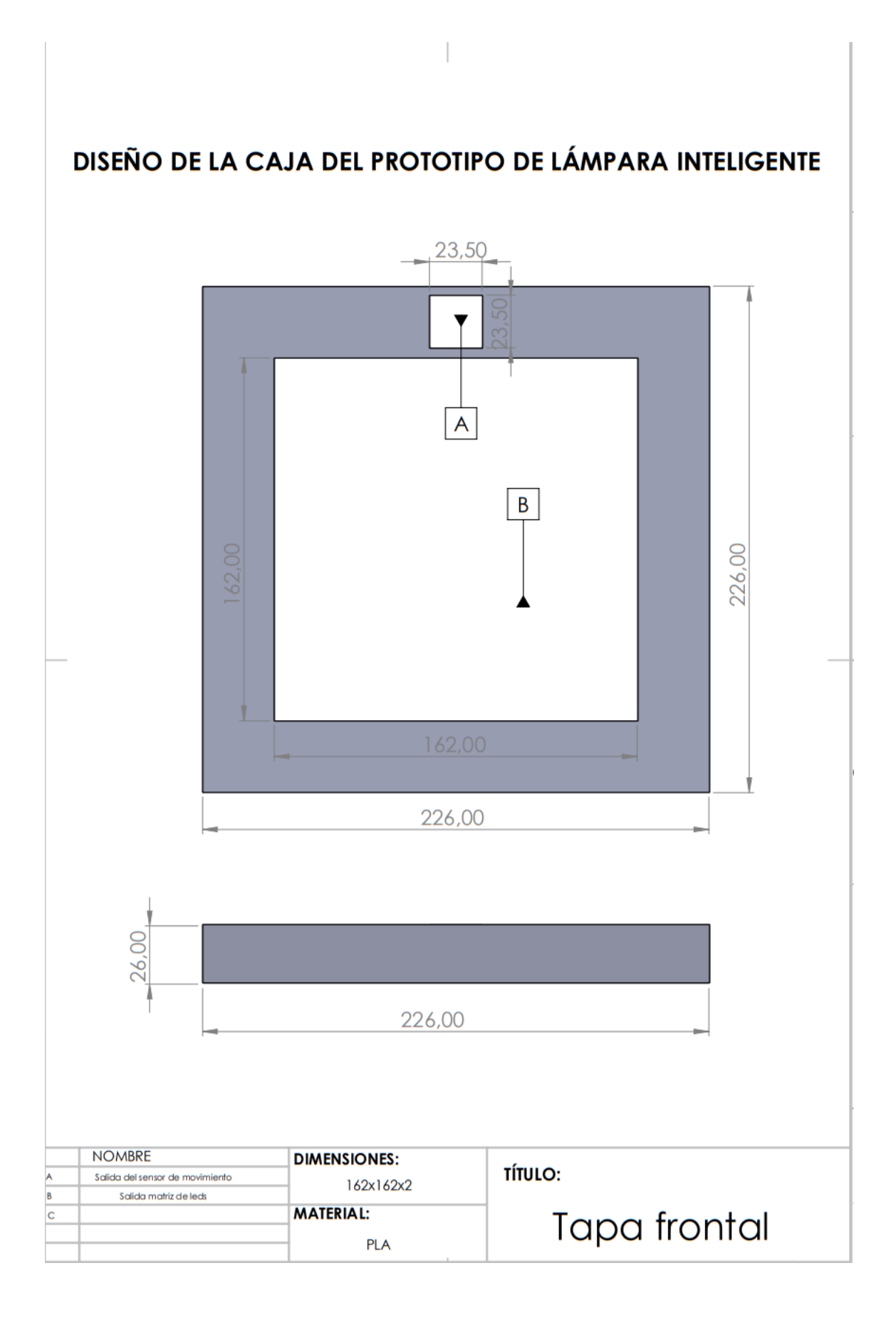

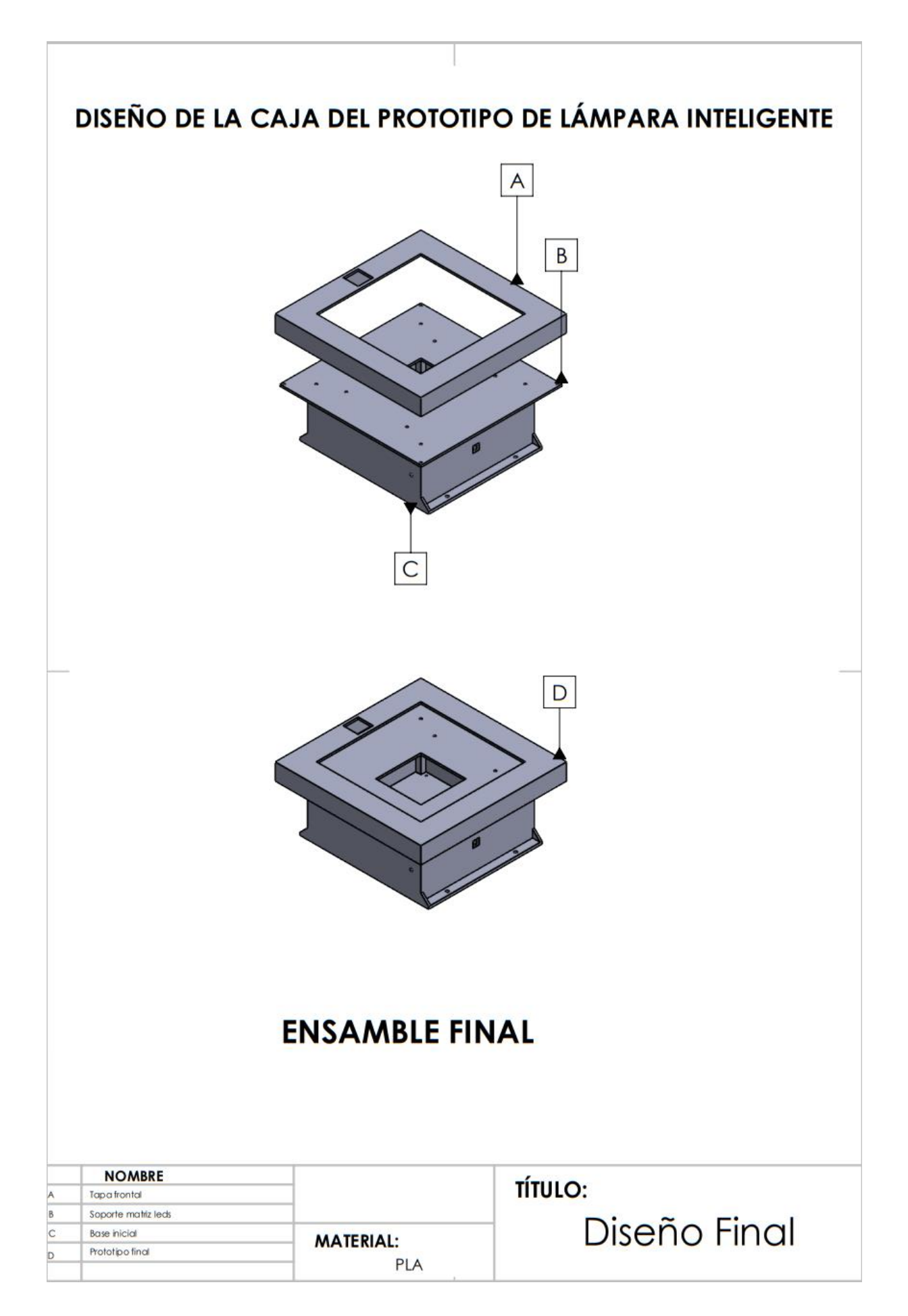

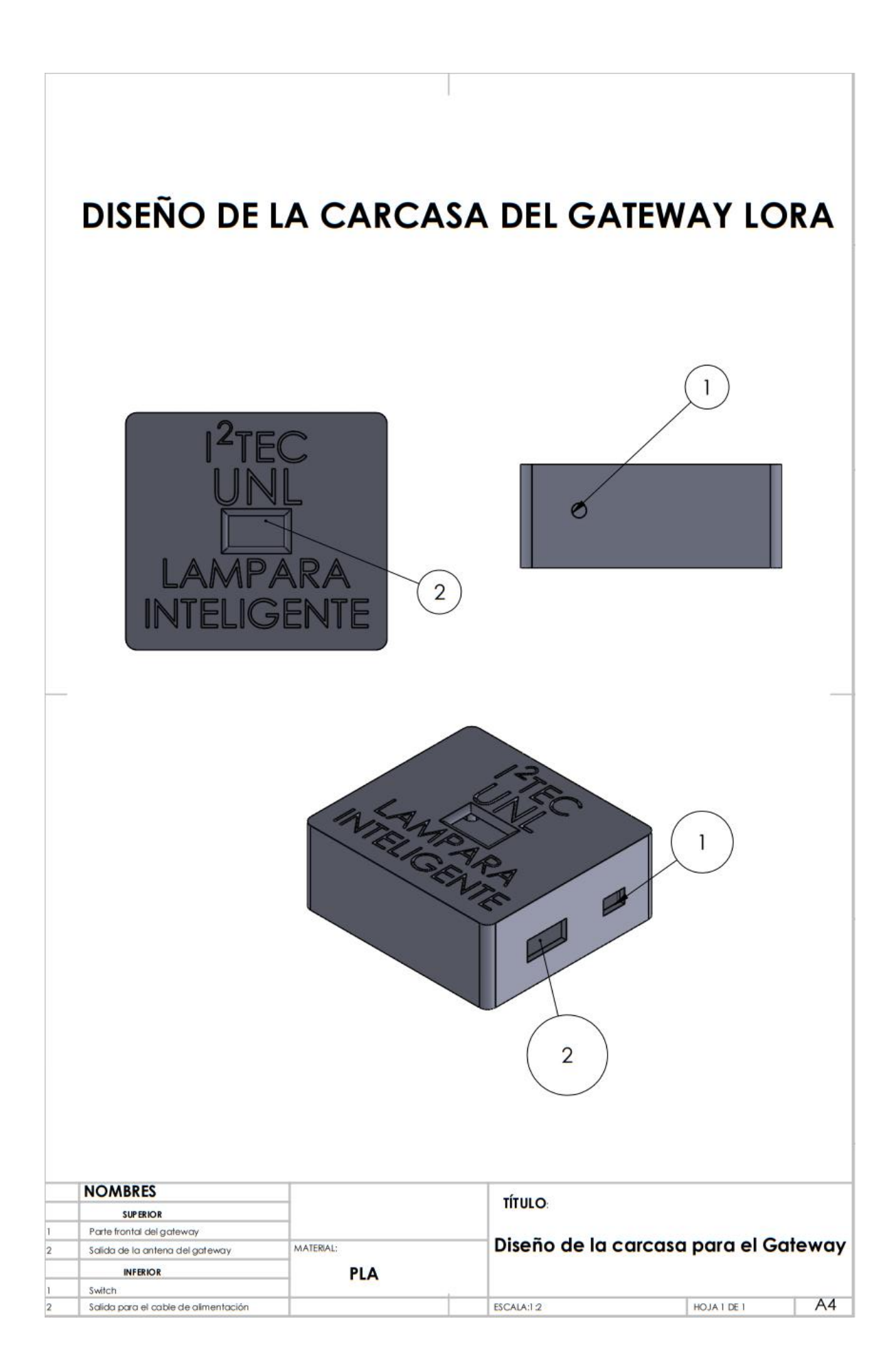

**Anexo 4:** Diseño de la interfaz de comunicación bajo el protocolo Lorawan

**4.1. Página principal de acceso a thinspeak**

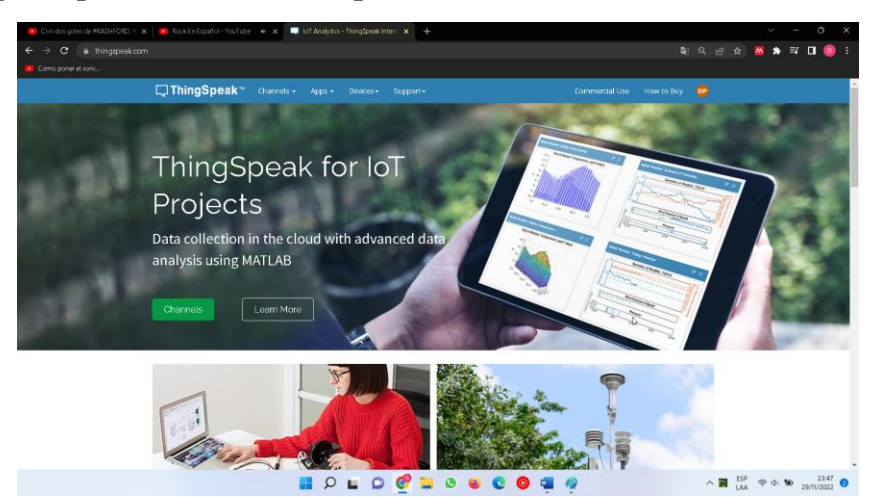

**4.2. Se accede para loguear un usuario y contraseña**

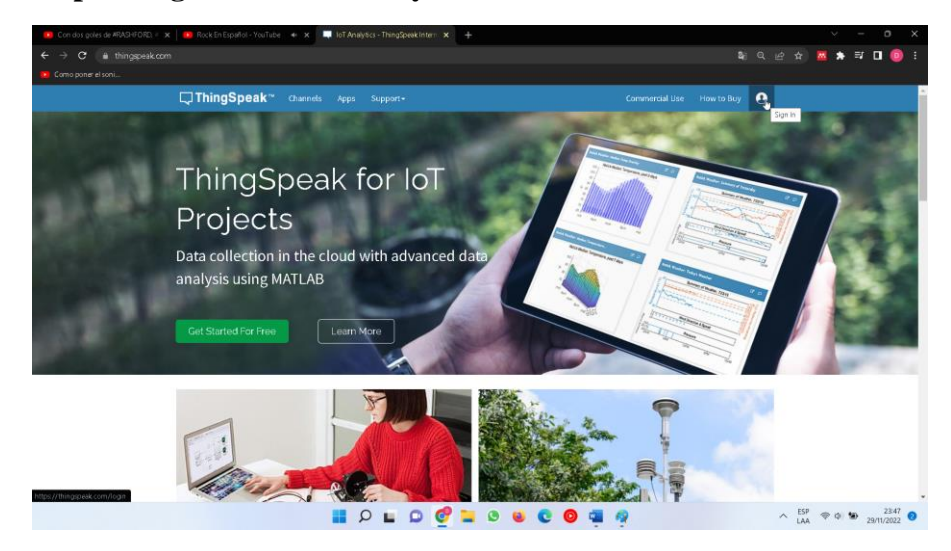

**4.3. Se ingresa el usuario** 

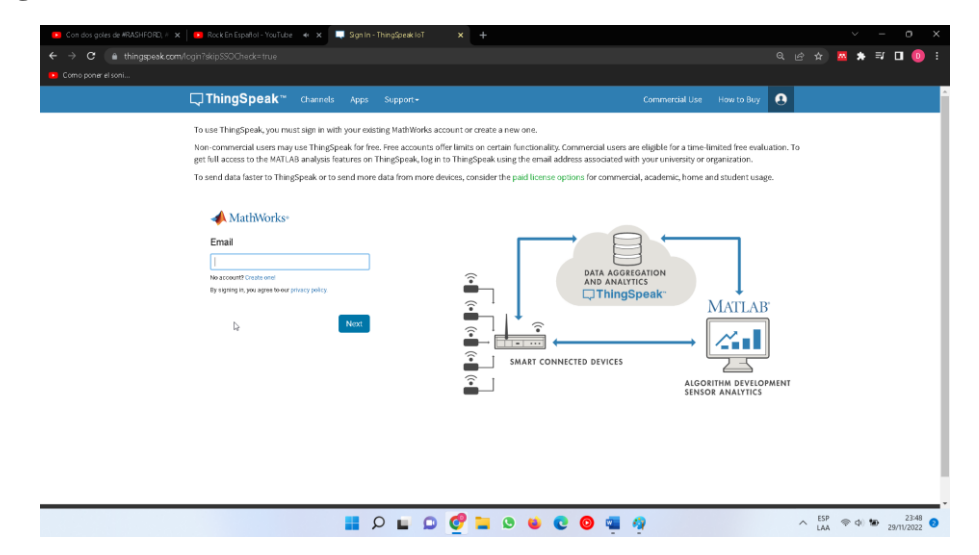

**4.4. Se ingresa la contraseña**

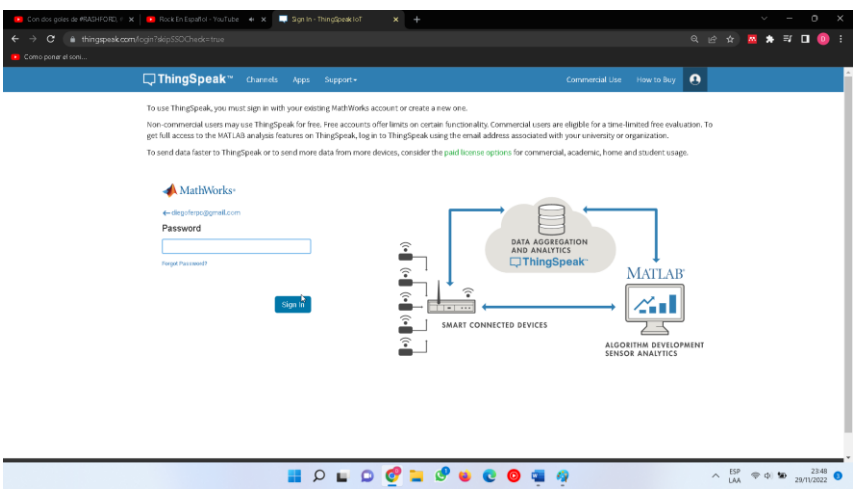

**4.5. La interfaz principal permite la creación de varios canales** 

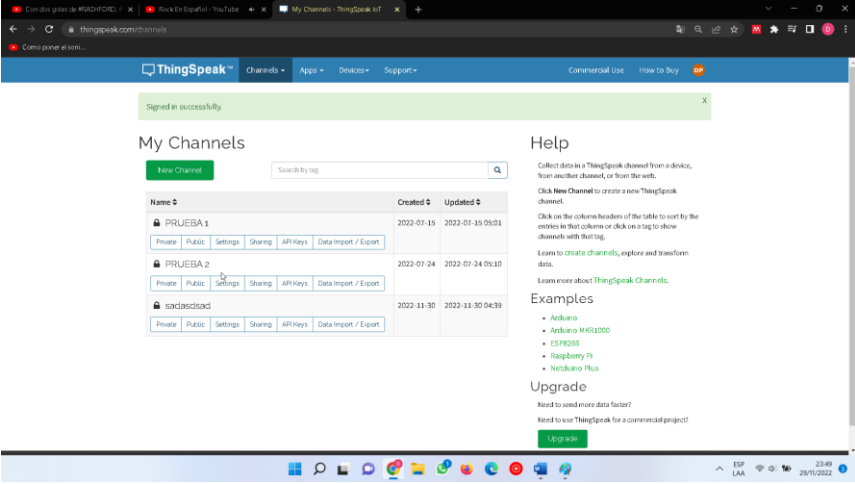

**4.6. Al dar clic en new channel se abre la siguiente página, la misma que permite la configuración del canal**

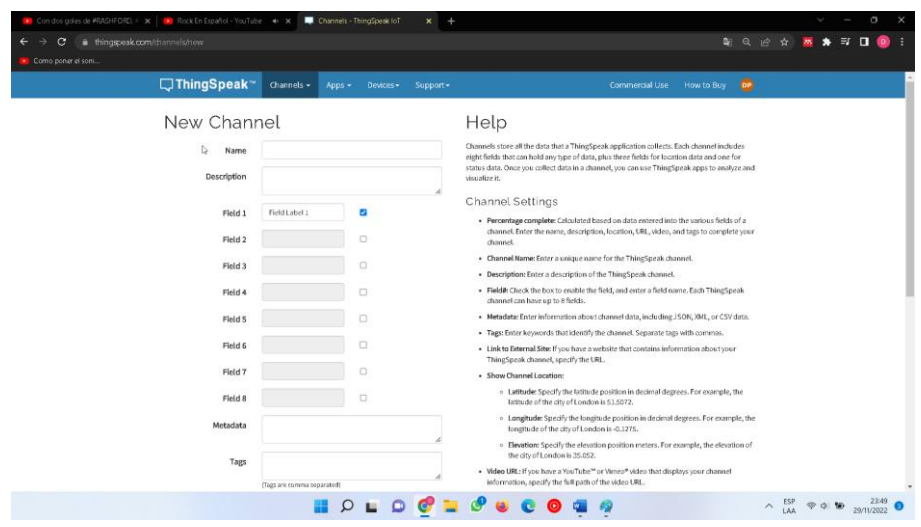

**4.7. Una vez configurado el canal, se muestra el listado de canales ya configurados** 

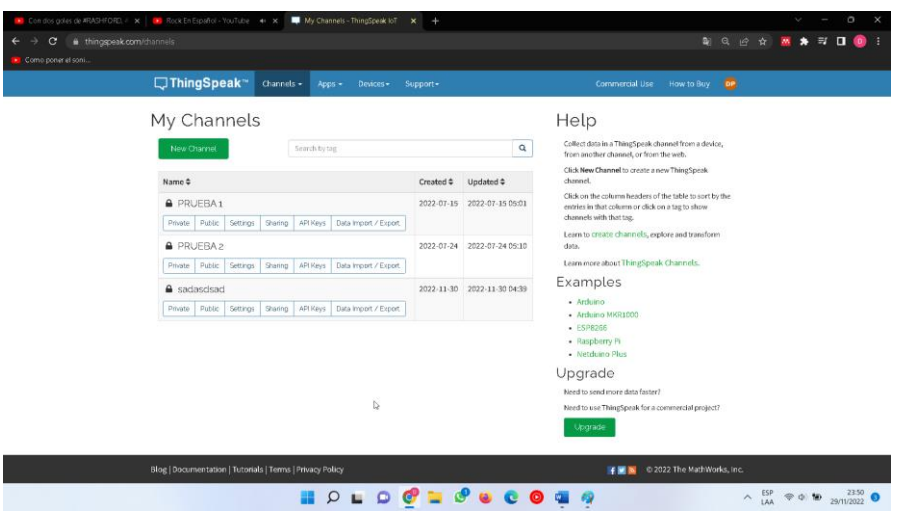

**4.8. Al abrir un canal se muestran las opciones para crear nuevos widgets, estos permiten visualizar de manera más interactiva los resultados obtenidos a través de comunicación lora**

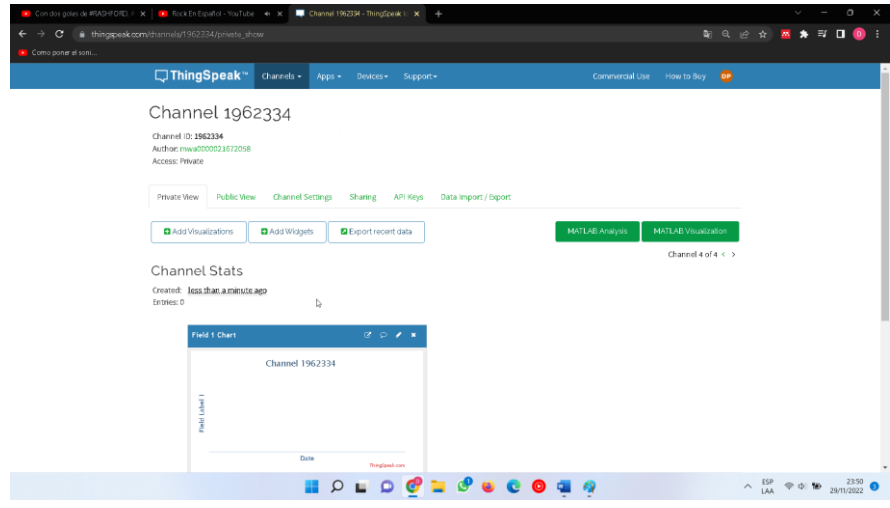

**4.9. En la siguiente figura se muestran las API Keys únicas para la configuración de cada canal, esto nos permite realizar una interacción entre el Gateway con la interfaz**

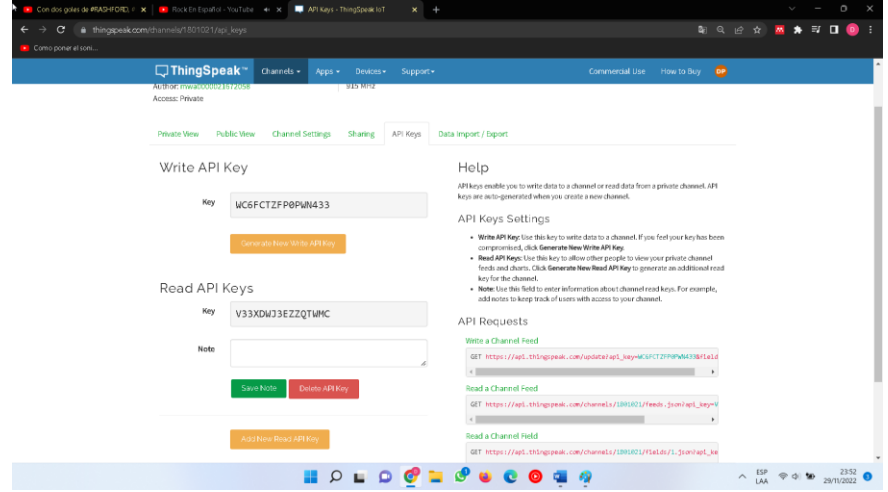

**Anexo 5:** Construcción, ensamble e instalación de la lámpara inteligente.

**Pruebas del prototipo realizadas en protoboard**

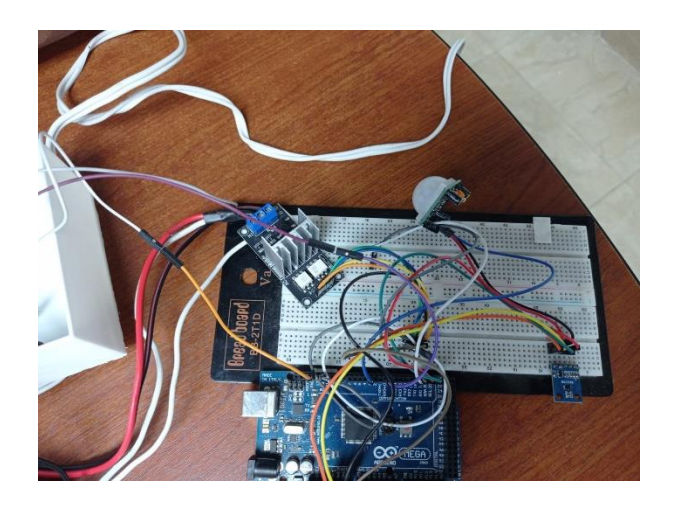

**Desarrollo del diseño para placa base**

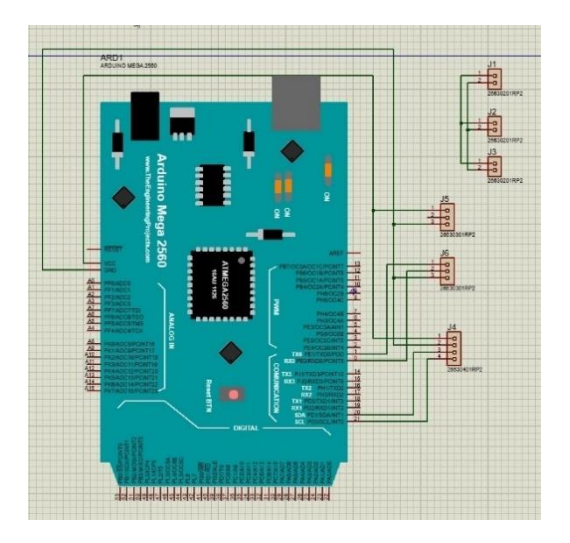

**Diseño final para la placa base**

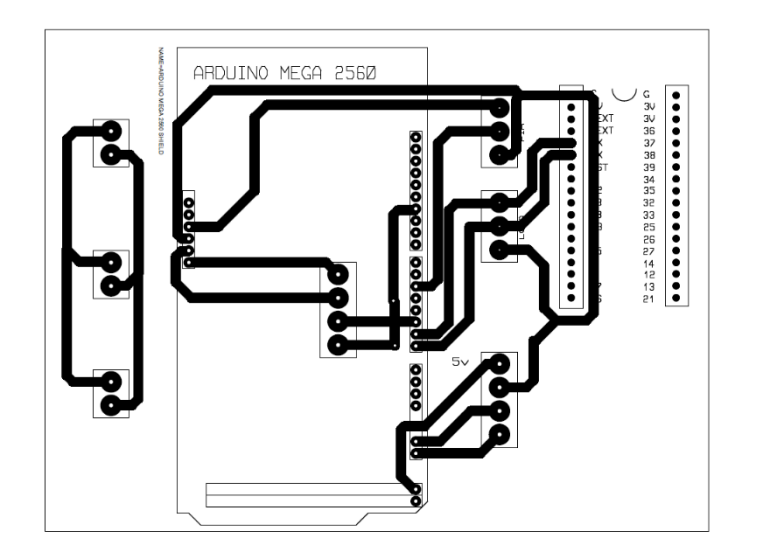

### **Placa base ya funcional**

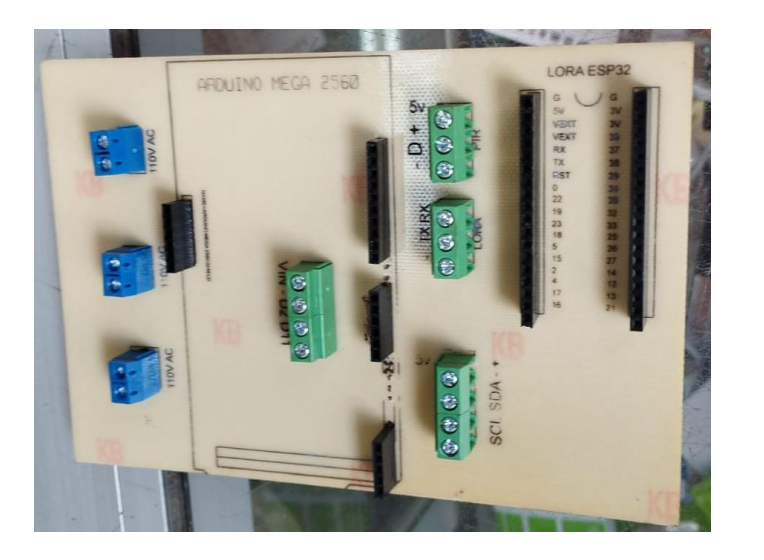

**Instalación de fuentes de poder en placa base**

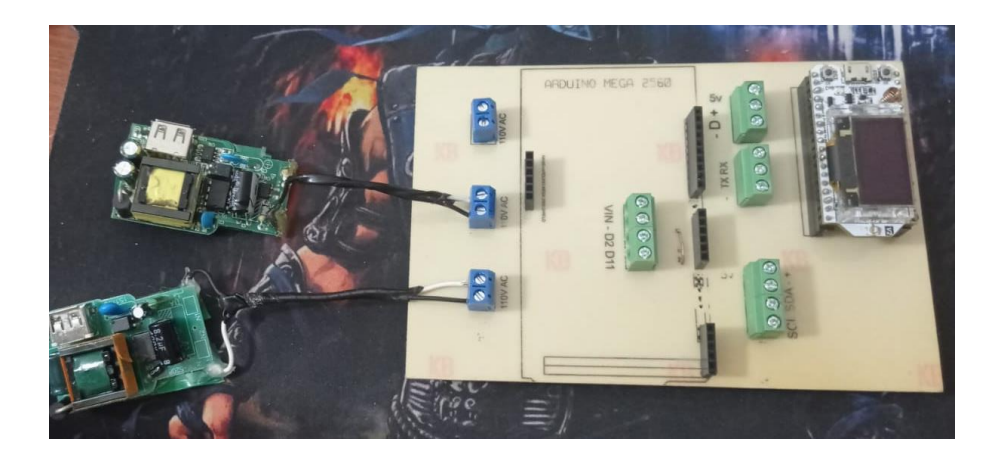

**Impresión del armazón de lámpara inteligente**

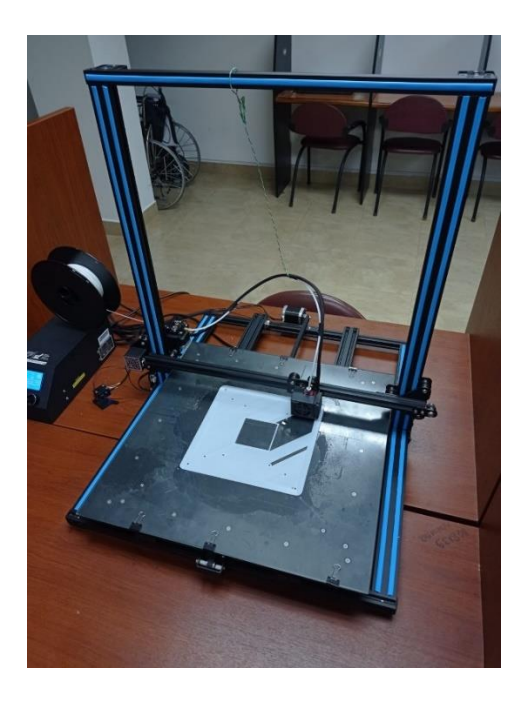

**Proceso de impresión para armazón de lámpara inteligente**

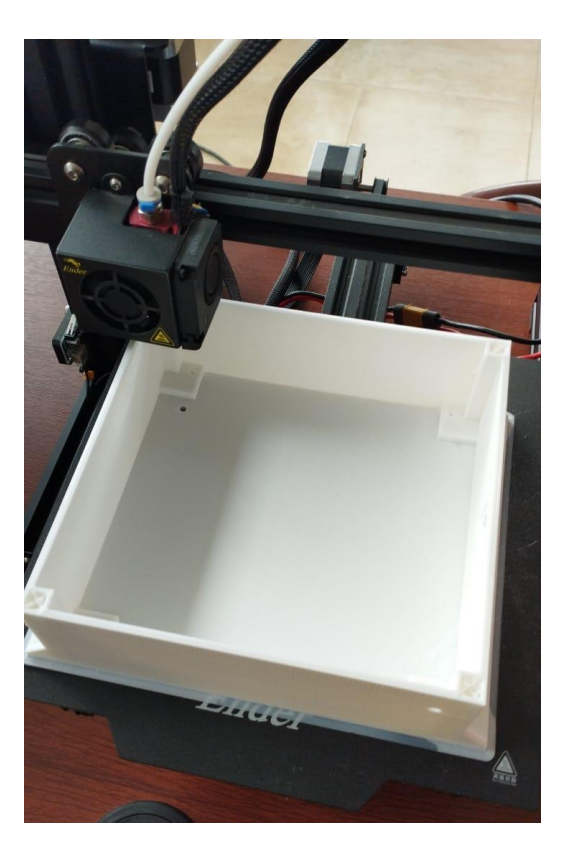

**Parte frontal de armazón**

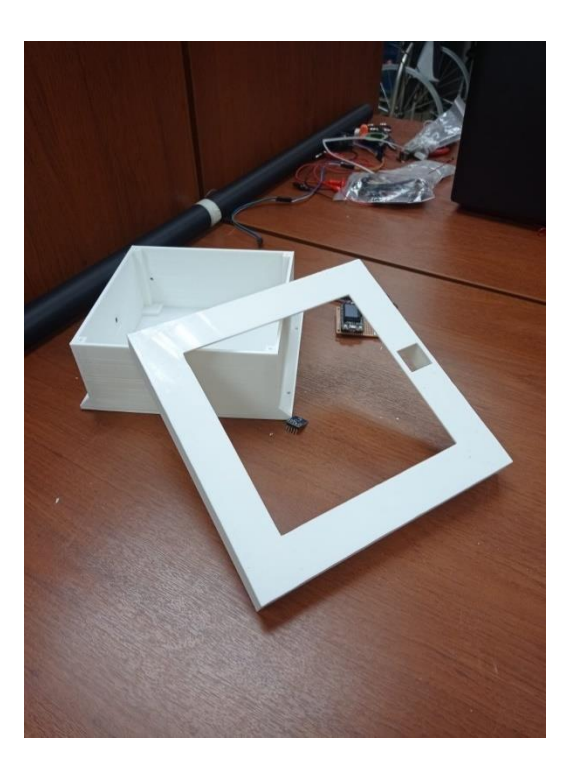

**Ensamble de todos los circuitos dentro del armazón**

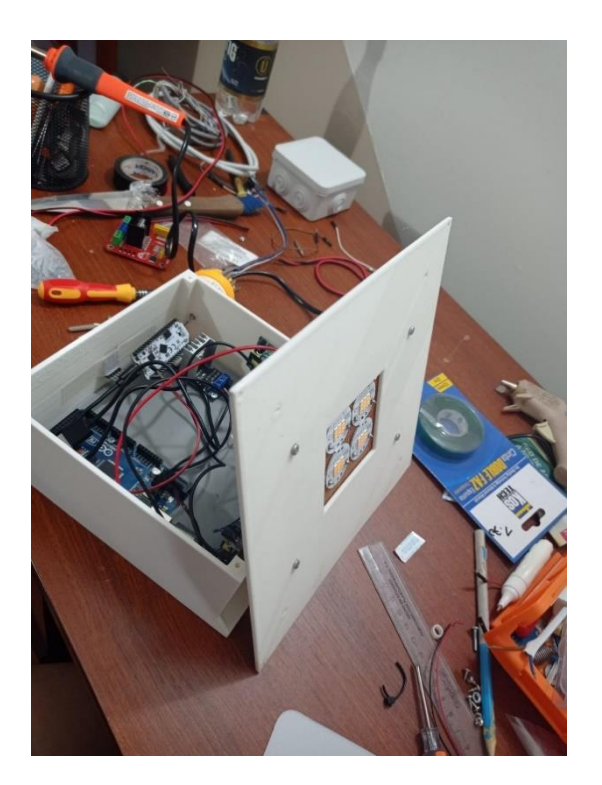

**Armado de la carcasa de lámpara inteligente**

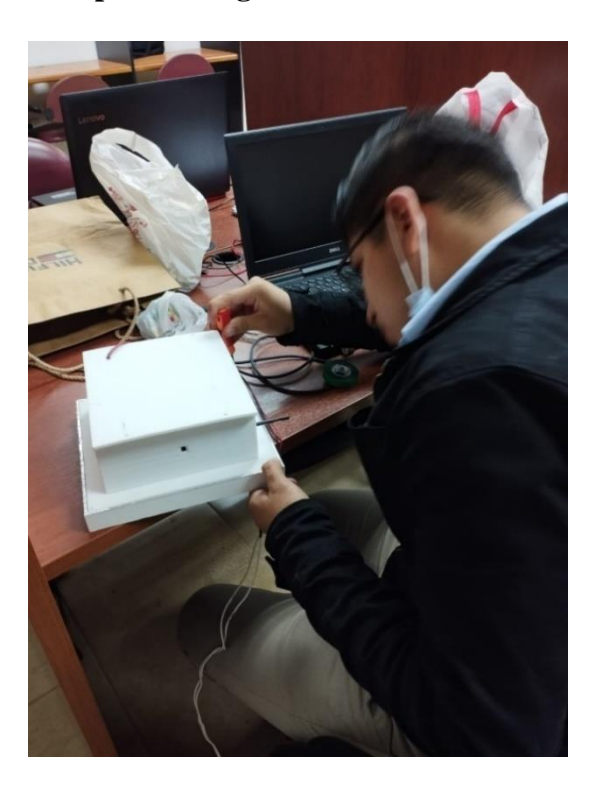

## **Armado de gateway Lora**

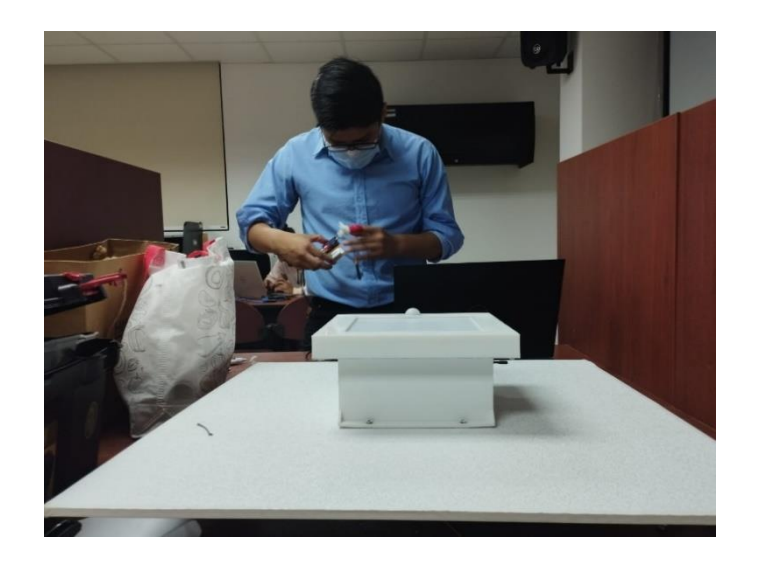

**Pruebas de iluminación de lámparas existentes en el edificio**

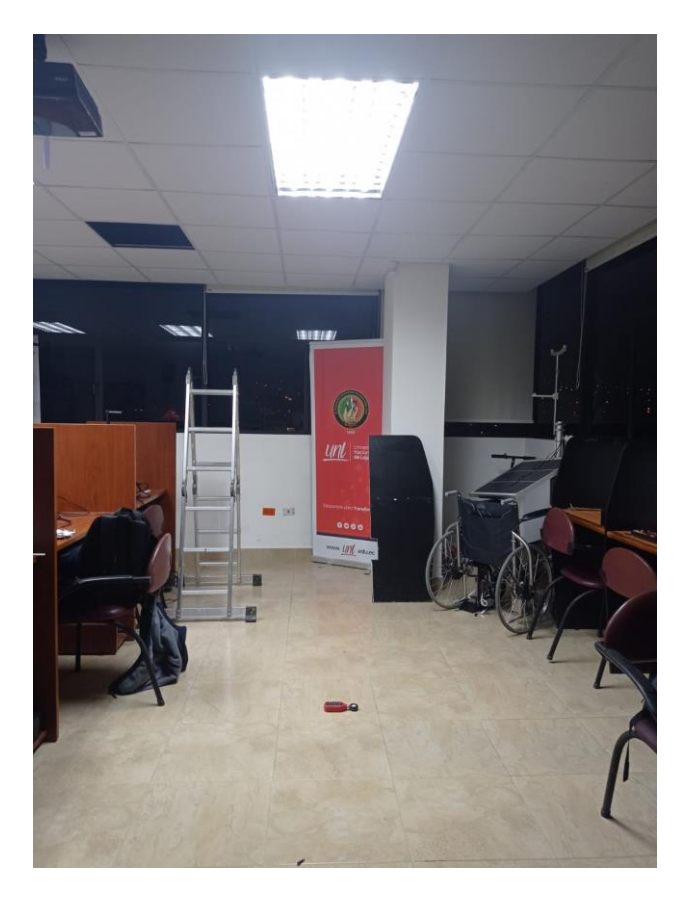

**Pruebas de iluminación de lámpara inteligente**

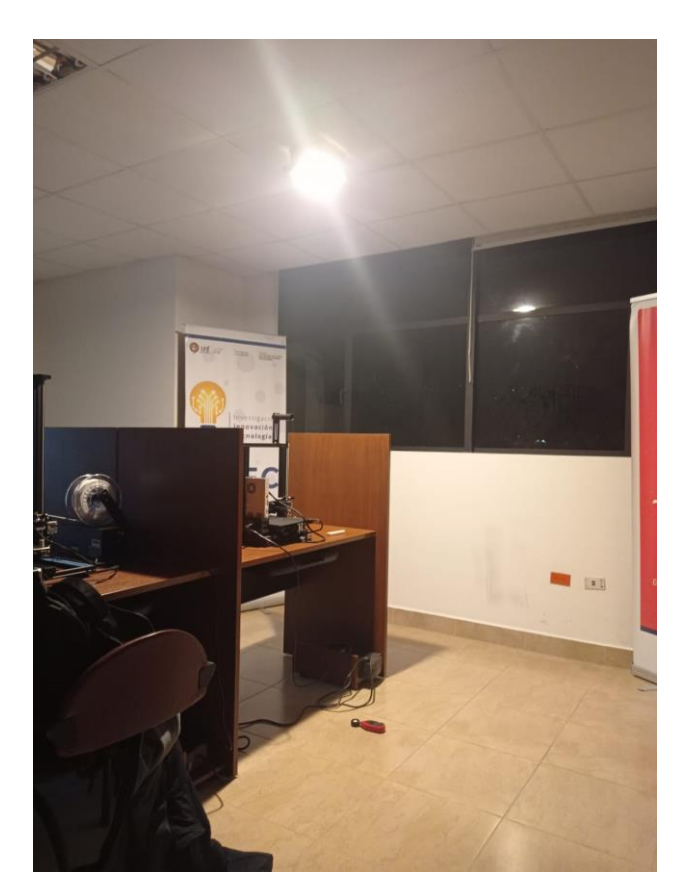

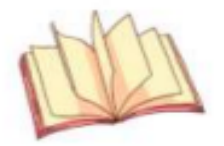

The 'A' Team

English Services

Loja, November 25<sup>th</sup>, 2022

# Certifies

That I, Amanda del Cisne Hernández Chiriboga translated the abstract of the thesis titled: "DESIGN AND CONSTRUCTION OF A PROTOTYPE OF AN INTELLIGENT LAMP FOR THE **CONTROL OF LED LIGHTING USING LORA WIRELESS** TECHNOLOGY" of the authorship of DIEGO FERNANDO PUCHA CARAGUAY, with the ID Number: 1104120835, from Spanish into English and that to the best of my ability, it is a true and correct translation.

I further certify that I am competent in both Spanish and English to render and certify such translation.

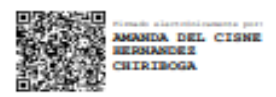

Lic. Amanda del Cisne Hernández Chiriboga Senecyt Registry N°: 1008-2020-2216929 **ESL Teacher** 

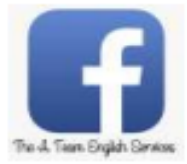

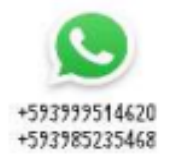

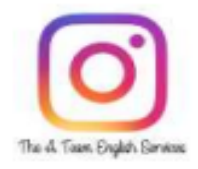